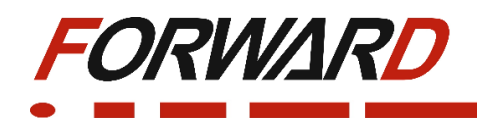

#### **Частотный преобразователь с векторным управлением и расширенным функционалом FD300**

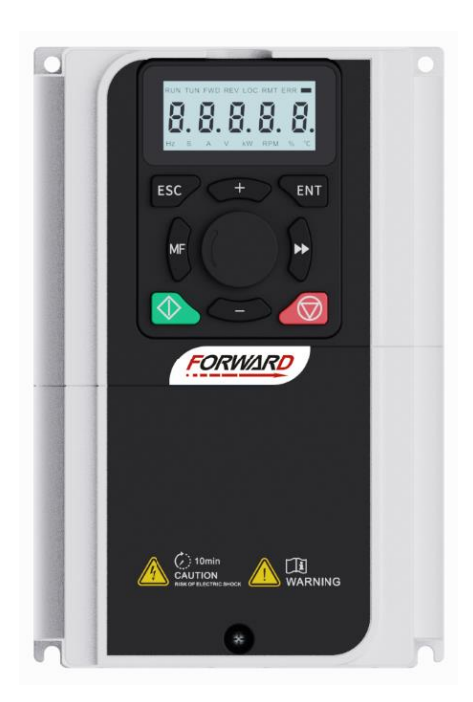

# **Краткое руководство по эксплуатации**

Ver.1.3

## Оглавление

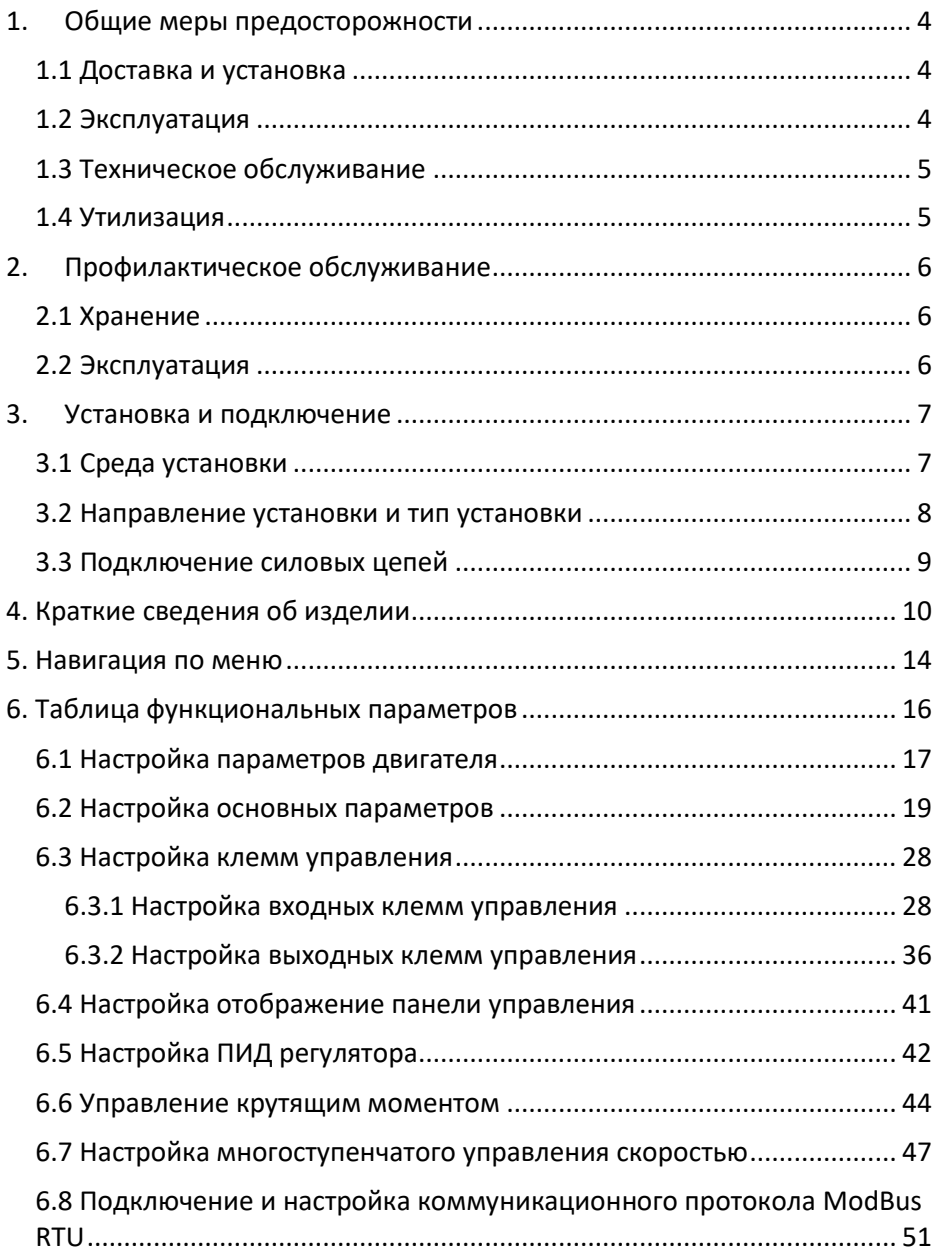

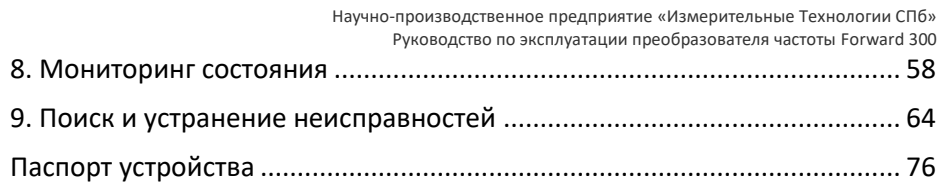

## <span id="page-3-0"></span>1. Общие меры предосторожности

Пожалуйста, внимательно изучите данное руководство, в особенности все требования по безопасности, перед перемещением, установкой, эксплуатацией и обслуживанием ПЧ. Несоблюдение мер предосторожности может привести к получению травм различной степени тяжести, вплоть до летального исхода, а также может привести к повреждению оборудования.

В случае получения телесных повреждений, летального исхода или повреждения оборудования ввиду невыполнения указаний мер безопасности, приведенных в данном руководстве пользователя, наша компания не несет ответственности и не связана законными обязательствами за подобный ущерб каким бы то ни было образом.

## 1.1 Доставка и установка

<span id="page-3-1"></span>Выбирайте надлежащие средства для доставки и установки, чтобы обеспечить безопасную и правильную эксплуатацию преобразователя частоты, а также избежать получения травм или летального исхода. Для обеспечения физическое безопасности, специалисты по монтажу должны использовать меры защиты, такие как ношение защитной обуви и рабочей формы.

Во время доставки и установки, исключите воздействие механических ударов или вибраций на преобразователь частоты.

Место установки должно находиться вдали от детей и прочих общественных мест.

Исключите попадание винтов, кабелей или иных токопроводящих деталей внутрь преобразователя частоты.

### 1.2 Эксплуатация

<span id="page-3-2"></span>Если устройство подключено к источнику питания, запрещается выполнять соединение, осмотр или замену компонентов. Перед выполнением соединения и осмотра, убедитесь, что все первичные источники питания отключены, а также выждите минимальное время, указанное на преобразователе частоты, или пока напряжение на шине постоянного тока не станет меньше 36 В

Поскольку ток утечки преобразователя частоты во время работы может превышать 3,5 мА, надлежит выполнить правильное заземление и убедиться, что сопротивление заземления не превышает 10 Ом. Проводимость жилы общего защитного заземления такая же, как и у фазного провода (с той же площадью поперечного сечения).

Перед соединением зажимов, отключите все источники питания, подключенные к частотно-регулируемому приводу, и выждите минимальное время, указанное на преобразователе частоты, после отключения источников питания.

Преобразователь частоты может запускаться самостоятельно, если [F10.31](file://///Nas/тех%20отдел/4.%20Текущие%20работы/Перевод/FD300/new/FD300_rus_Efim_v0.0.docx%23P01_21)=1. Не подходите близко к частотно-регулируемому приводу и двигателю.

Преобразователь частоты нельзя использовать в качестве устройства аварийного останова.

Запрещается регулярно включать и отключать входные источники питания преобразователя частоты.

Если в течение продолжительно периода преобразователь частоты хранился без использования, зарядите конденсаторы, выполните проверку и пробный пуск преобразователя частоты перед эксплуатацией.

Перед эксплуатацией закройте переднюю крышку, в противном случае может произойти поражение электрическим током.

## <span id="page-4-0"></span>1.3 Техническое обслуживание

Весь крепеж следует протягивать с соблюдением номинального момента.

Во время выполнения технического обслуживания и замены компонентов, держите преобразователь частоты, его элементы и компоненты вдали от легковоспламеняющихся предметов.

Не выполняйте испытание преобразователя частоты на стойкость к воздействию напряжения изоляции, а также не измеряйте цепи управления преобразователя частоты при помощи мегаомметра.

Во время выполнения технического обслуживания и замены компонентов, примите надлежащие меры по защите от статического электричества преобразователя частоты и его внутренних элементов.

#### 1.4 Утилизация

<span id="page-4-1"></span>По завершении срока службы, изделие подлежит вторичной переработки в соответствующем пункте сбора. Не выбрасывайте оборудование совместно с другими отходами.

## <span id="page-5-0"></span>2. Профилактическое обслуживание

## 2.1 Хранение

<span id="page-5-1"></span>Рекомендации по хранению преобразователя частоты FD300:

- Хранение осуществляется в оригинальной упаковке
- Температура хранения в диапазоне -20…+60 градусов
- При длительном хранении проводить формовку конденсаторов не менее чем 1 раз в 6 месяцев, для восстановления оксидного слоя электролитического конденсатора

#### 2.2 Эксплуатация

<span id="page-5-2"></span>Воздействие факторов окружающей среды, таких как температура, влажность и др., приводят к износу компонентов преобразователя частоты и может стать причиной сокращения срока службы. Для предотвращения выхода из строя оборудования, рекомендуем проводить следующие действия:

- Проверка вентиляторов охлаждения преобразователя частоты
- Проверка на отсутствие посторонних шумов и вибрация электродвигателя
- Проверка температуры, влажности окружающей среды
- Проверка отсутствия перегрева преобразователя частоты
- Проверка затяжки винтов преобразователя частоты
- Проверка отсутствия коррозии в преобразователе частоты
- Проверка изоляции силовой цепи
- Проверка отсутствия следов разряда на поверхности соединительных клемм
- Проверка качества питающей сети преобразователя частоты
- Регулярное техническое обслуживание электродвигателя
- Регулярный осмотр и чистка воздуховодов преобразователя частоты
- Регулярный осмотр и чистка поверхности преобразователя частоты

## <span id="page-6-0"></span>3. Установка и подключение

## 3.1 Среда установки

<span id="page-6-1"></span>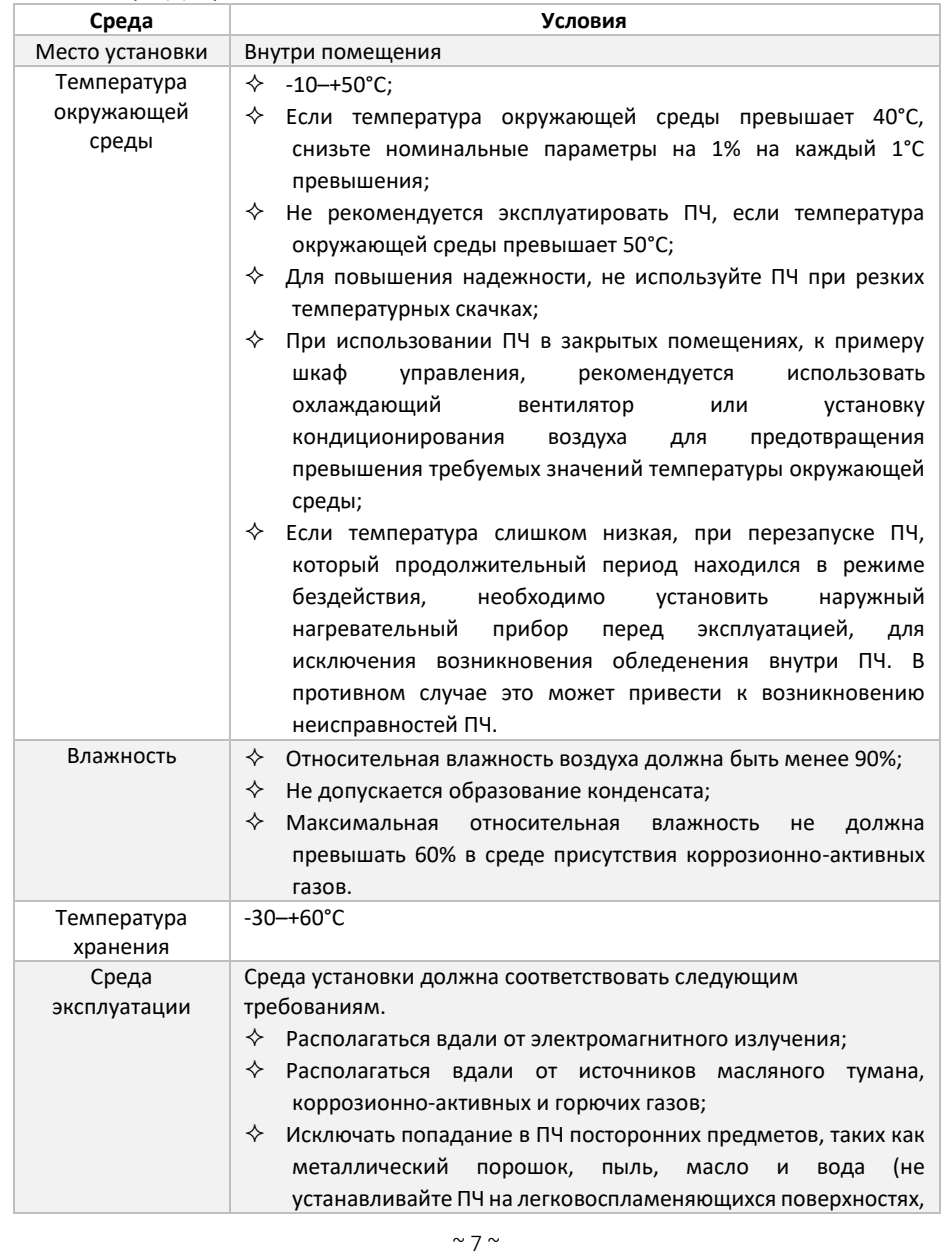

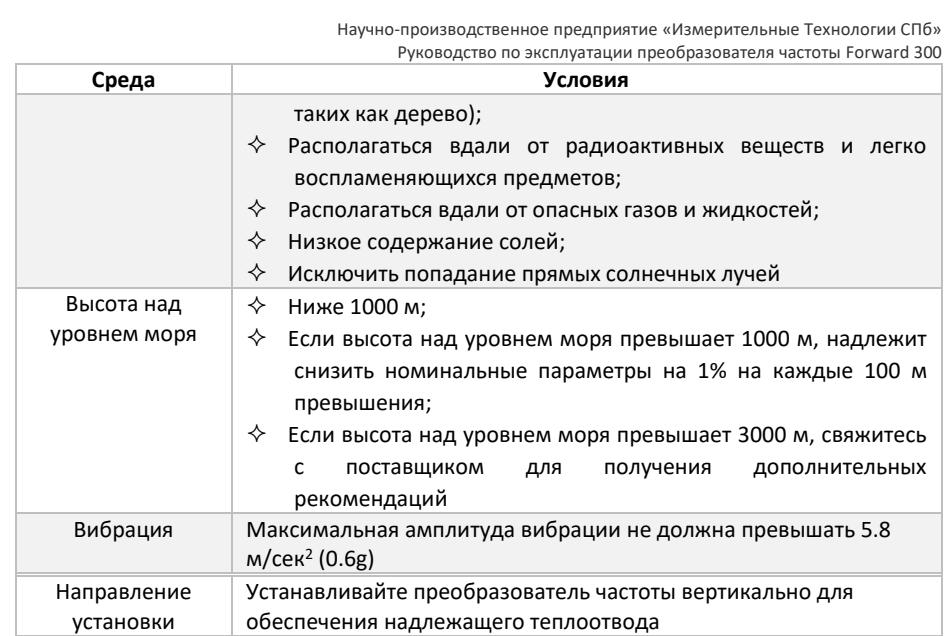

#### <span id="page-7-0"></span>3.2 Направление установки и тип установки

Преобразователь частоты следует устанавливать на стене или в шкафу.

Преобразователь частоты надлежит устанавливать вертикально. Проверьте положение установки согласно следующим требованиям.

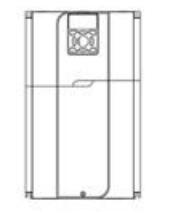

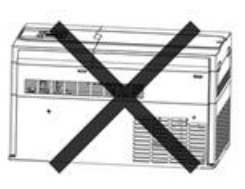

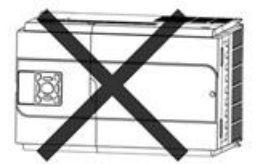

Существует 3 типа установки в зависимости от типоразмера преобразователя частоты:

- Настенное крепление: 185 кВт и ниже
- Фланцевое крепление: 185 кВт и ниже
- Монтаж на полу: 200 кВт и выше

### 3.3 Подключение силовых цепей

<span id="page-8-0"></span>Не прикасайтесь к силовым клеммам преобразователя частоты под напряжением

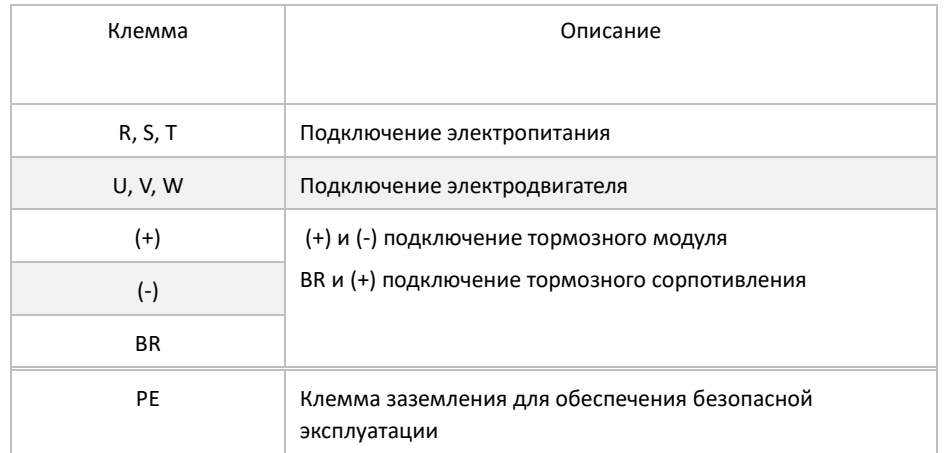

## 4. Краткие сведения об изделии

<span id="page-9-0"></span>В данной главе описаны основные технические характеристики преобразователя частоты Forward 300

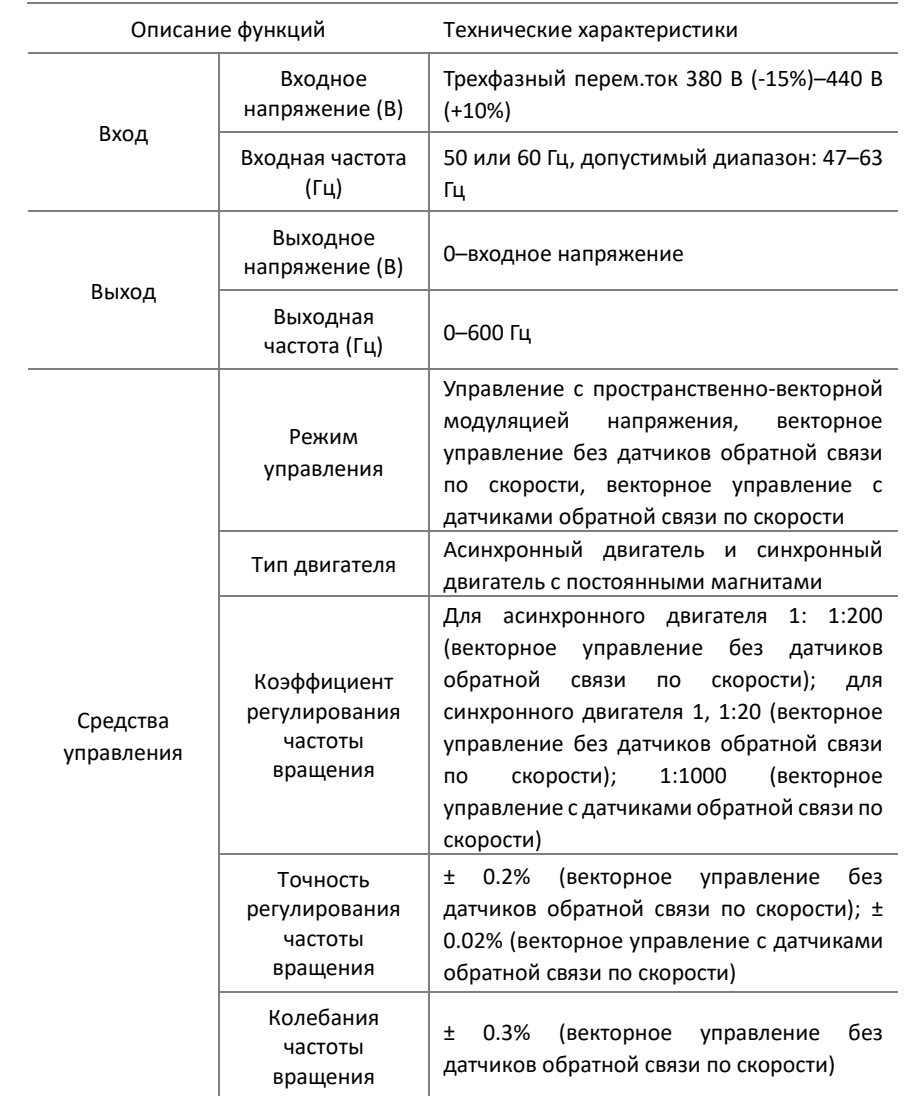

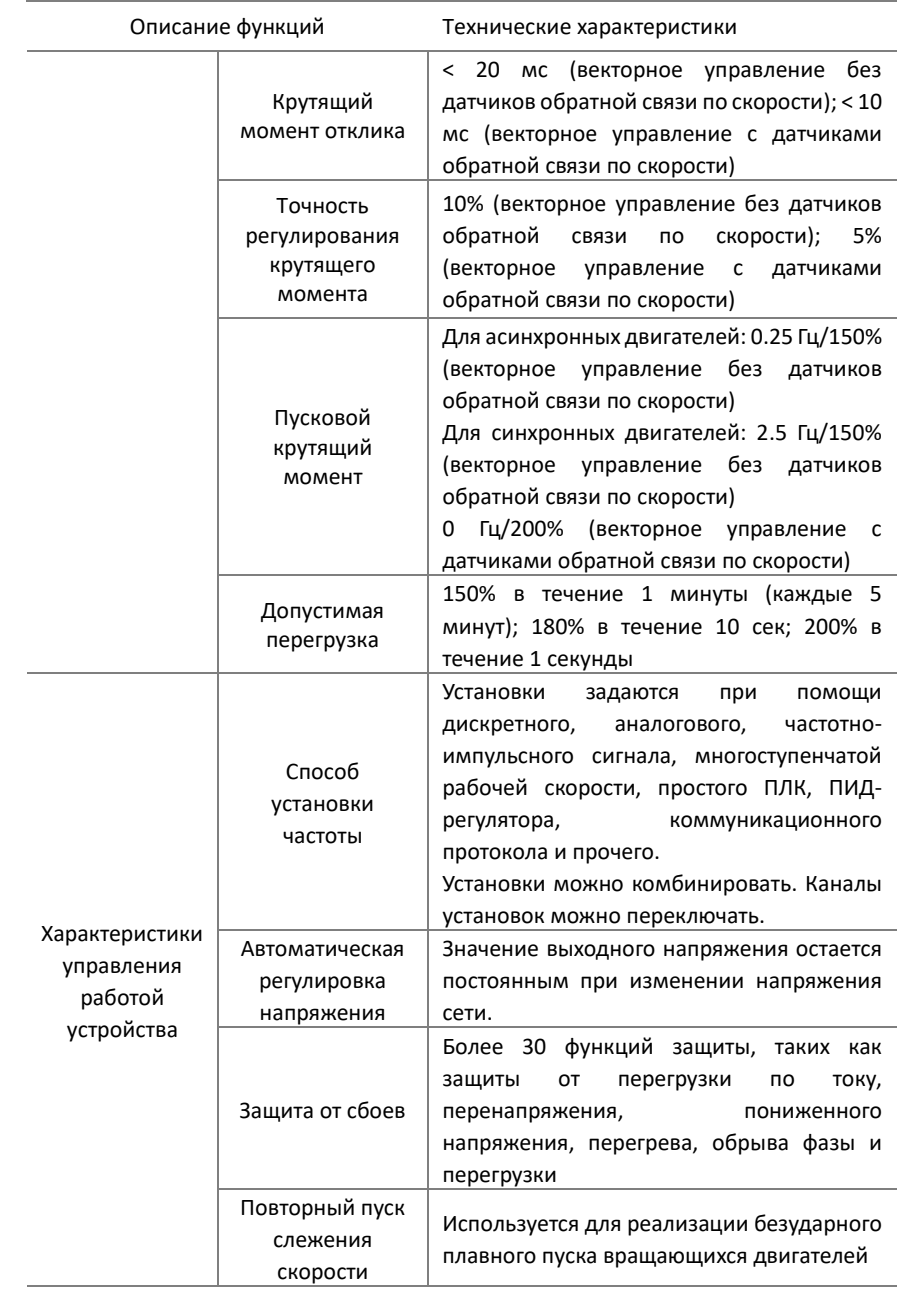

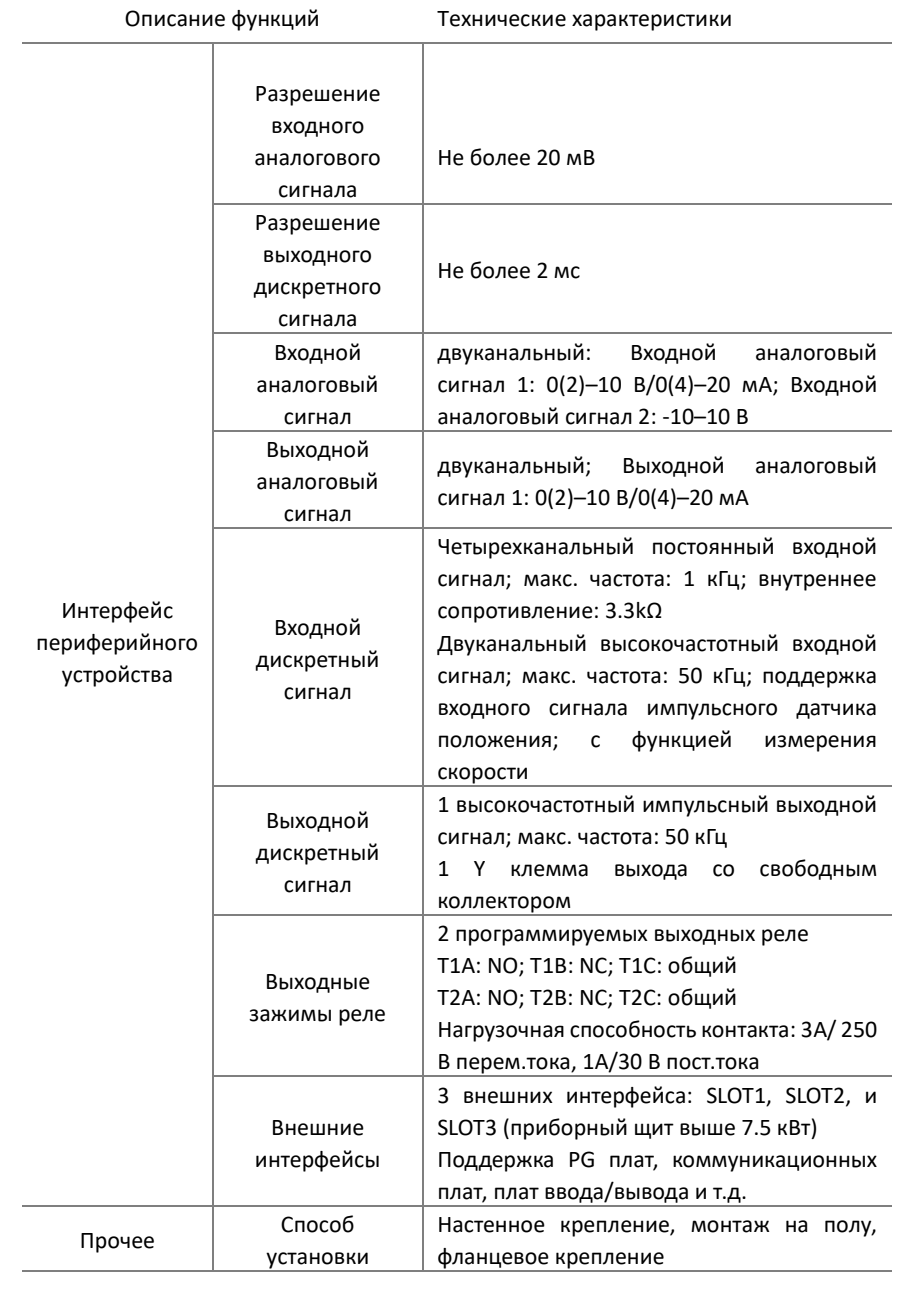

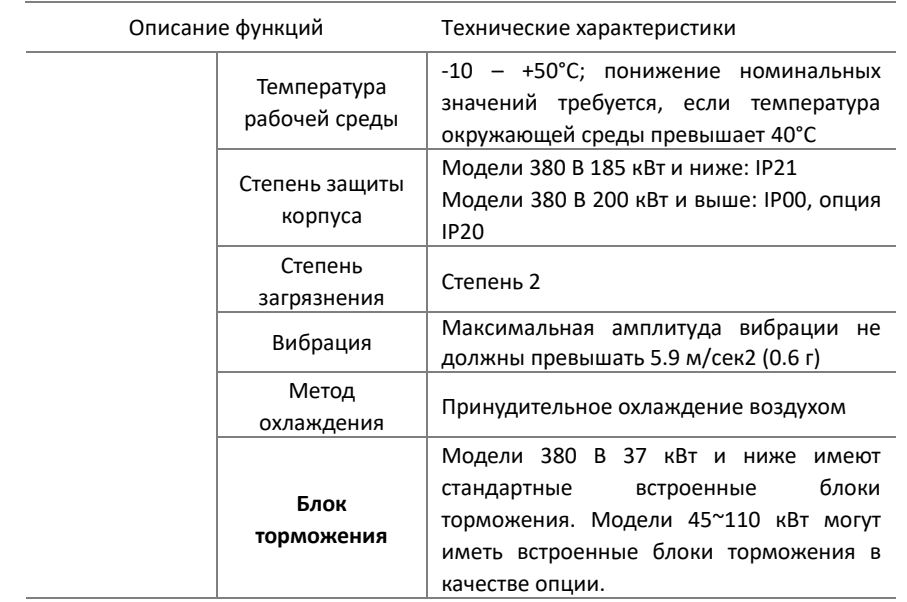

## <span id="page-13-0"></span>5. Навигация по меню

Преобразователь частоты стандартно оснащается ЖК-панелью управления. Данная панель управления используется для управления функциями пуска и останова, считывания данных состояния и установки параметров ПЧ.

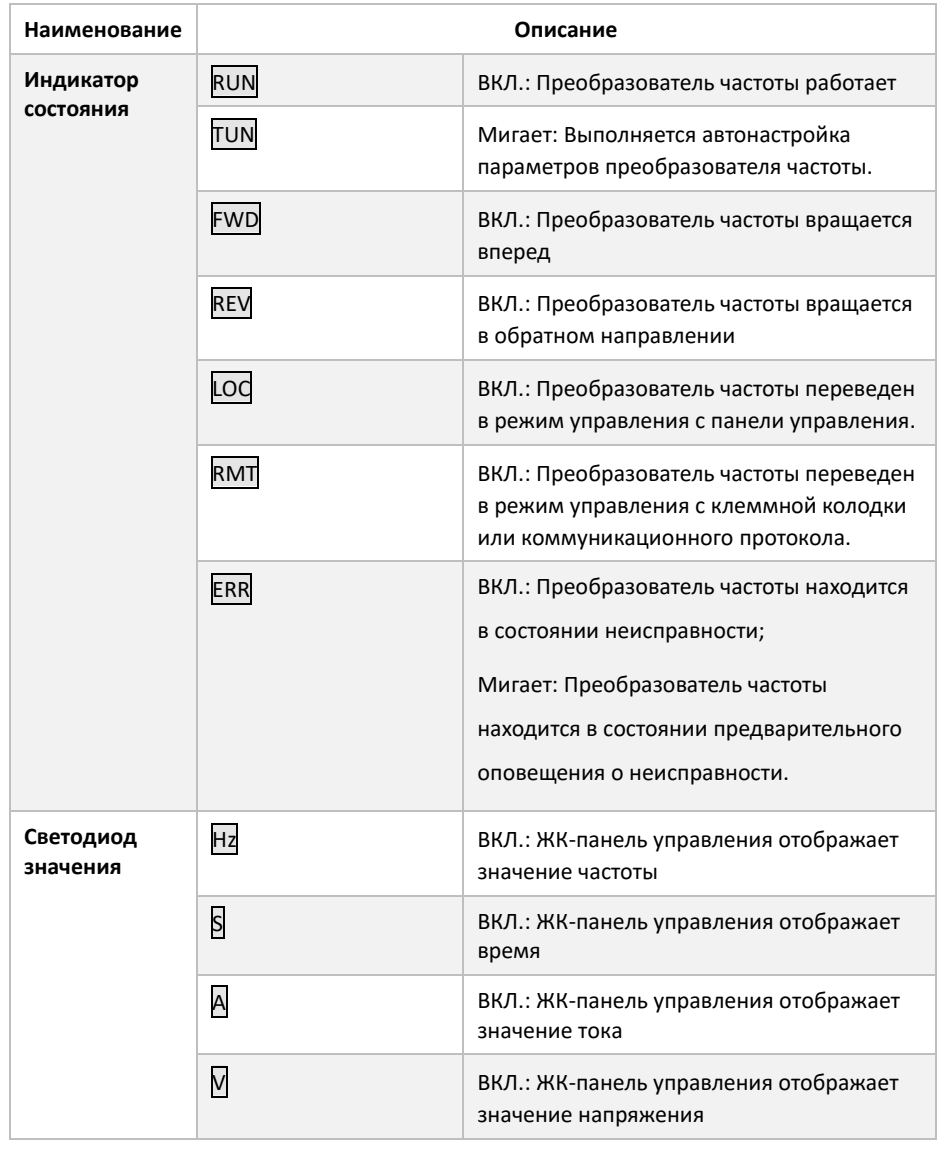

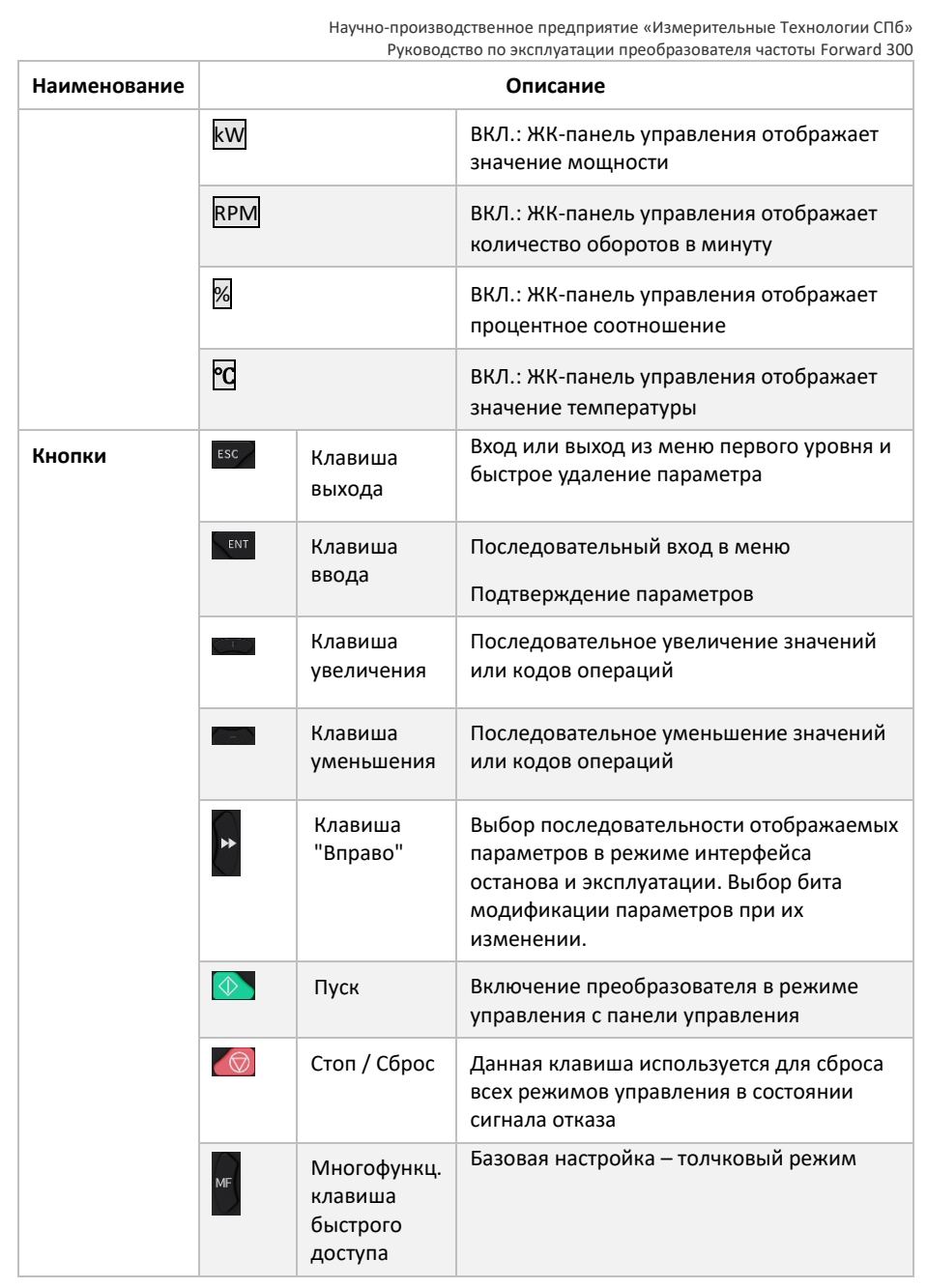

## <span id="page-15-0"></span>6. Таблица функциональных параметров

В данной главе перечислены основные функциональные коды уставок преобразователя частоты Forward 300

Для ознакомления или использования всех функциональных кодов обратитесь к полному руководству по эксплуатации, к руководству плат расширения, в технический отдел ООО «НПП «ИТ СПб»

"○" указывает, что значение параметра можно изменить, если ПЧ остановлен, или находится в рабочем состоянии.

"◎" указывает, что значение параметра нельзя изменить, если ПЧ находится в рабочем состоянии.

"●" указывает, что значение параметра определено и записано и не подлежит изменению.

#### *Для сброса параметров преобразователя частоты до заводских настроек используйте функциональный код F17.01, значение 1.*

## <span id="page-16-0"></span>6.1 Настройка параметров двигателя

Перед запуском преобразователя частоты, обязательно настройте параметры электродвигателя с помощью следующих функциональных параметров.

*Примечание: для настройки синхронного электродвигателя убедитесь, что ваш преобразователь частоты оснащён платой расширения PG, для настройки обратитесь к руководству на плату расширения или к расширенному руководству по программированию Forward 300*

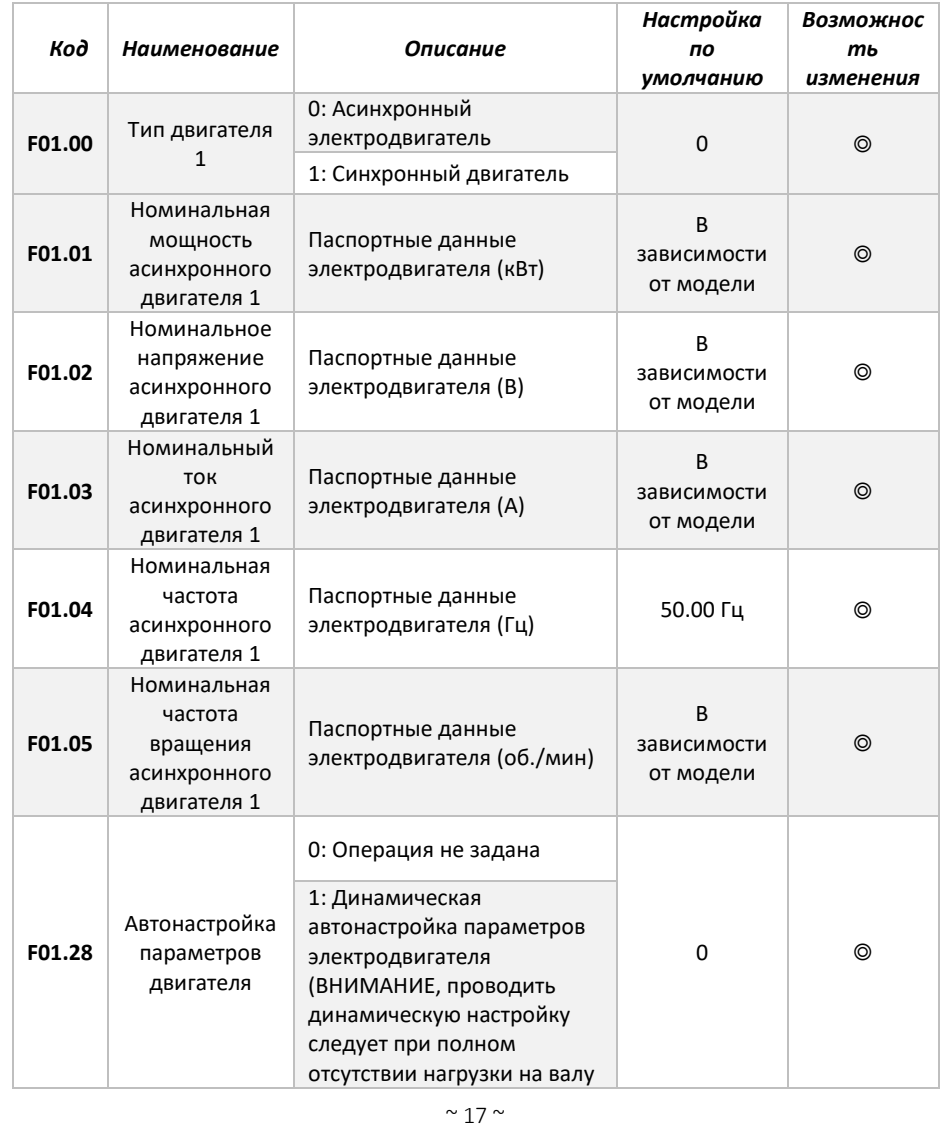

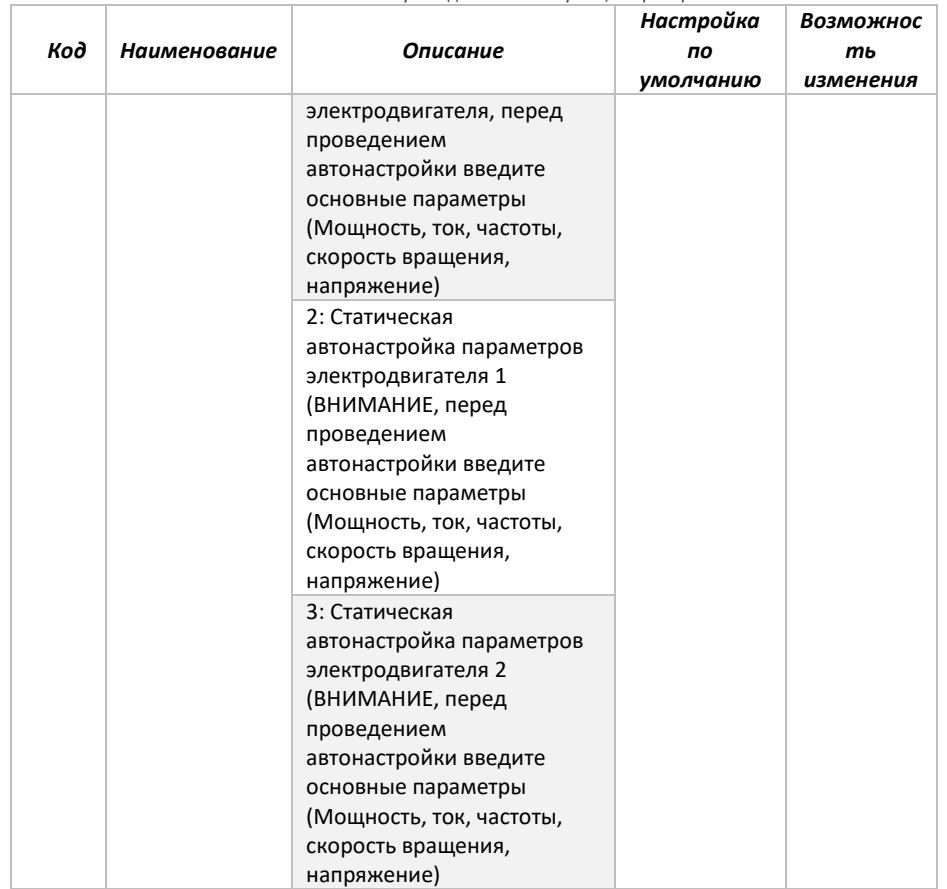

### <span id="page-18-0"></span>6.2 Настройка основных параметров

В данном разделе приведены основные параметры работы преобразователя частоты.

Настоятельно рекомендуем ознакомиться с данными параметрами, перед запуском преобразователя частоты.

Для ознакомления, либо более детальной настройки, обратитесь к расширенном руководству по программированию FD300.

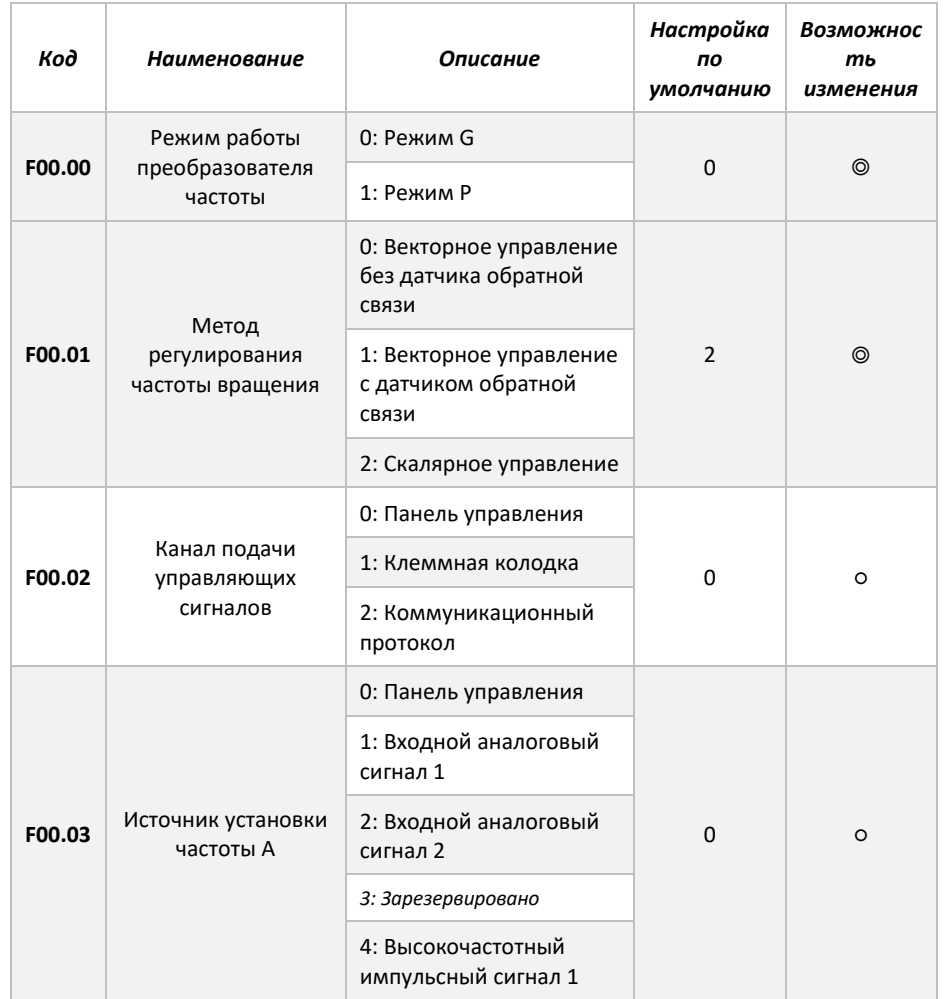

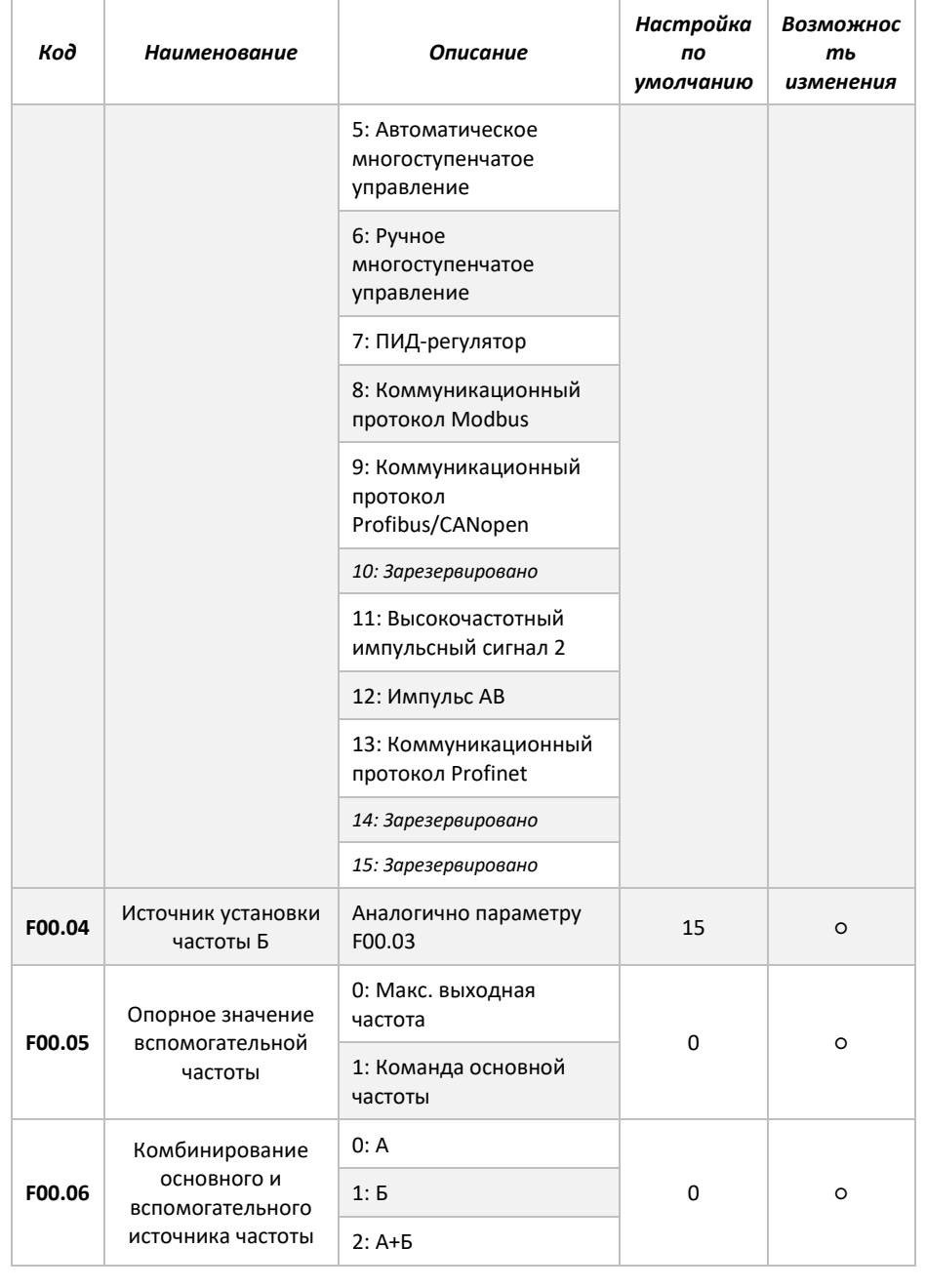

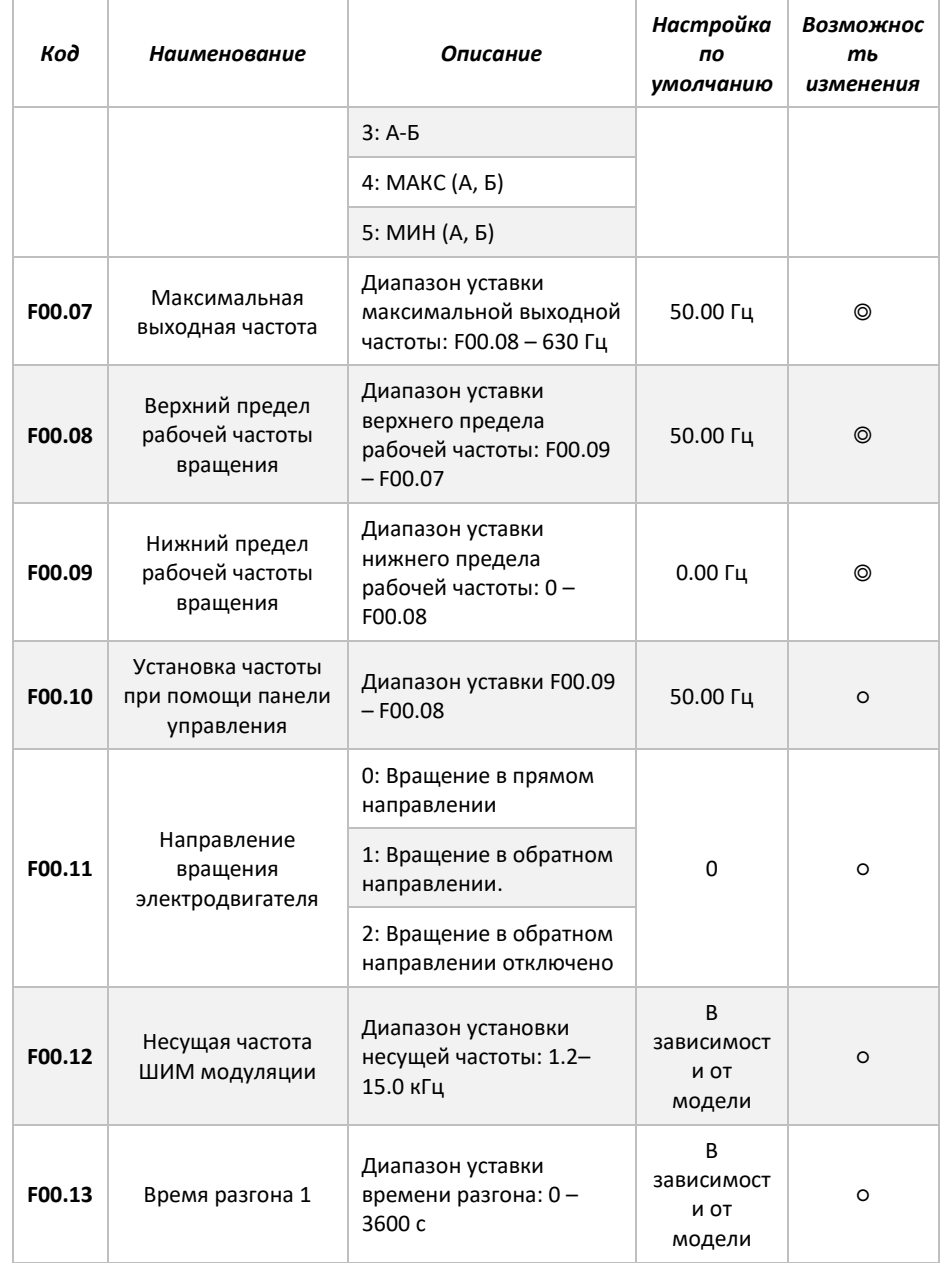

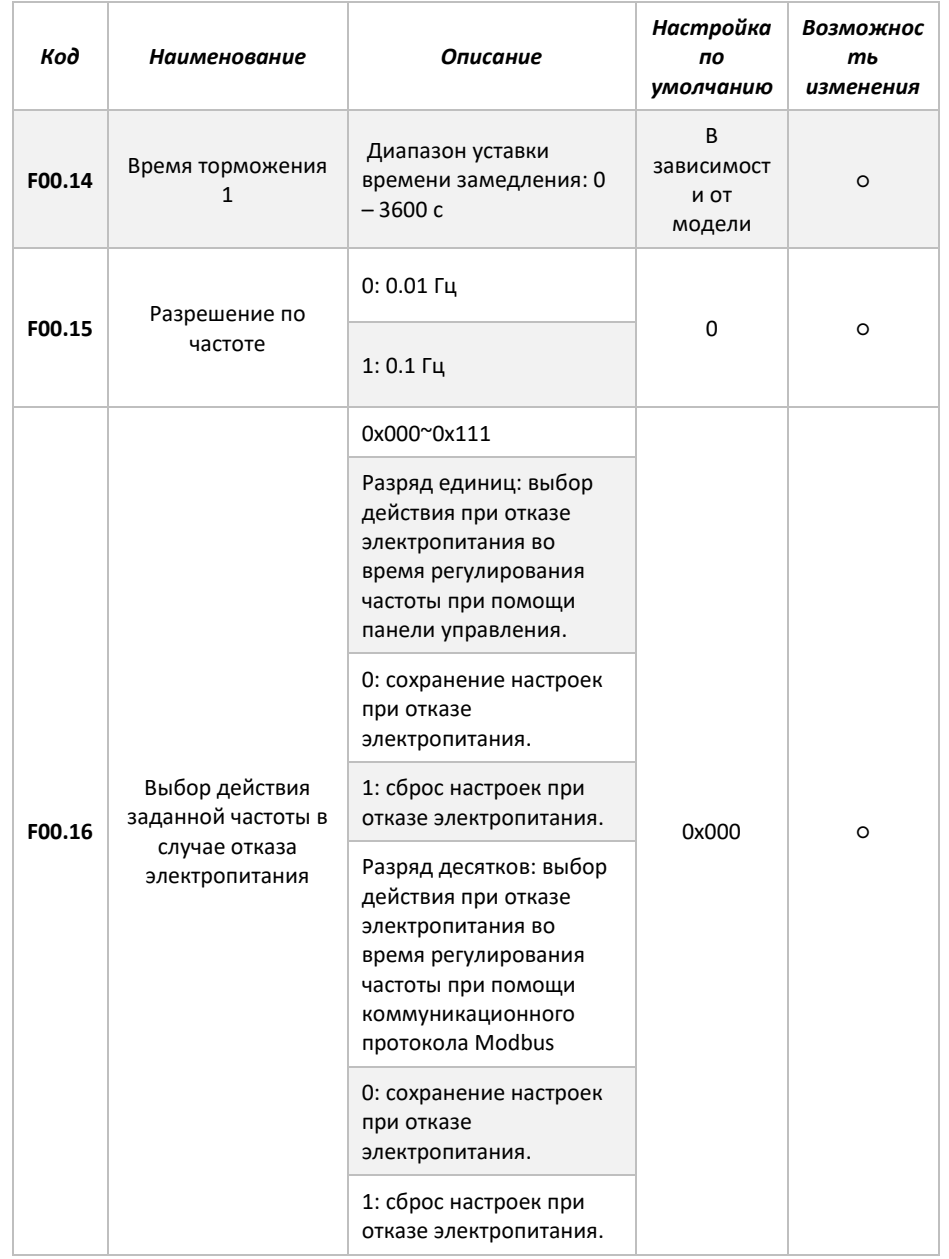

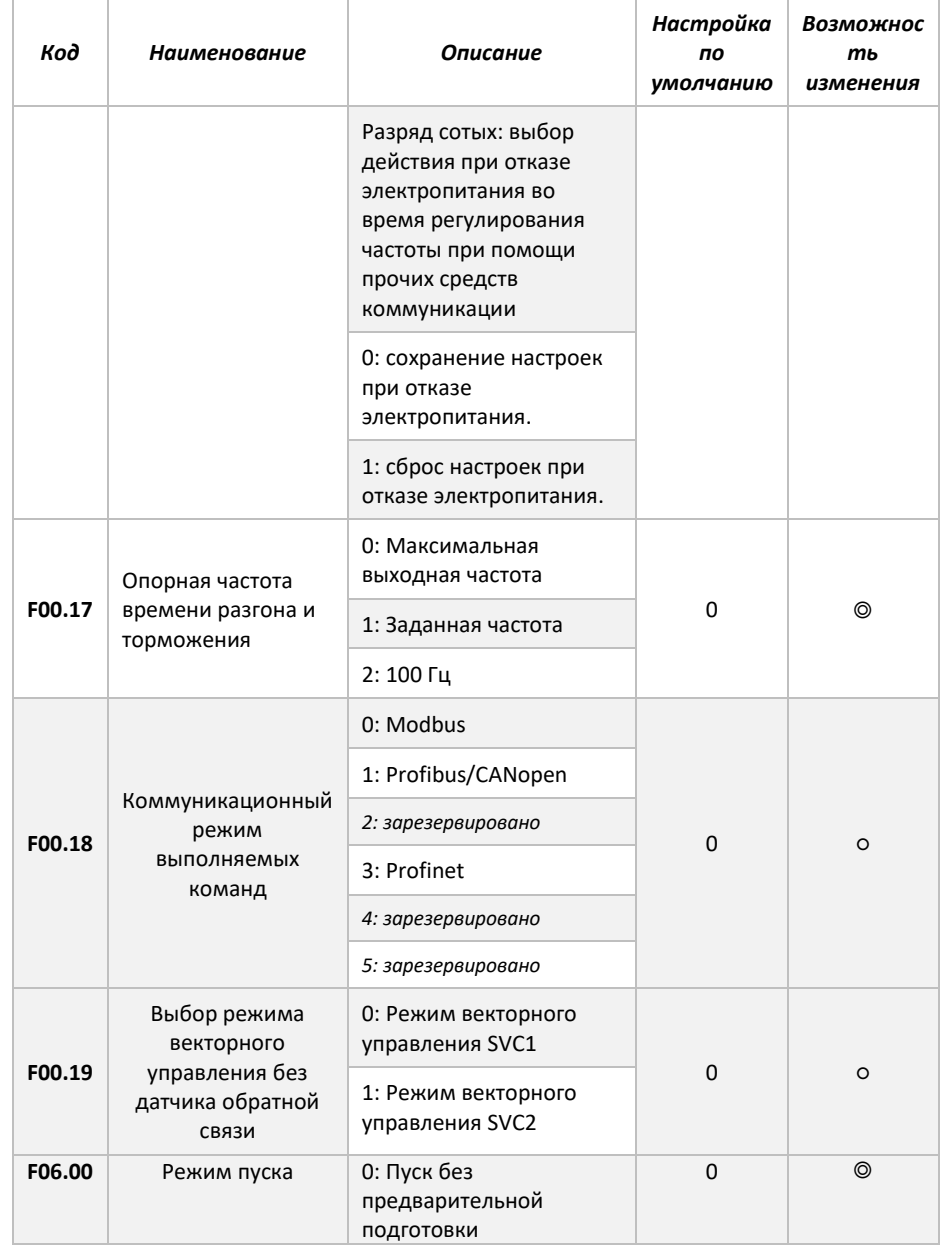

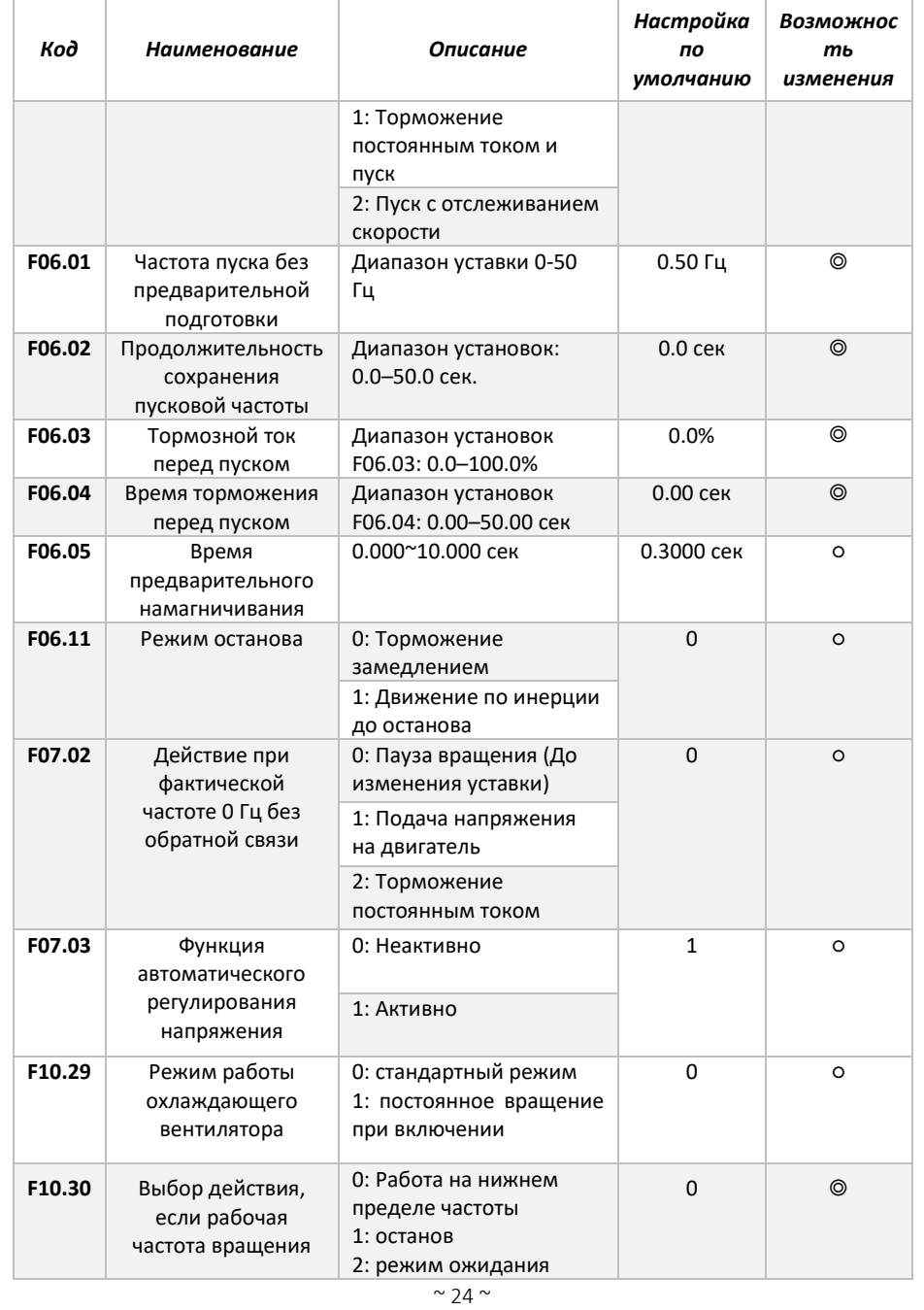

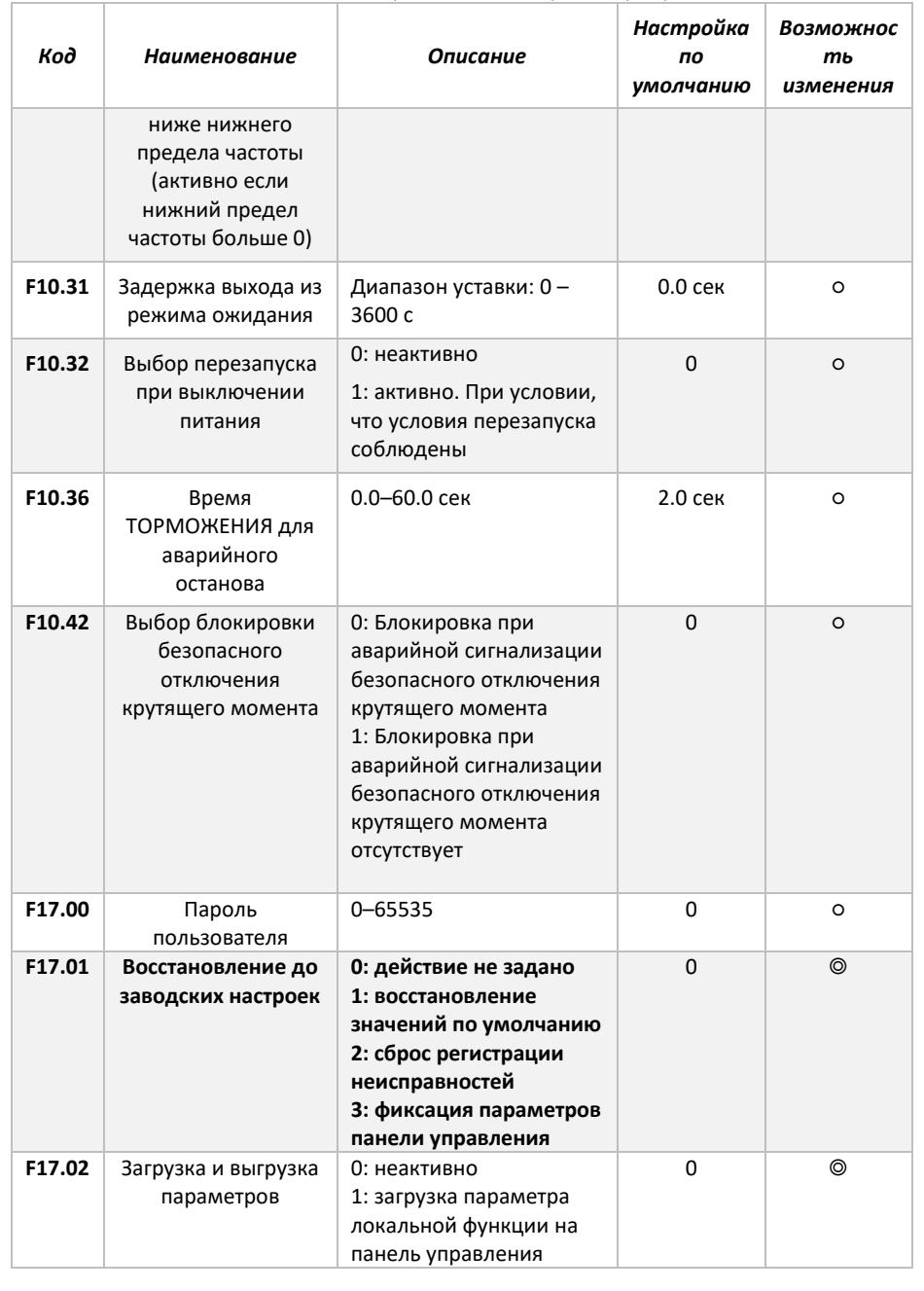

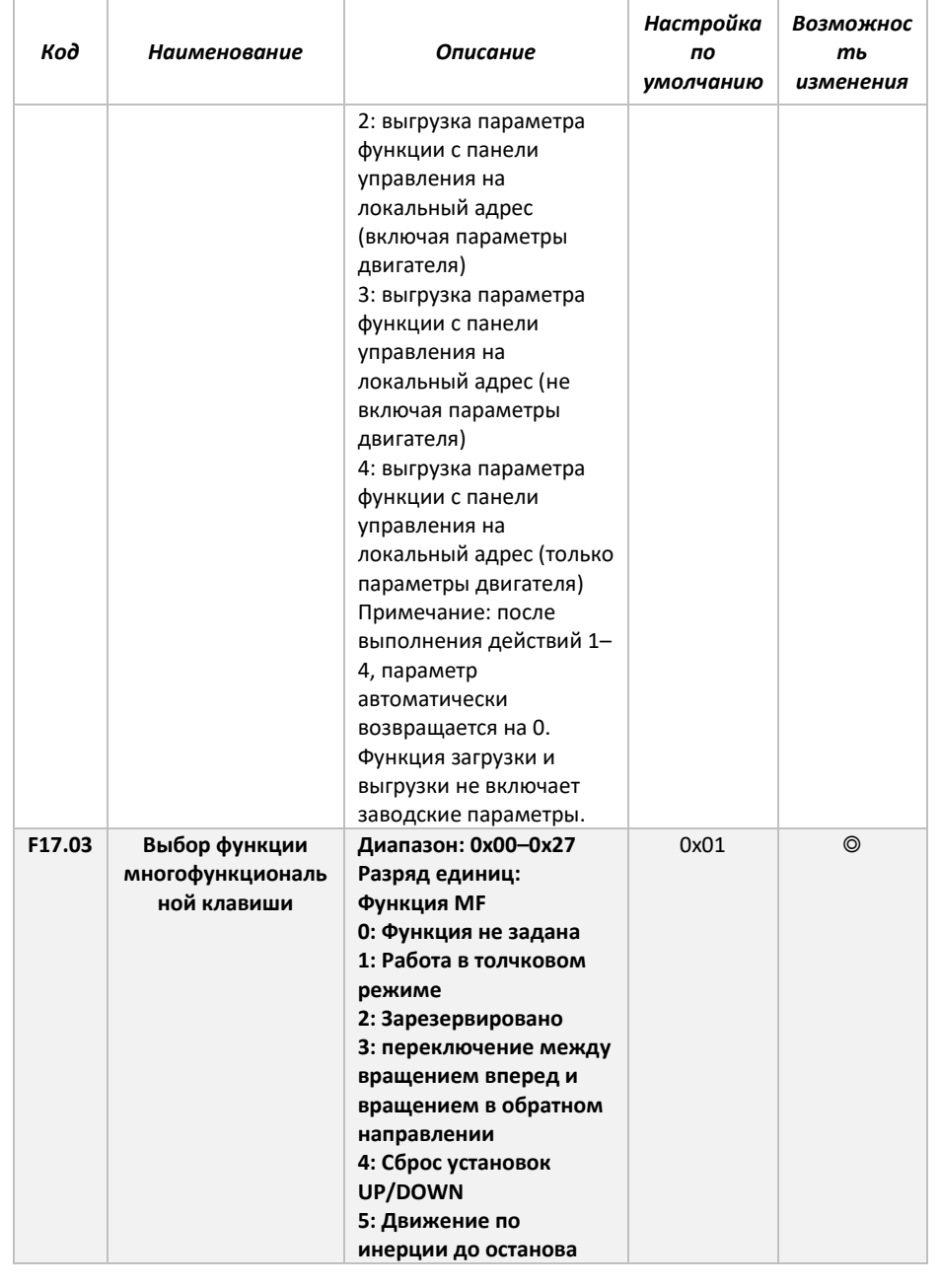

Научно-производственное предприятие «Измерительные Технологии СПб» Руководство по эксплуатации преобразователя частоты Forward 300 *Код Наименование Описание Настройка по умолчанию Возможнос ть изменения* **6: Последовательное переключение источника выполнения команды 7: Зарезервировано Разряд десятков: Зарезервировано**

## <span id="page-27-0"></span>6.3 Настройка клемм управления

Преобразователь частоты Forward 300 оснащён рядом элементов, которые могут быть использованы для передачи сигналов в систему управления, либо для управления преобразователем частоты. Для настройки входов/выходов управления обратитесь к следующим функциональным параметрам.

#### <span id="page-27-1"></span>**6.3.1 Настройка входных клемм управления**

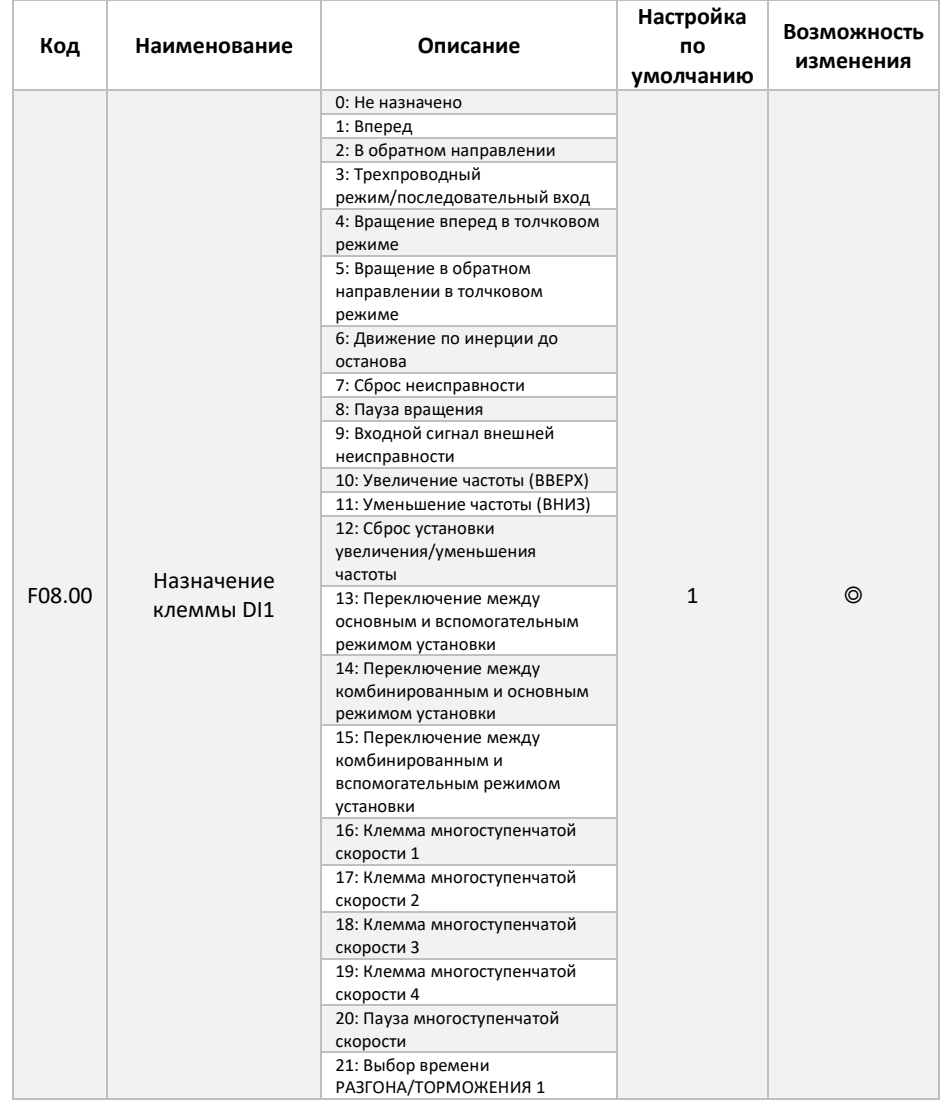

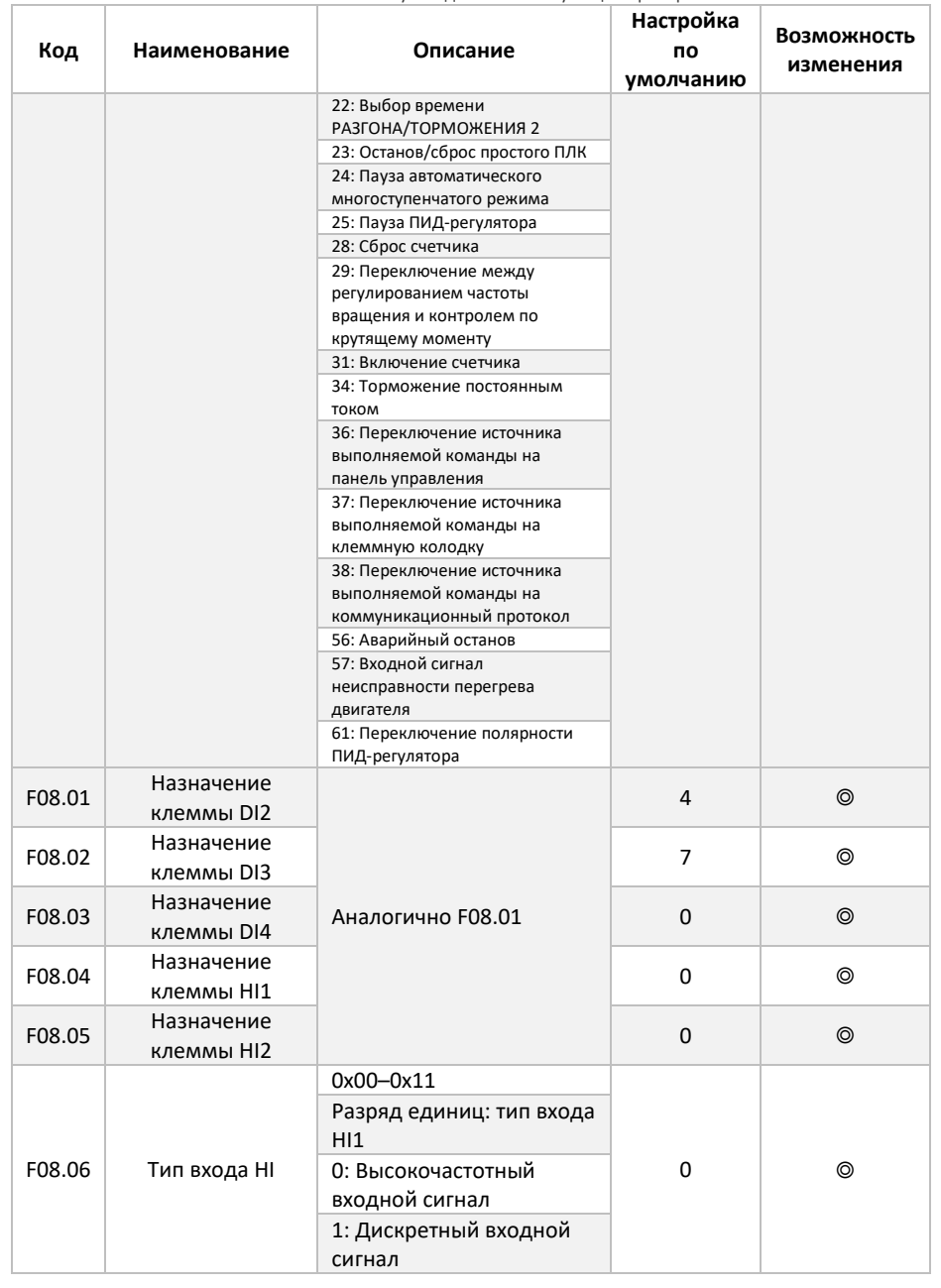

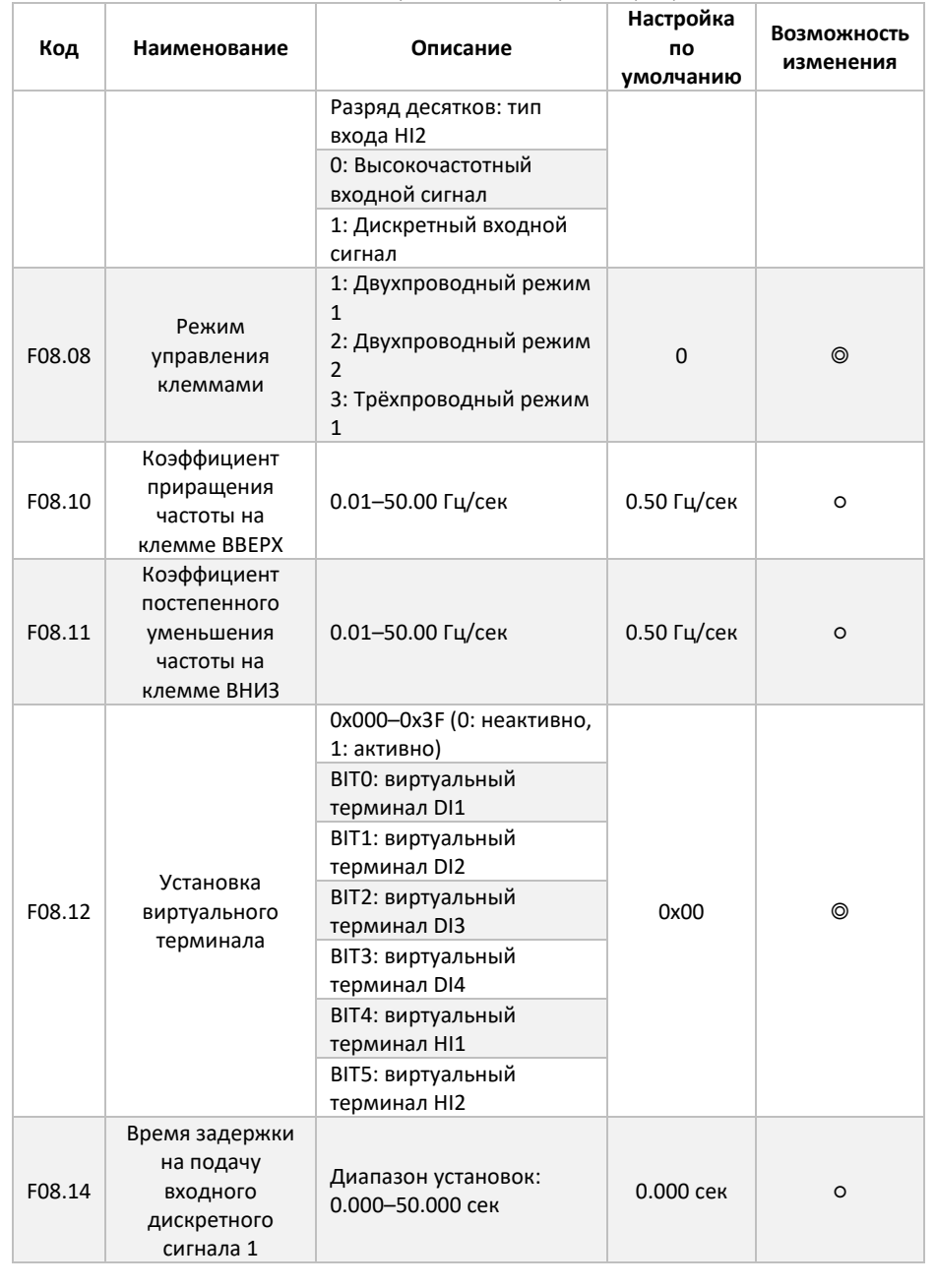

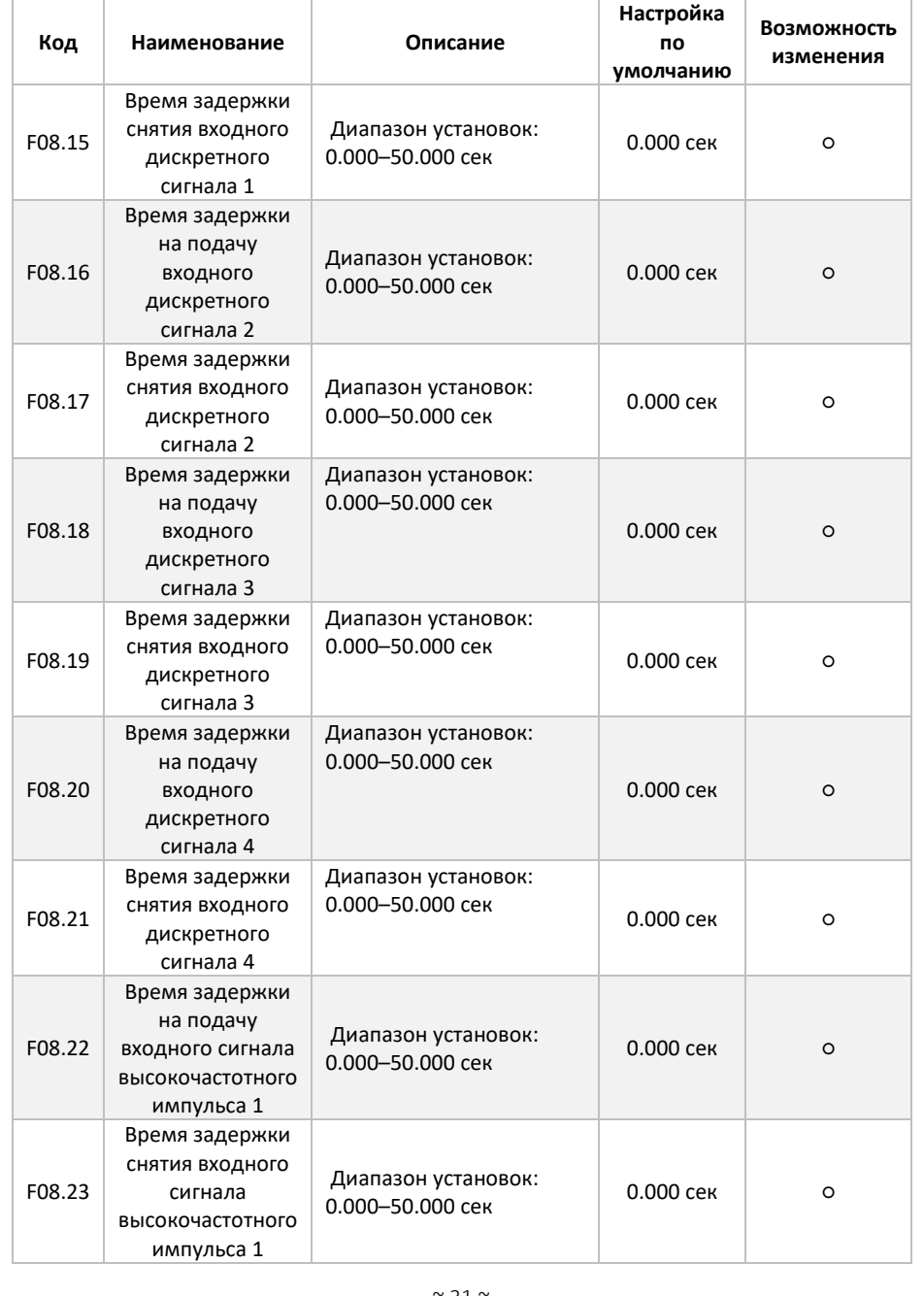

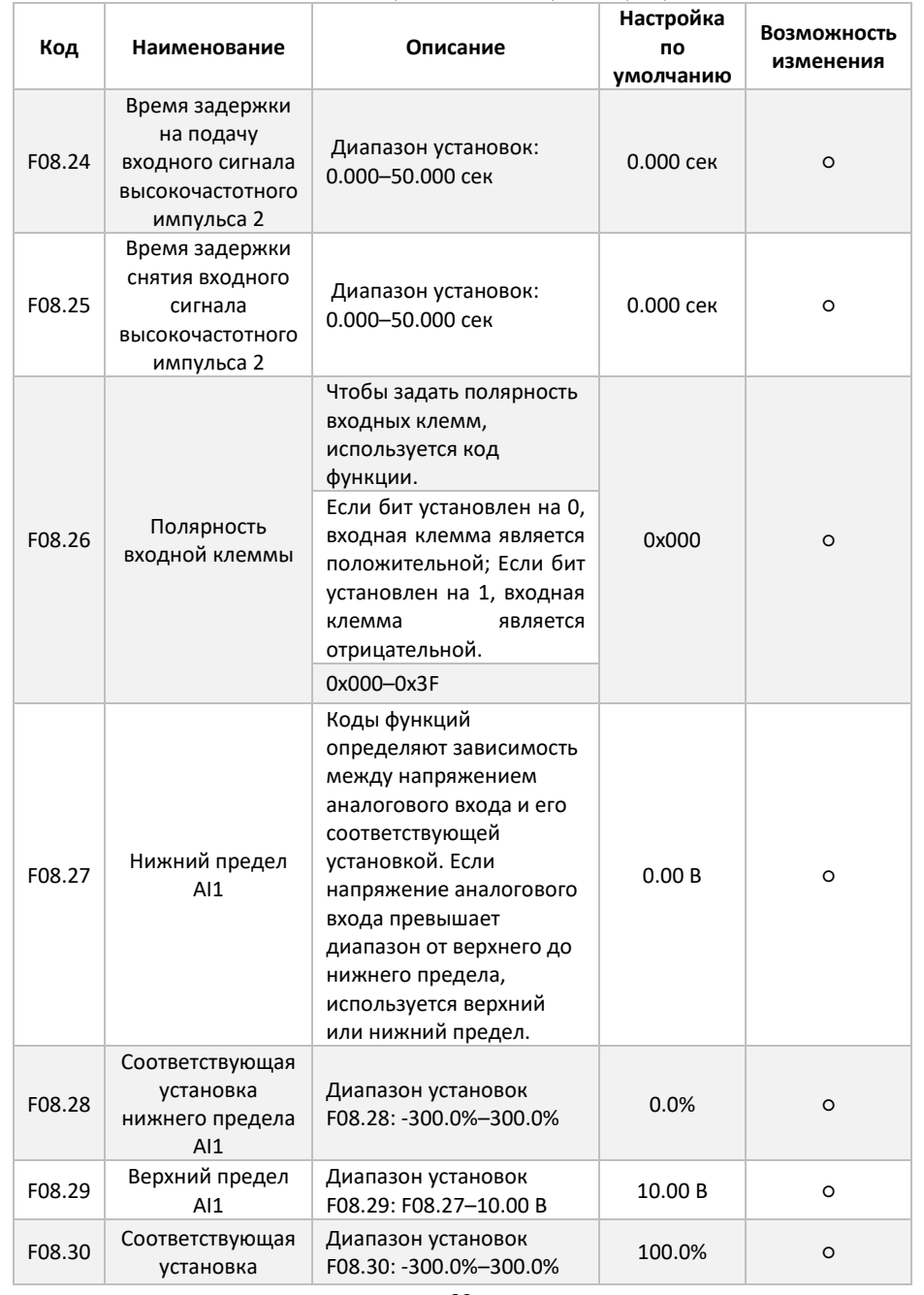

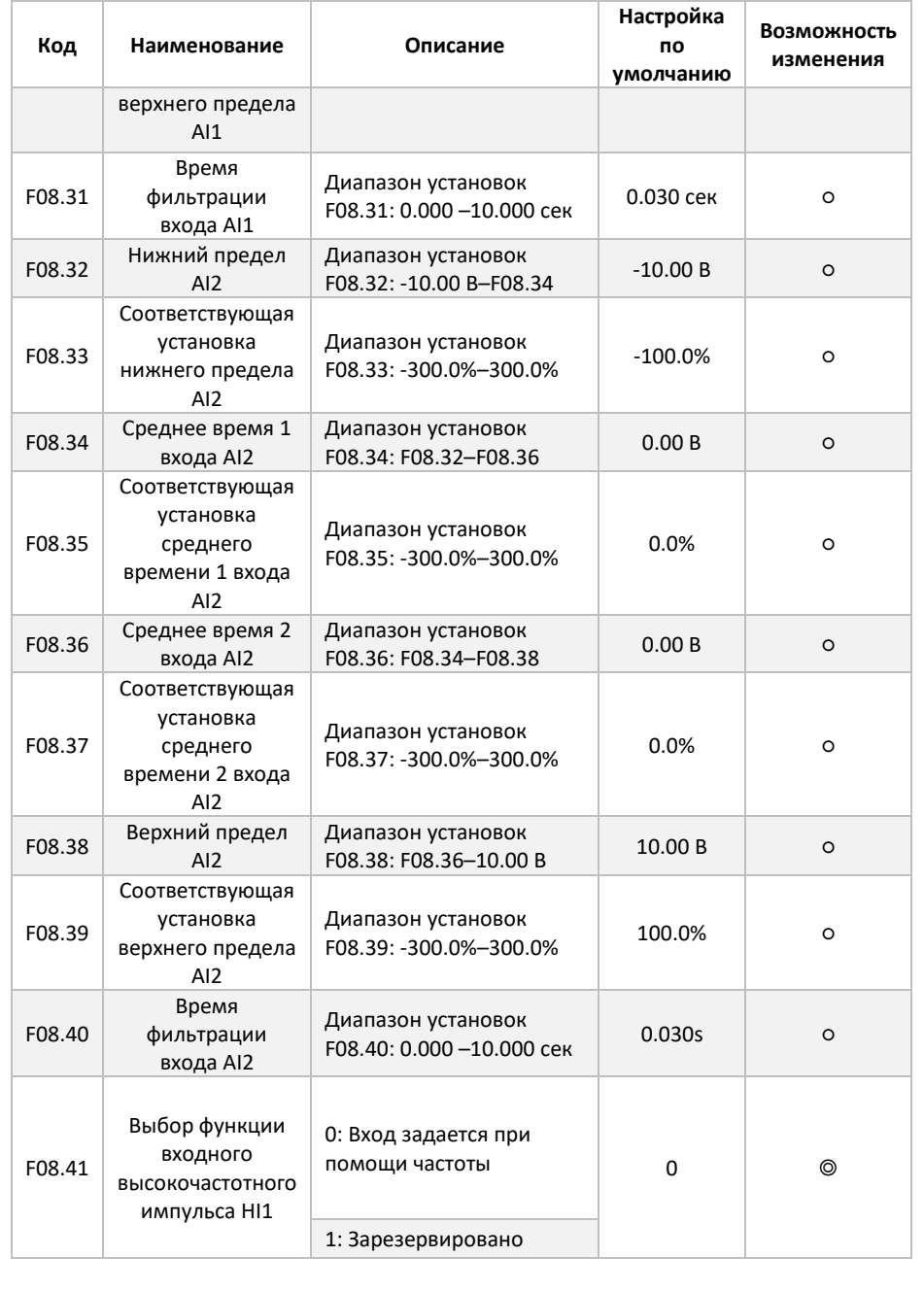

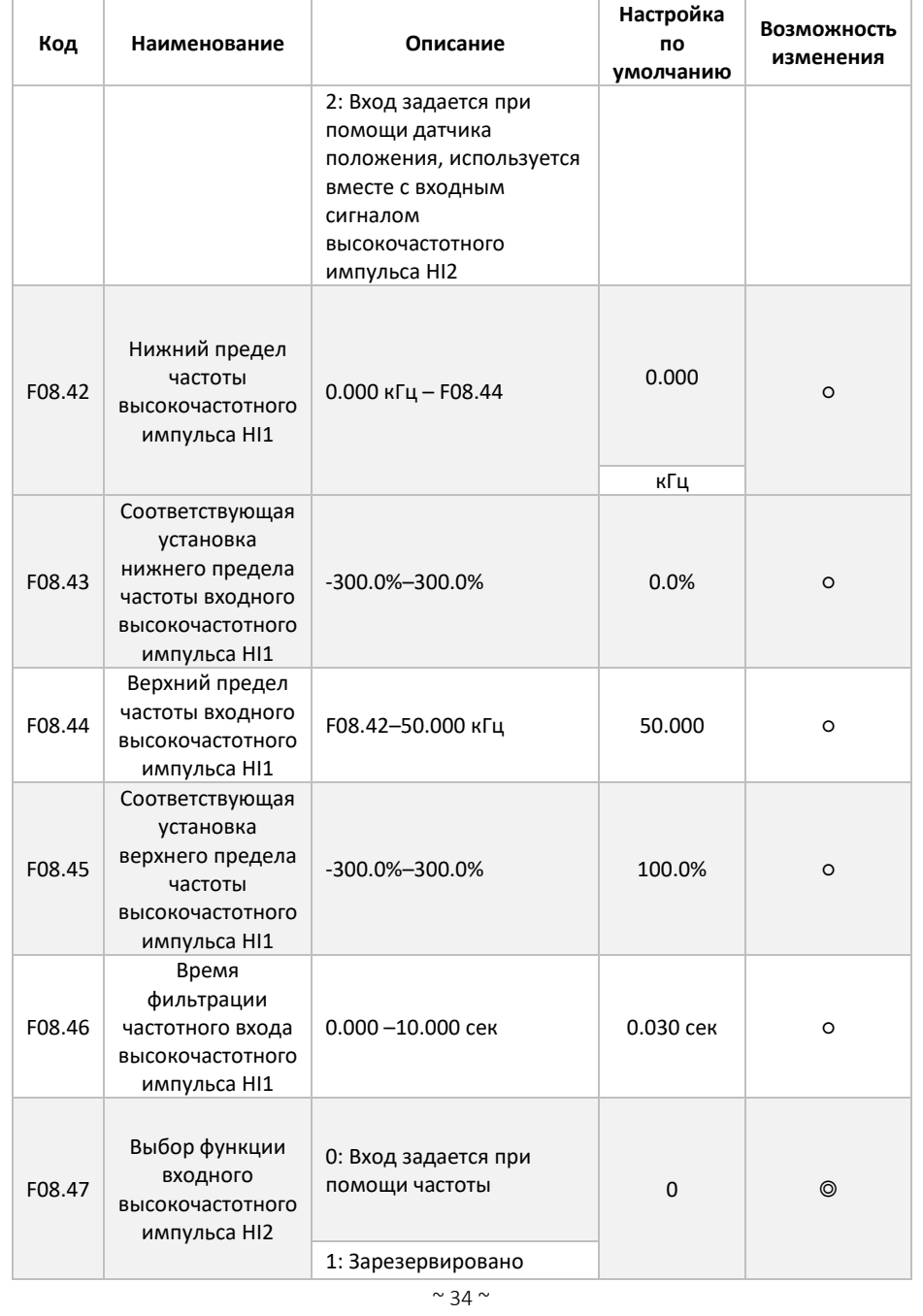

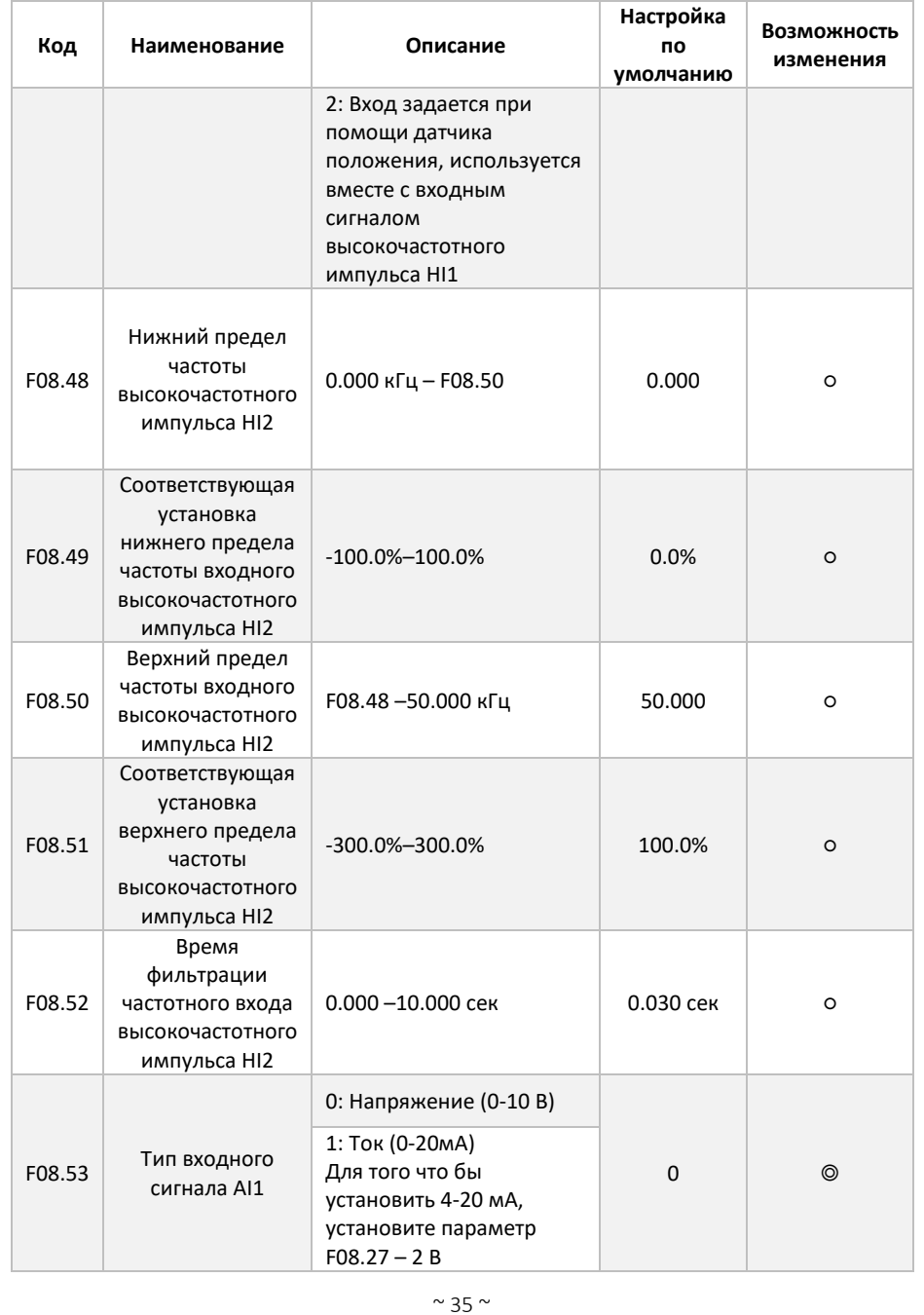

<span id="page-35-0"></span>**6.3.2 Настройка выходных клемм управления**

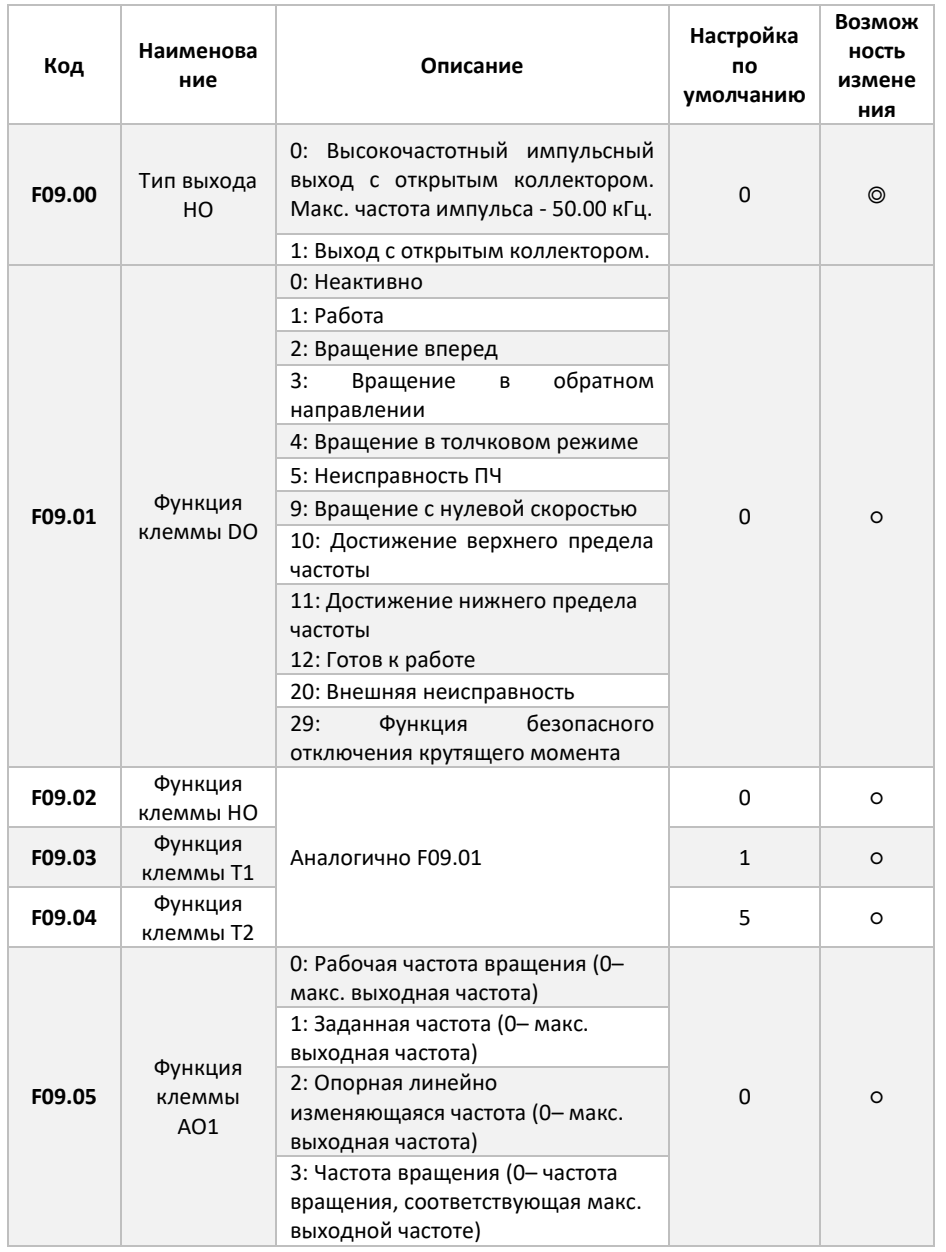
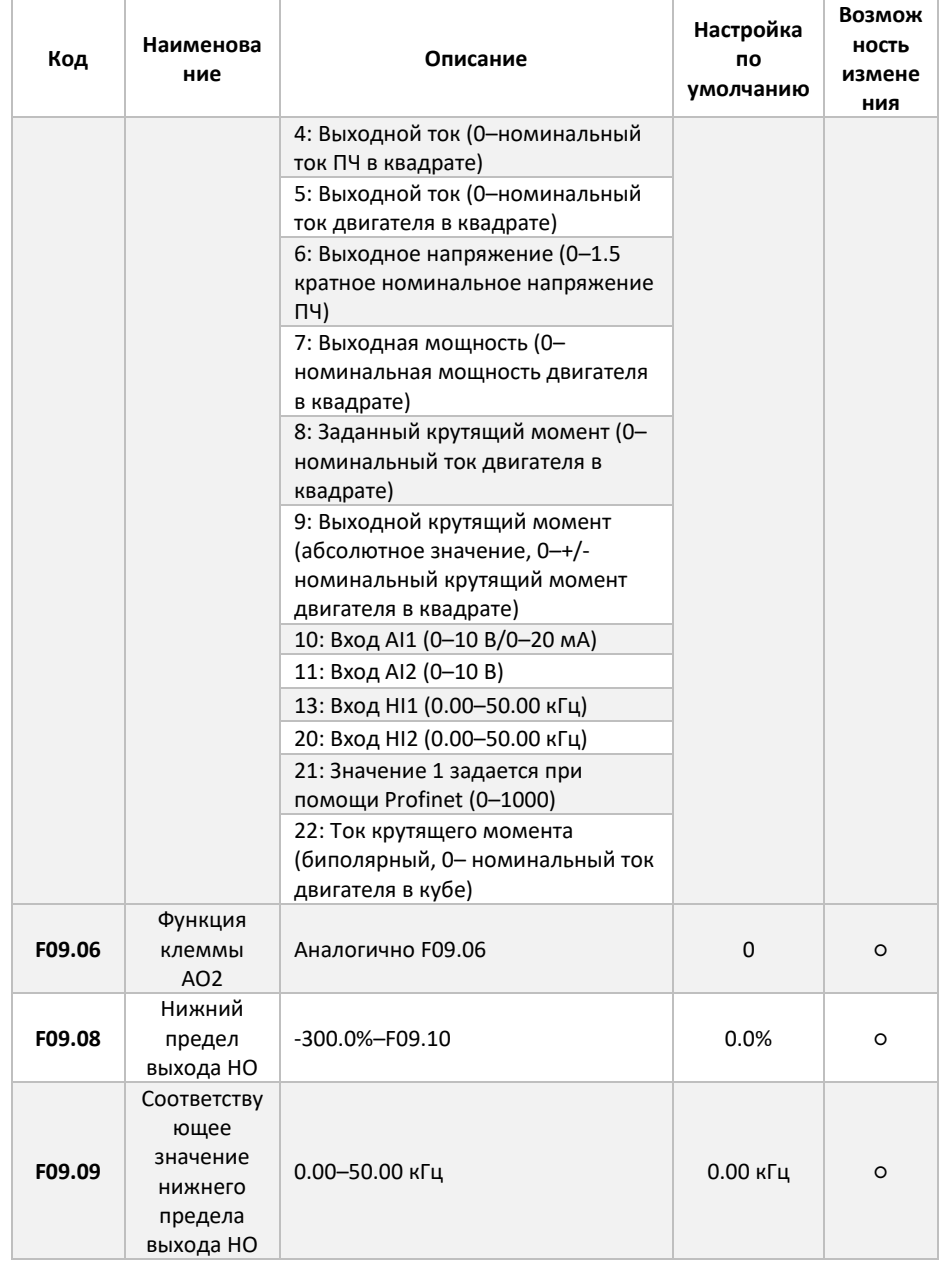

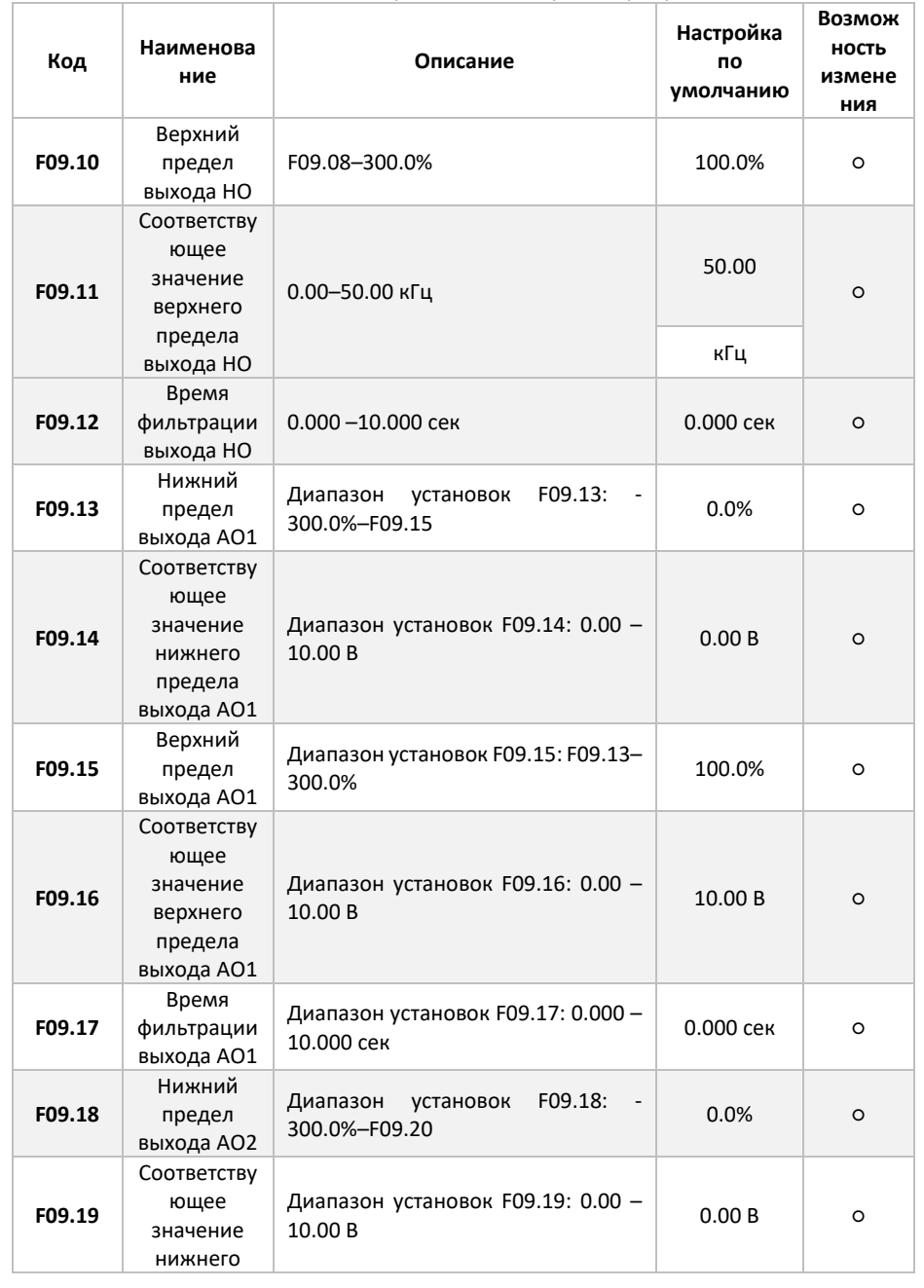

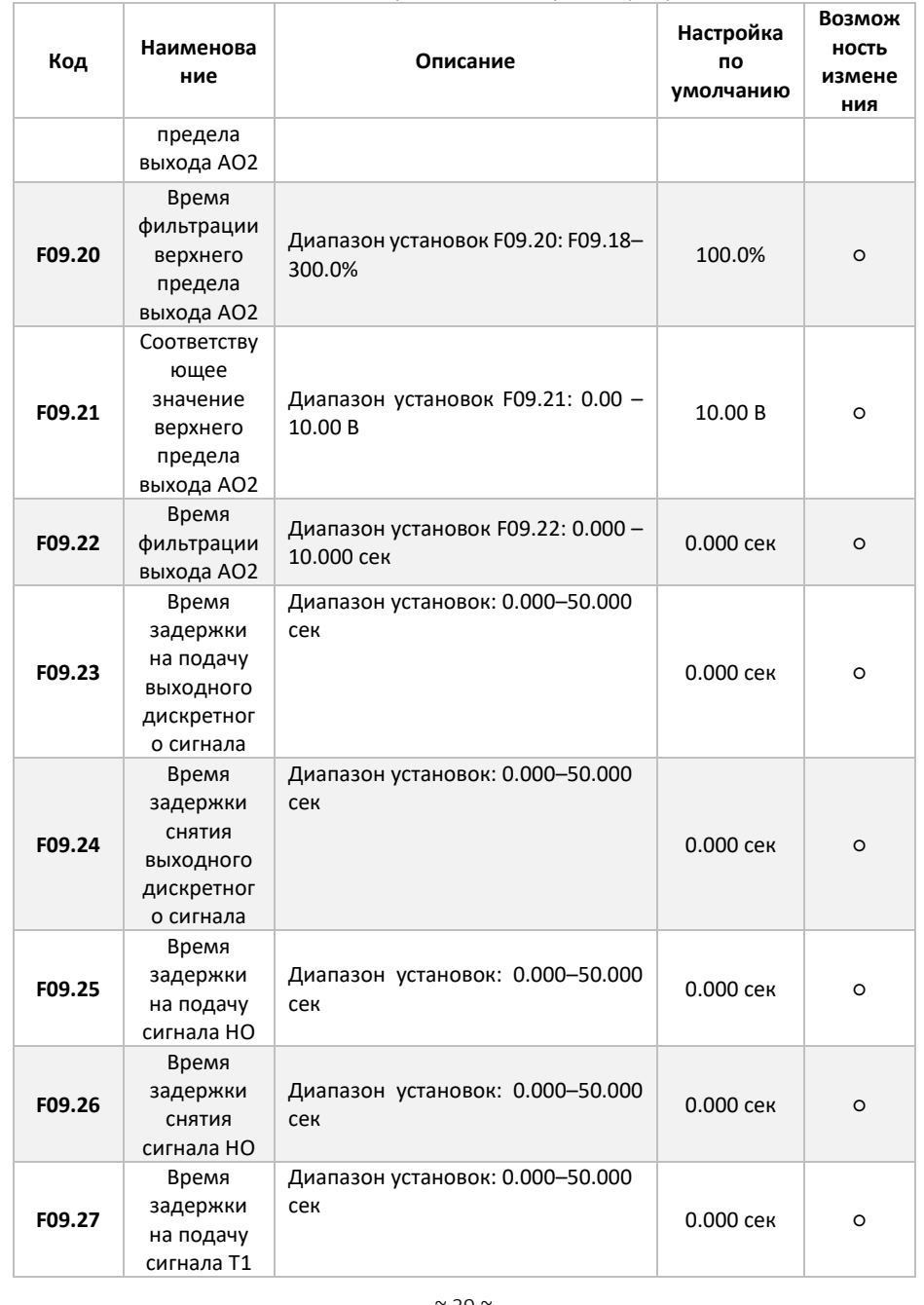

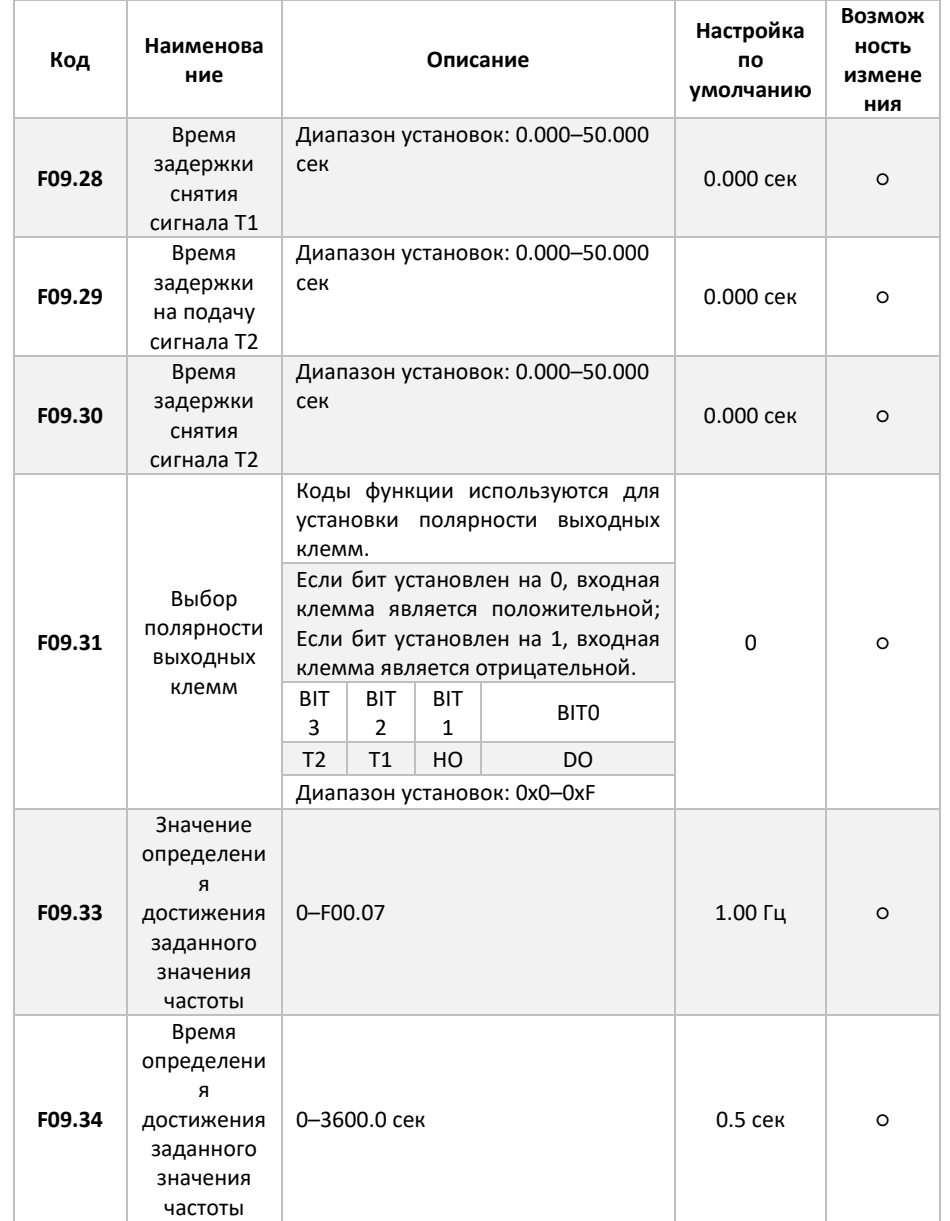

#### 6.4 Настройка отображение панели управления

Панель управления преобразователя частоты Forward 300 имеет возможность отображения рабочих параметров, таких как скорость вращения, выходной ток, выходная мощность и т.д. Для настройки отображения рабочих параметров обратитесь к следующей инструкции:

Для начала выберите необходимые технологические параметры для отображения. Составьте следующую таблицу:

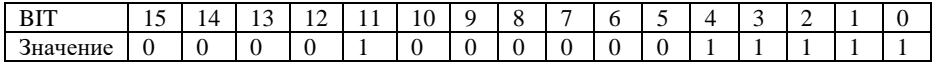

Таким образом мы получаем число 10000011111 в двоичной системе счисления. Затем переводим данное число в шестнадцатиричную систему счисления, получаем 101F. Значение 101F записываем в регистр F17.06. После выхода из меню у вас будут отображаться необходимые технологические параметры, для переключения между значениями воспользуйтесь кнопкой на панели управления.

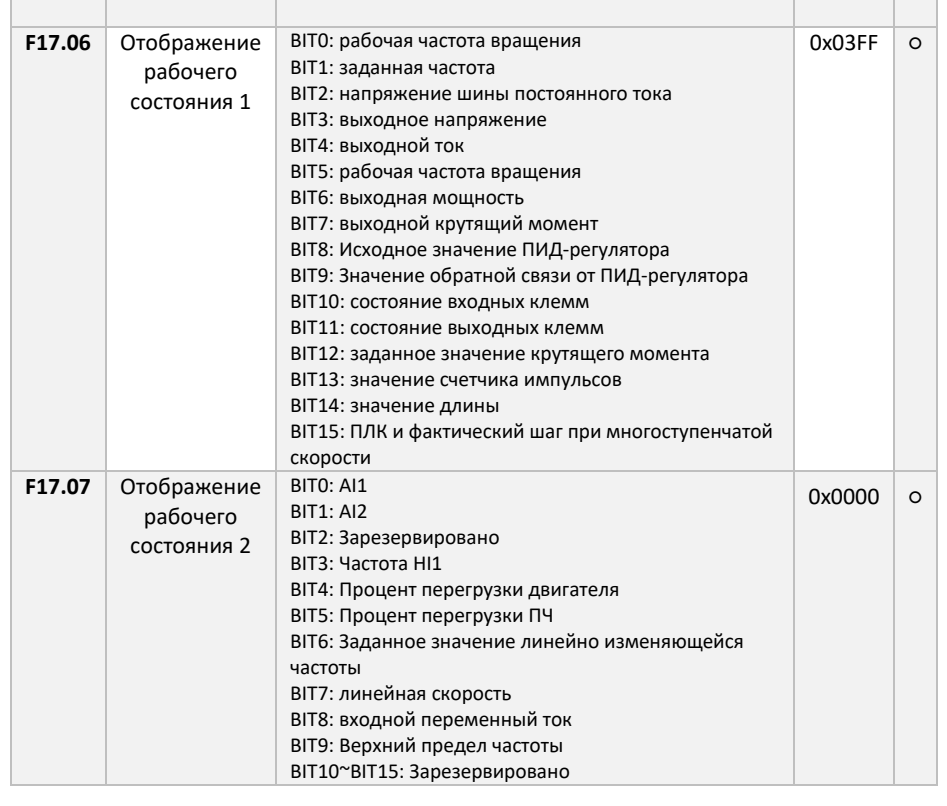

# 6.5 Настройка ПИД регулятора

Преобразователь частоты Forward 300 оснащён встроенным ПИД регулятором. Для поддержания необходимого технологического параметра с обратной связью (например датчик давления), обратитесь к следующим функциональным параметрам.

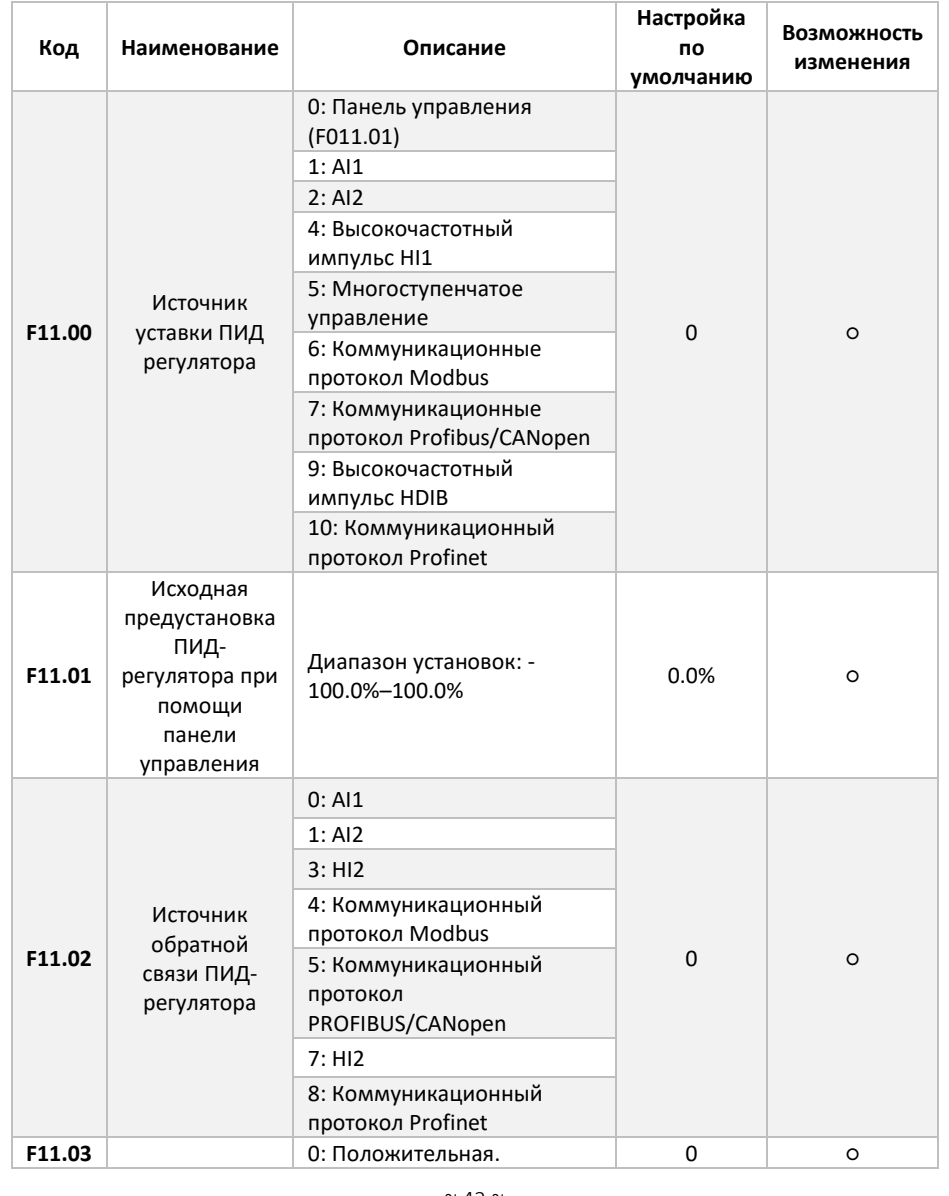

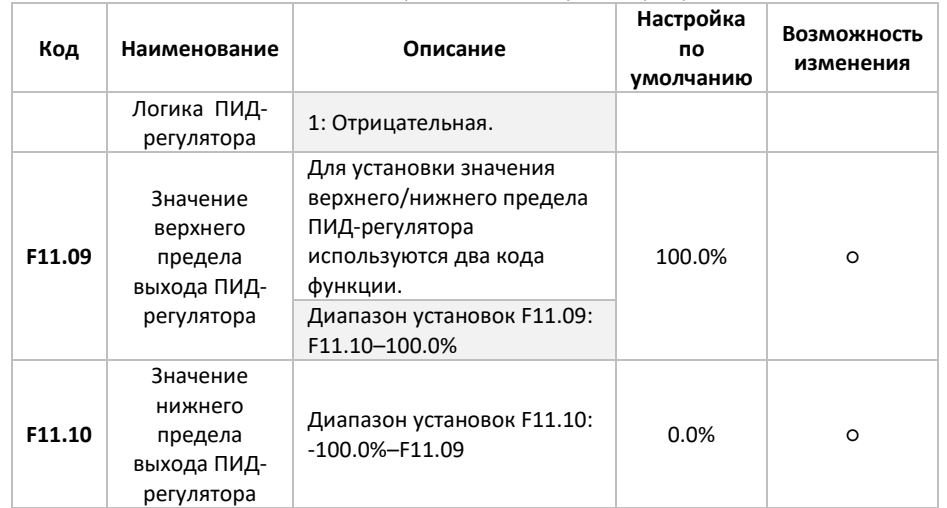

### 6.6 Управление крутящим моментом

Преобразователь частоты Forward 300 может управлять скоростью вращения электродвигателя или крутящим моментом. Для того, чтобы настроить управление крутящим моментом, воспользуйтесь следующими функциональными параметрами.

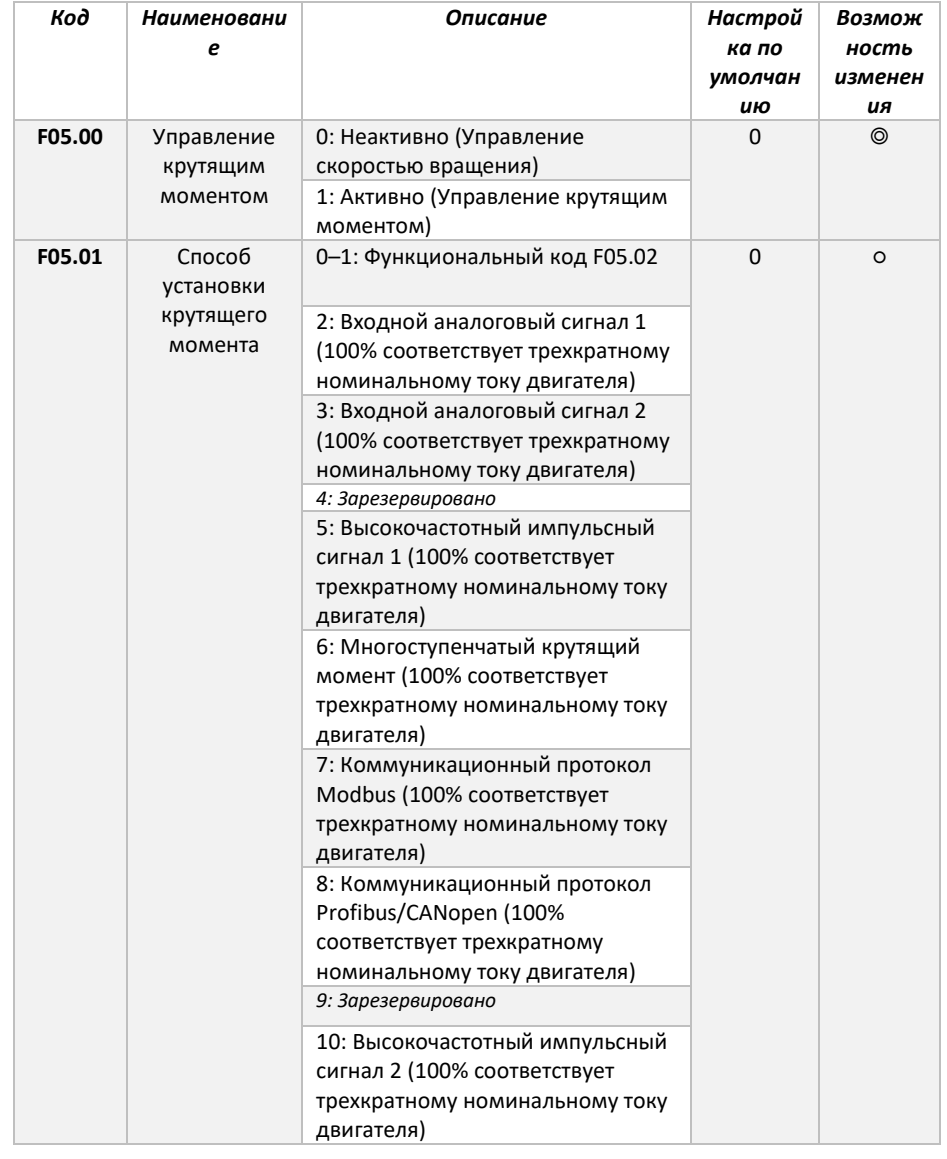

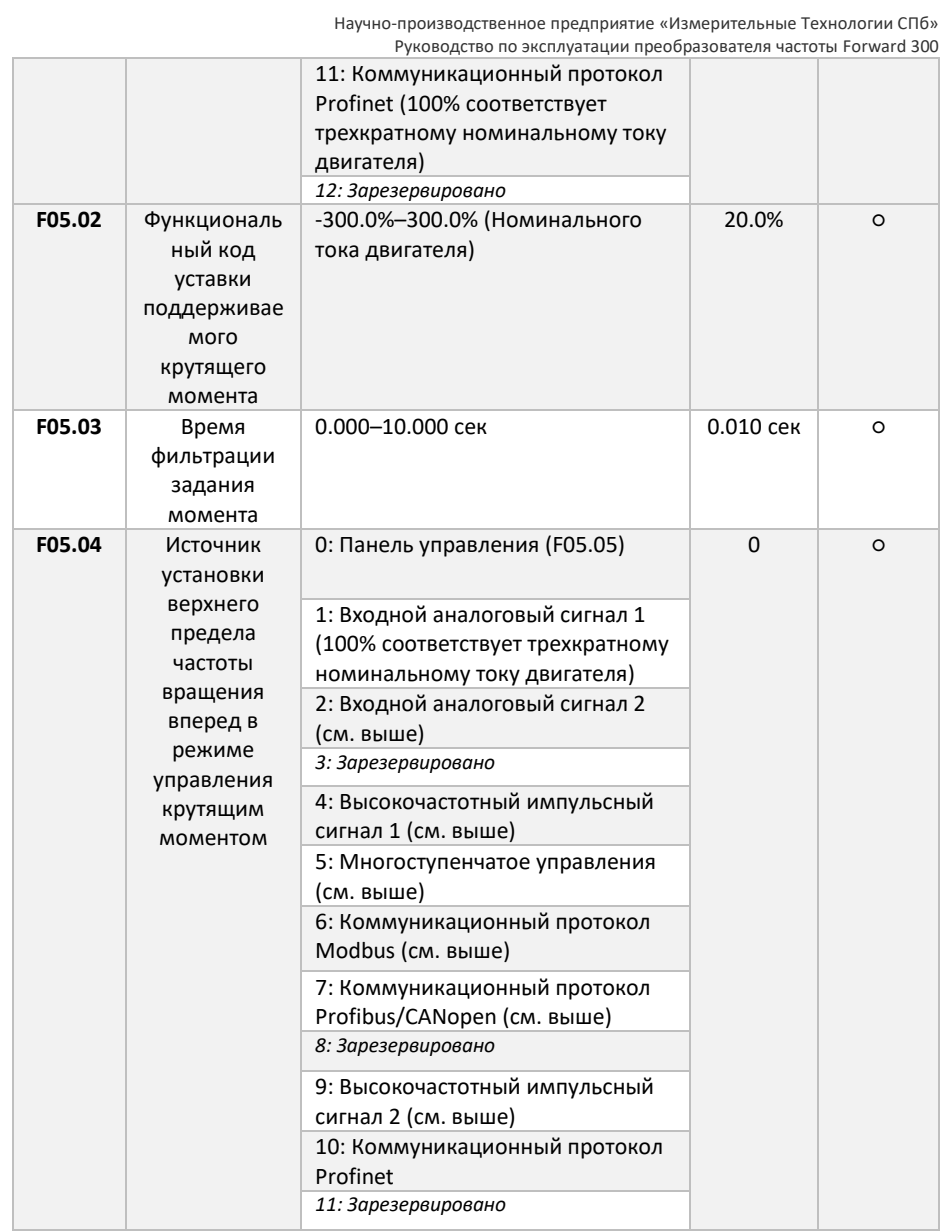

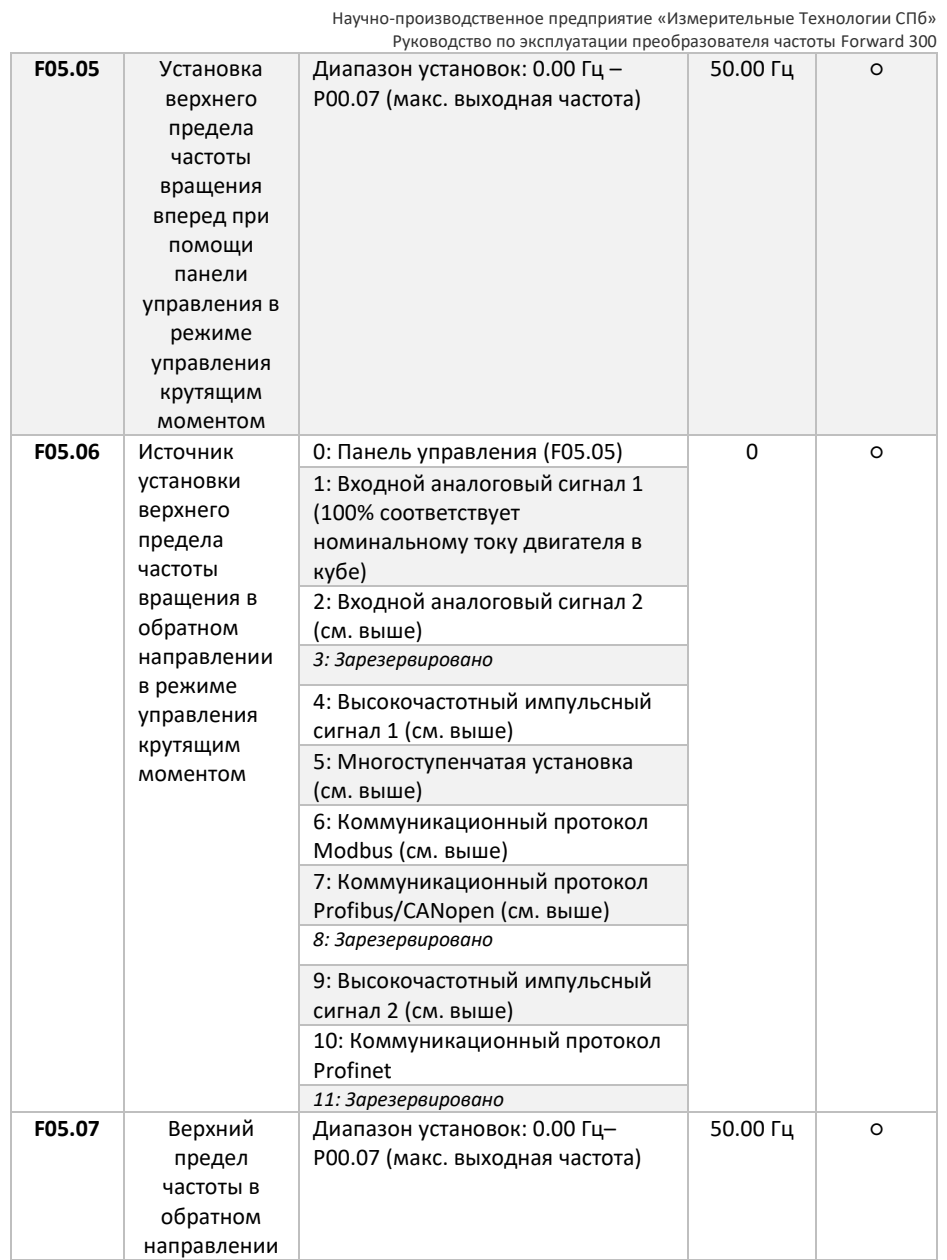

### 6.7 Настройка многоступенчатого управления скоростью

Преобразователь частоты Forward 300 способен работать по заранее заданному алгоритму, состоящему из 16 шагов. Поддерживается цикличная работа либо ручное переключение. Для настройки многоступенчатого управления обратитесь к следующим функциональным параметрам.

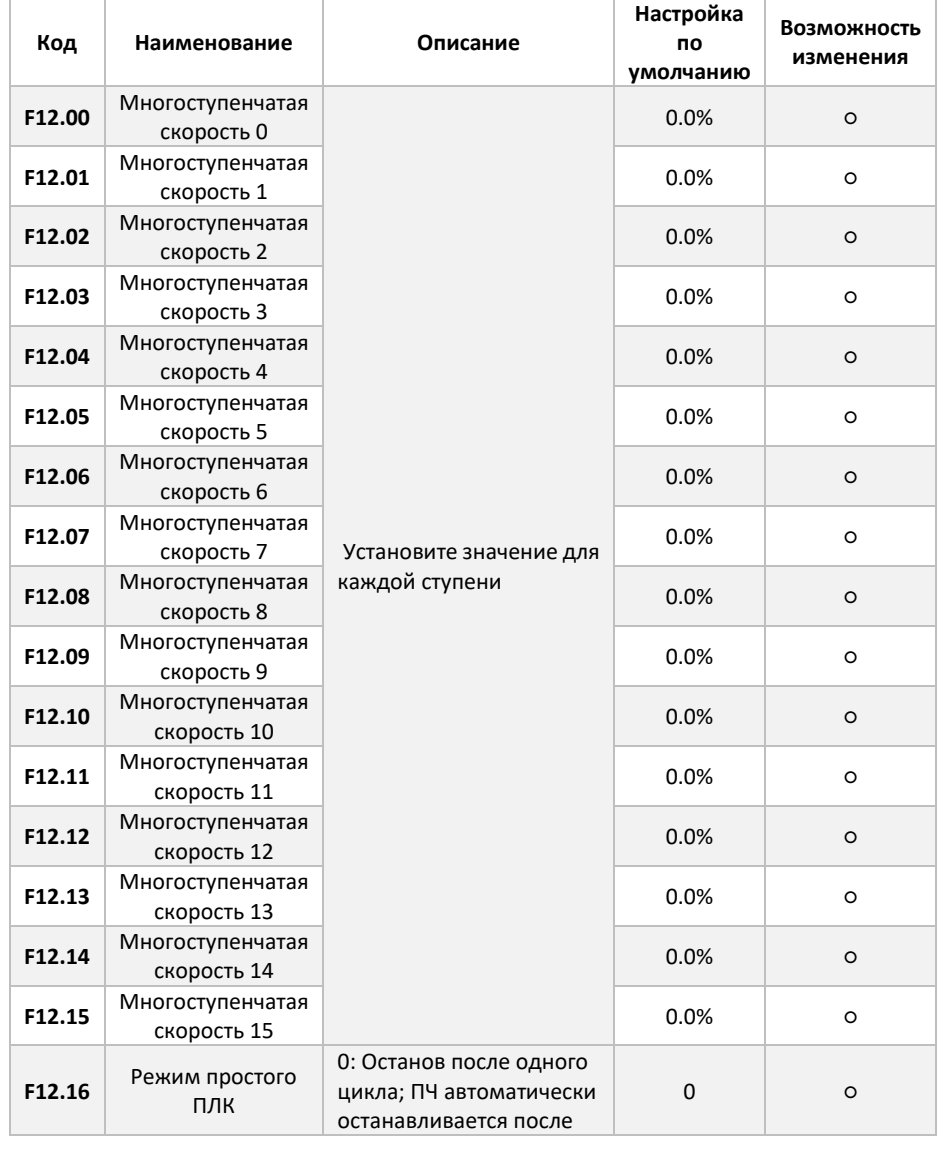

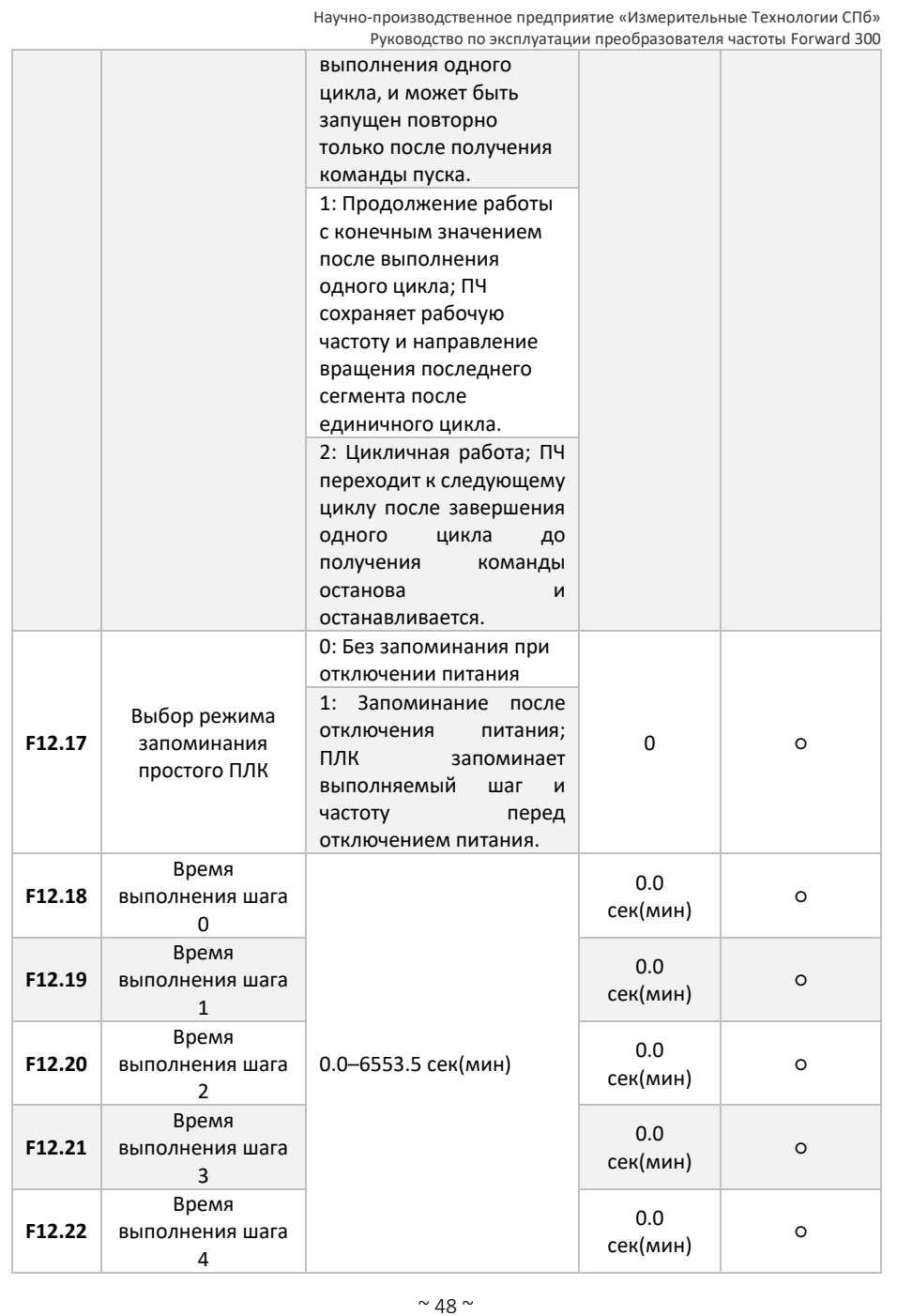

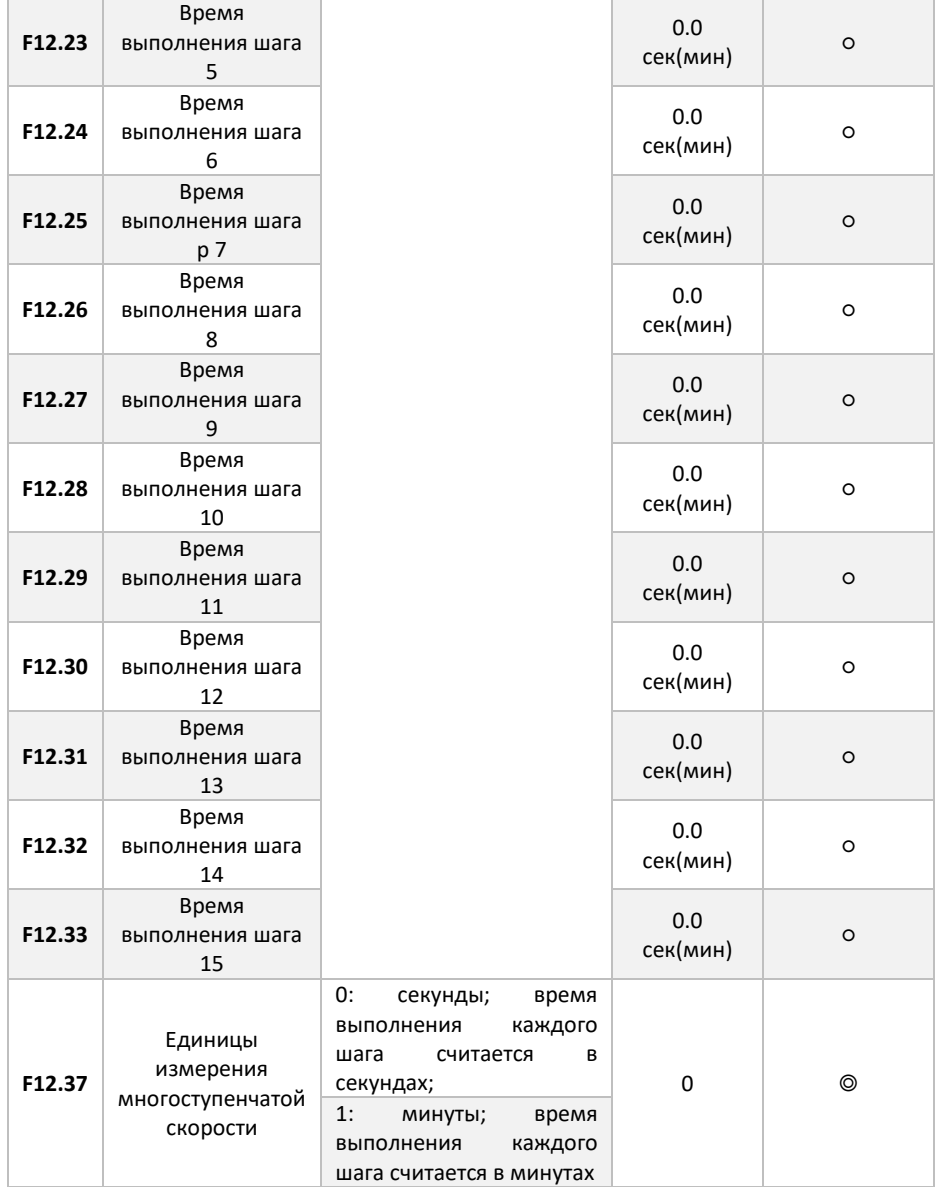

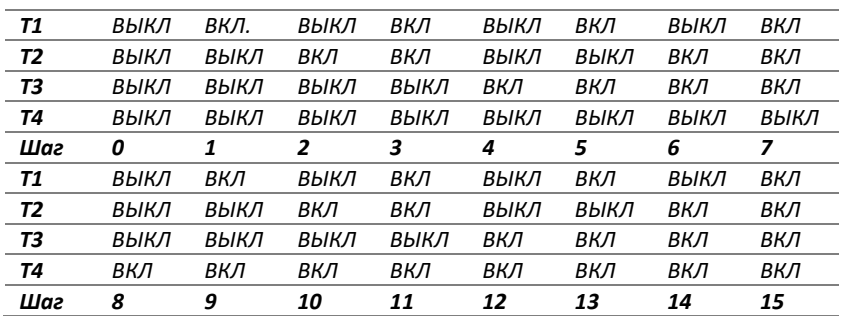

#### Комбинации включения ступеней приведены в таблице ниже

## 6.8 Подключение и настройка коммуникационного протокола ModBus RTU

Преобразователь частоты FD300 имеет встроенный коммуникационный протокол ModBus RTU. Для подключения используйте клеммы «485+» и «485-», расположенные на клеммной колодке управления преобразователя частоты.

Для настройки порта связи используйте следующие параметры преобразователя частоты:

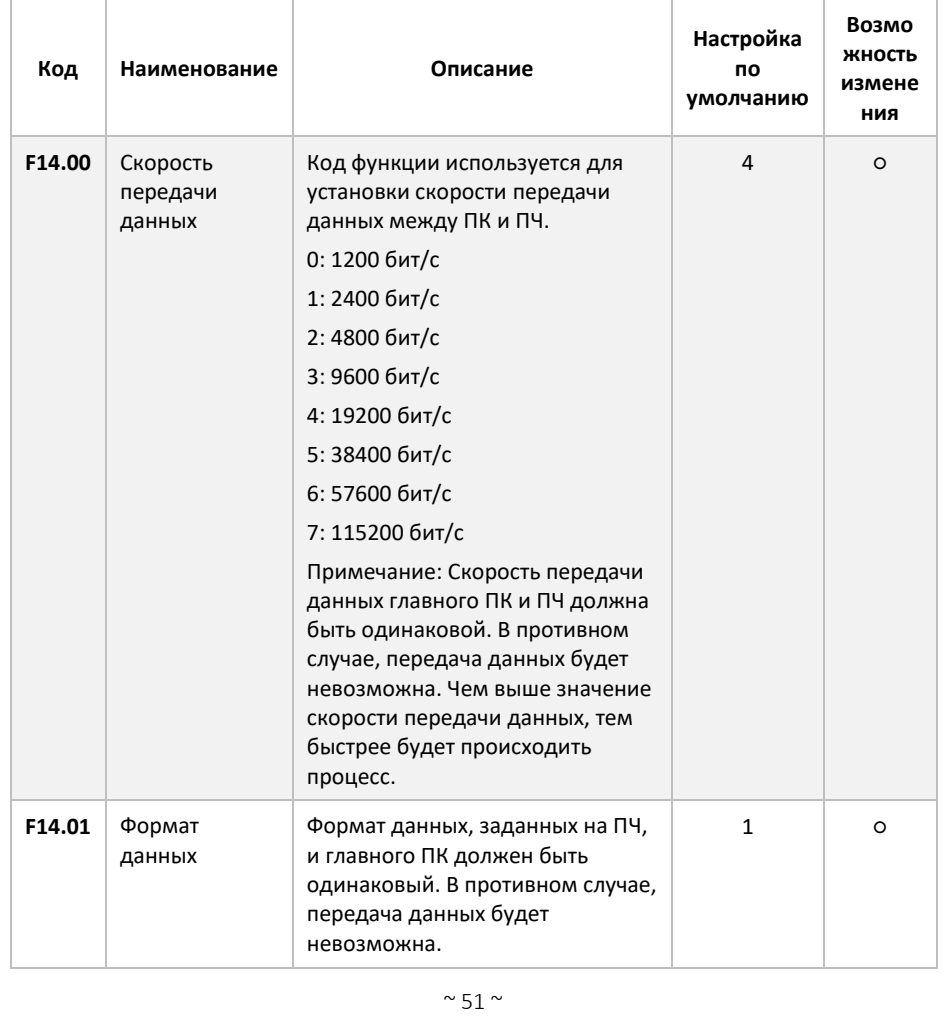

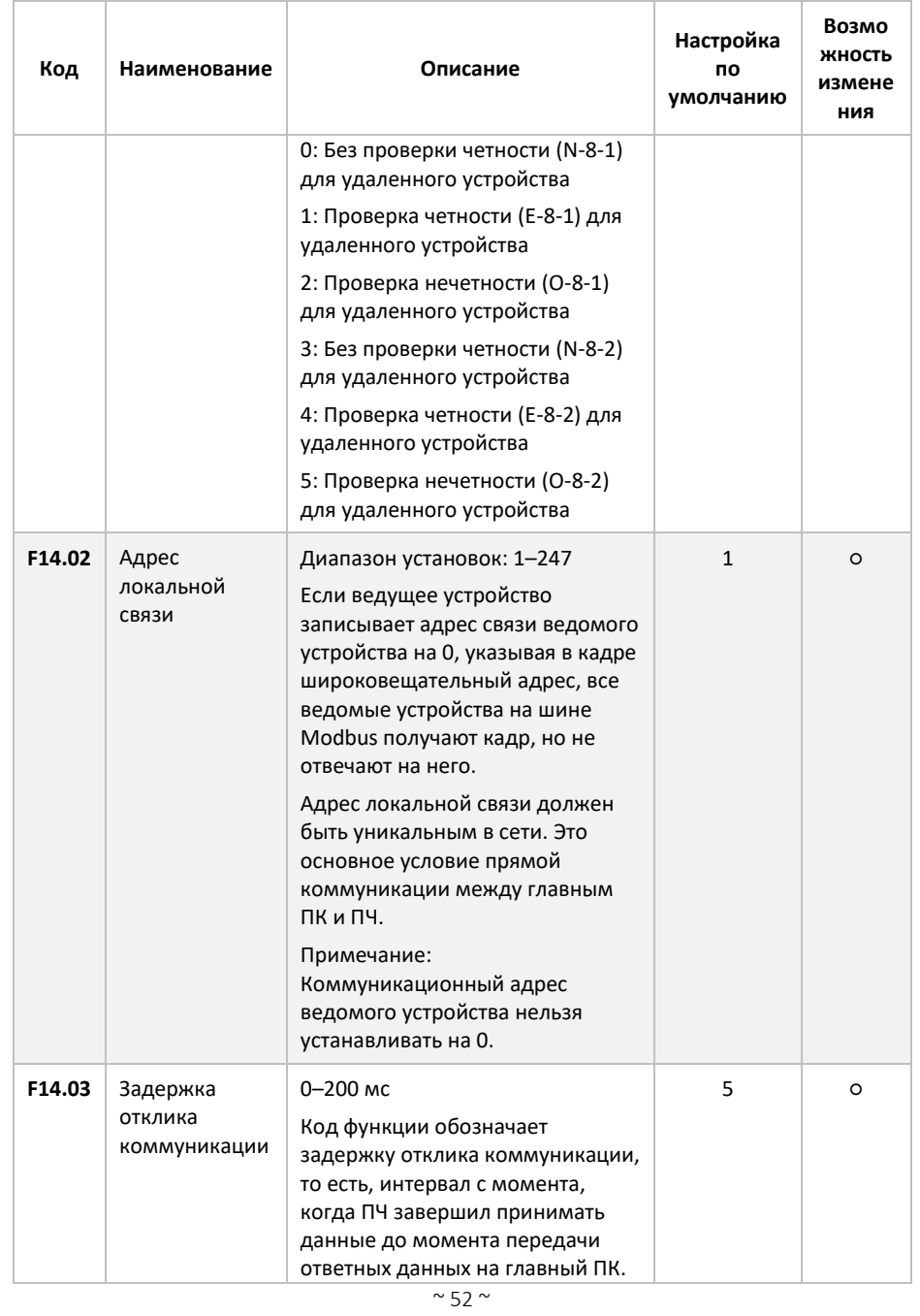

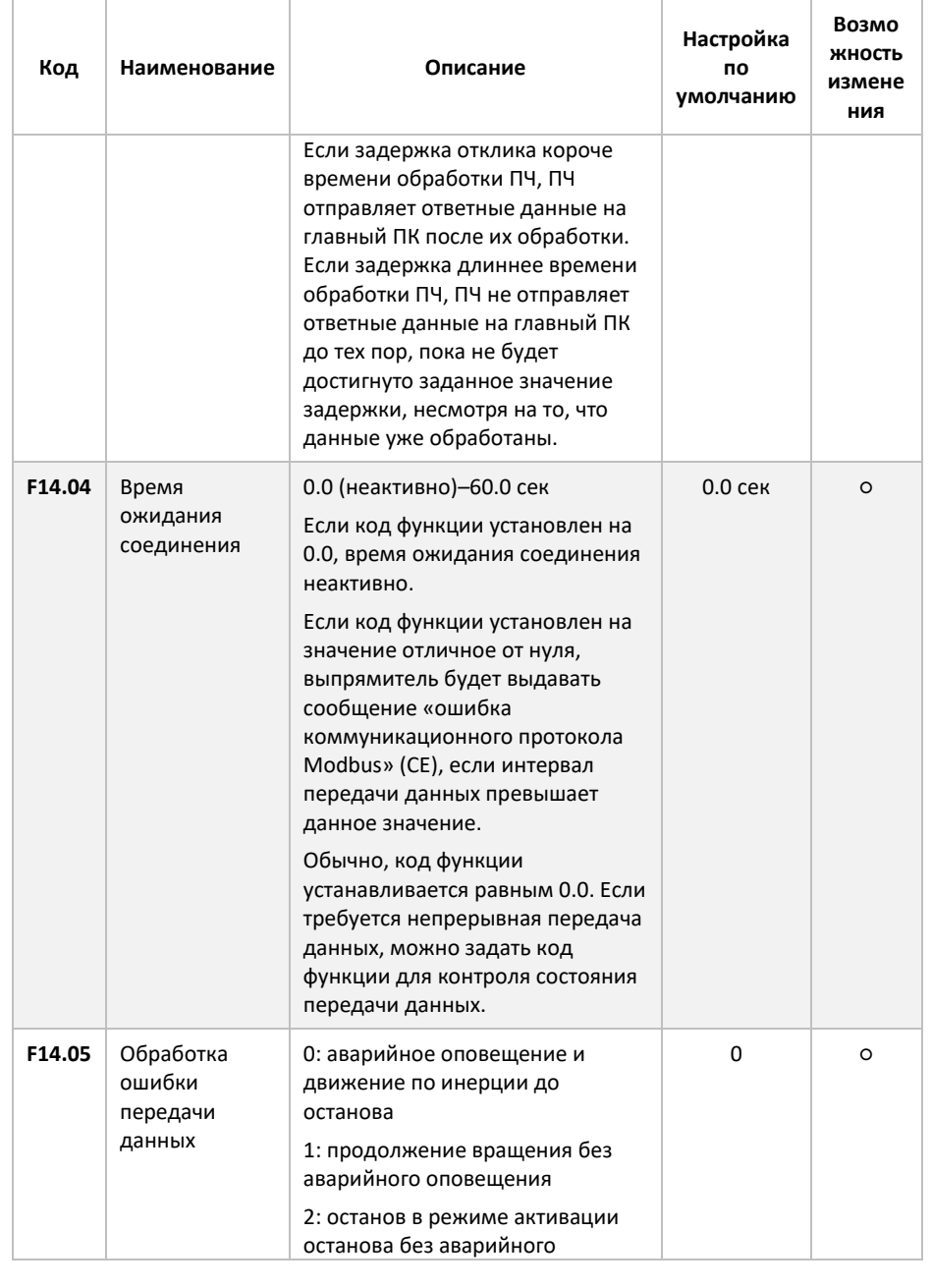

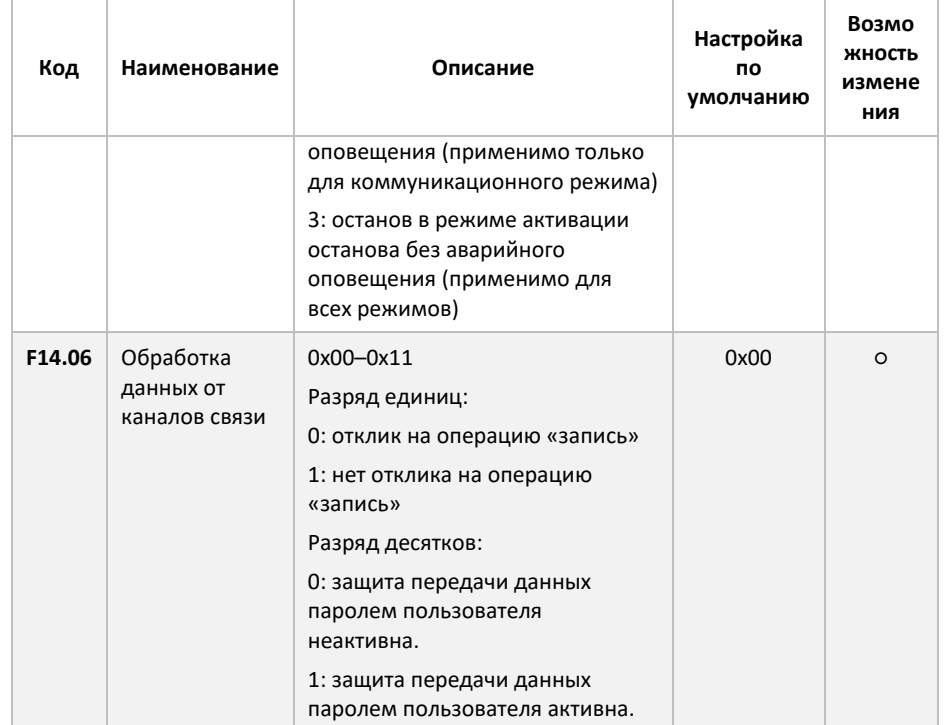

Основные регистры управления и мониторинга приведены в таблице ниже

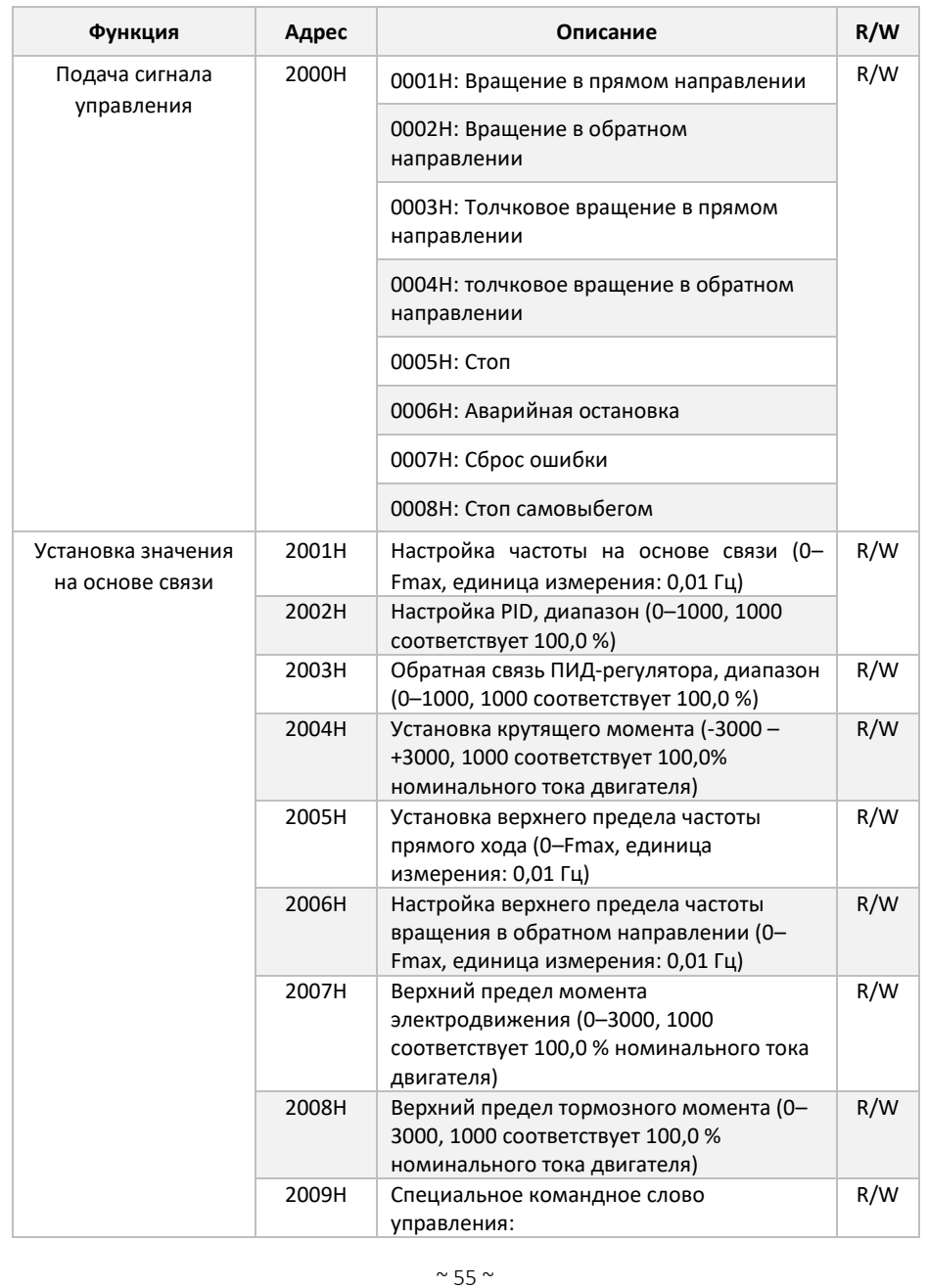

Научно-производственное предприятие «Измерительные Технологии СПб» Руководство по эксплуатации преобразователя частоты Forward 300 200АН Бит0–1: =00: Двигатель 1 =01: Двигатель 2  $R/W$ 200BH Бит 2: =1 Разрешить переключение управления скоростью/моментом R/W 200CH =0: отключить переключение управления скоростью/крутящим моментом R/W 200DH Бит 3: =1 Сброс потребления электроэнергии R/W 200EH =0: Неясное потребление электроэнергии R/W Состояние преобразователя частоты 1 2100H  $\big|$  0001H: Движение в прямом направлении  $\big|$  R 0002H: Движение в обратном направлении 0003H: Состояние останова 0004H: Неисправность 0005H: Питание отключено 0006H: Предвозбуждение Состояние преобразователя частоты 2 2101H  $\Big|$  Бит0: =0: Не готов к работе =1: Готов к работе Bi1–2: =00: Двигатель 1 =01: Двигатель 2 Бит 3: =0: Асинхронный двигатель =1: Синхронный двигатель Бит 4: =0: Аварийный сигнал перегрузки отсутствует =1: Аварийный сигнал перегрузки Бит 5–Бит 6: =00: управление с клавиатуры =01: управление с терминала =10: Управление на основе связи Бит 7: зарезервировано Бит 8: =0: Управление скоростью =1: Управление крутящим моментом Бит 9: =0: Без управления положением =1: Управление положением Бит11–Бит10: =0: вектор 0 =1: вектор 1 =2: вектор с обратной связью =3: Векторное управление без обратной R

 $~\sim$  56  $~\sim$ 

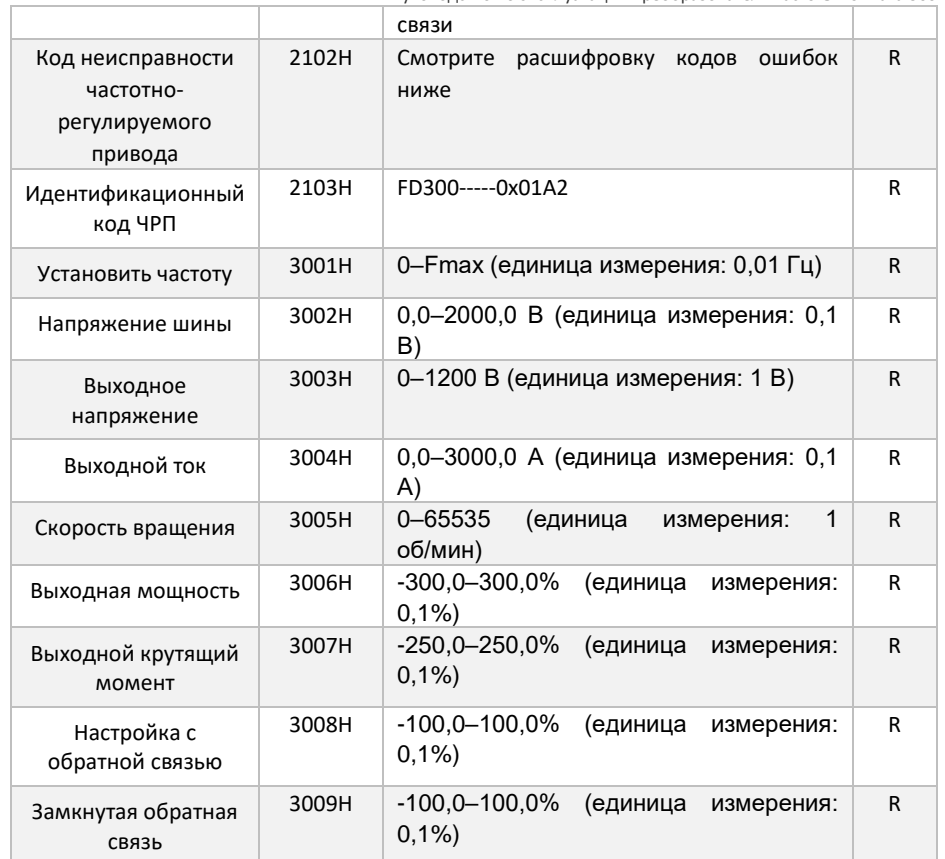

## 8. Мониторинг состояния

Вы можете отследить текущее состояние системы либо передать состояние при помощи коммуникационного протокола с помощью параметров, указанных в данном разделе

*Примечание: данные функциональные коды предназначены для мониторинга и не подлежат изменению*

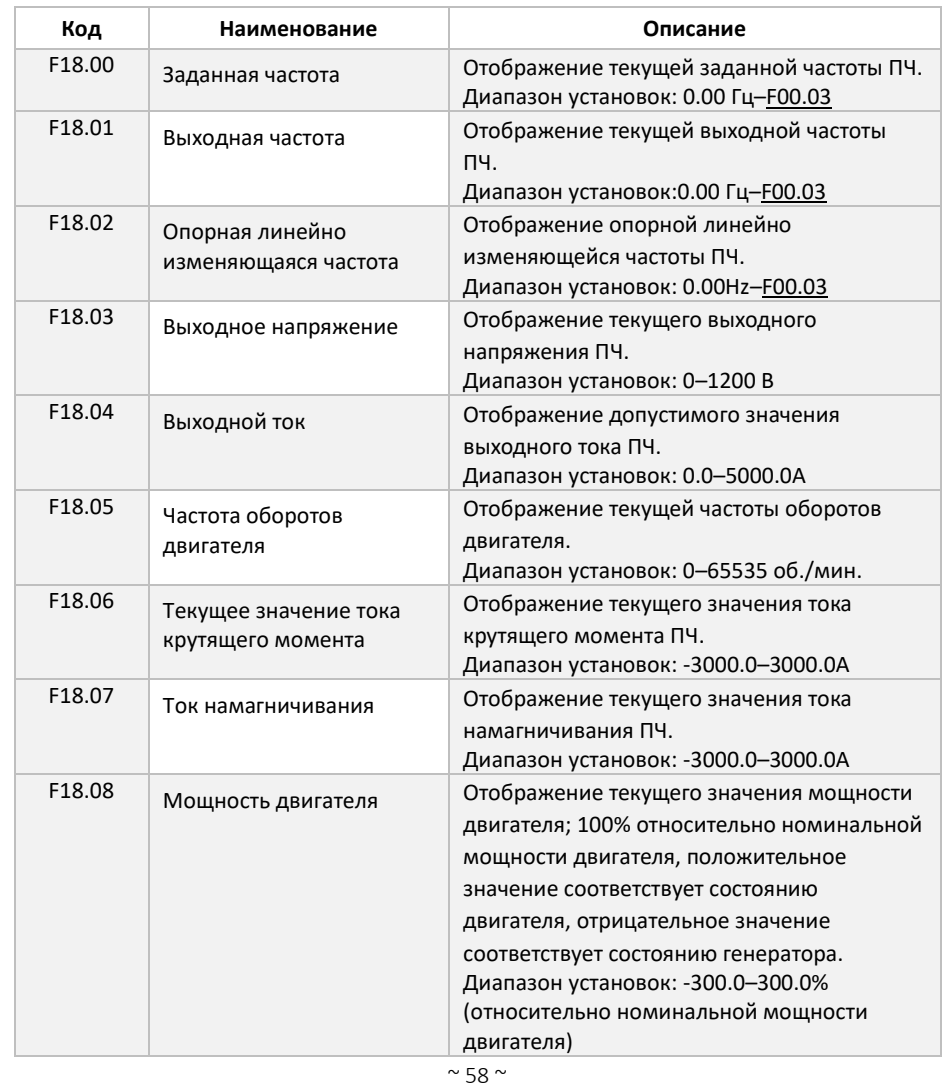

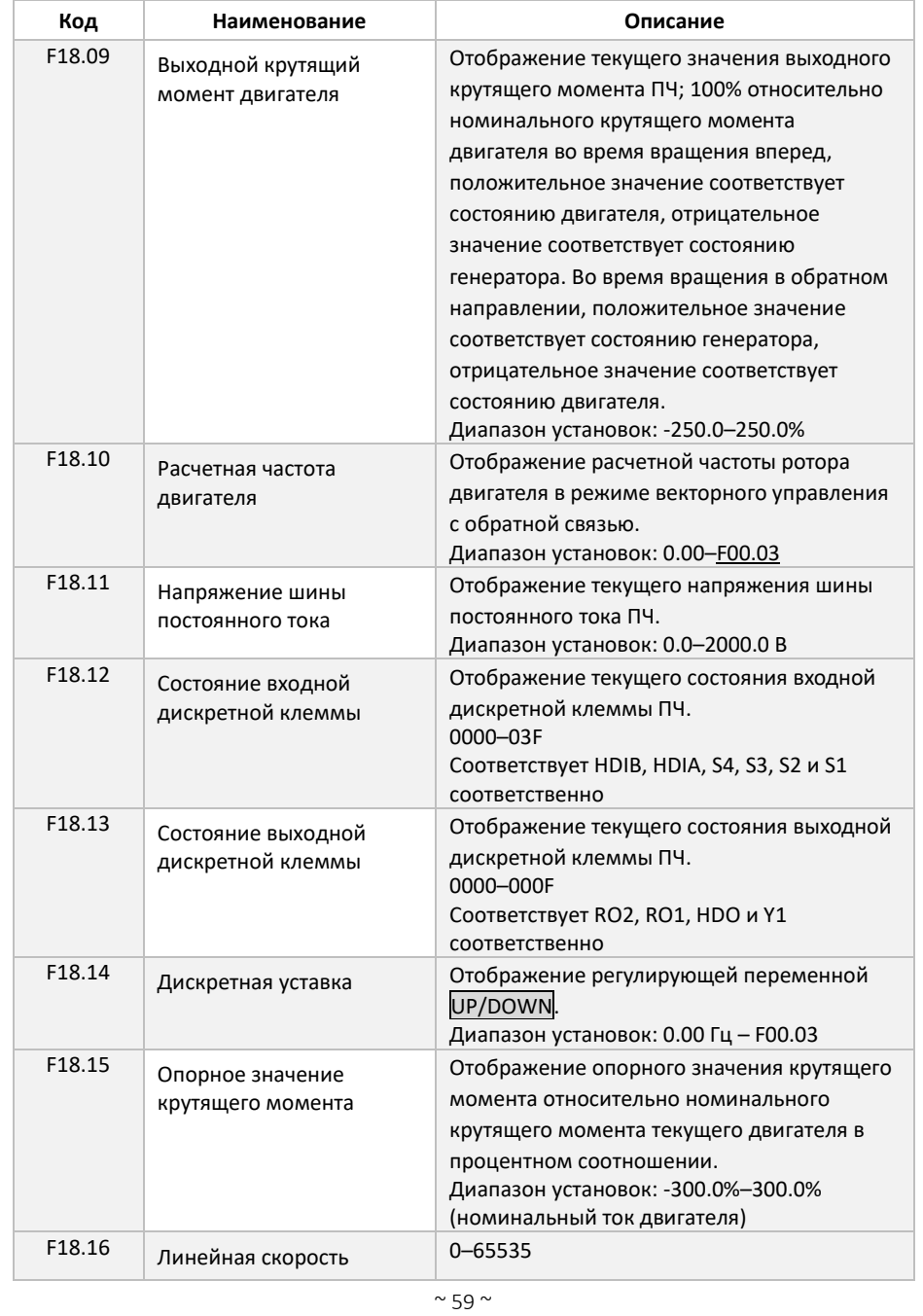

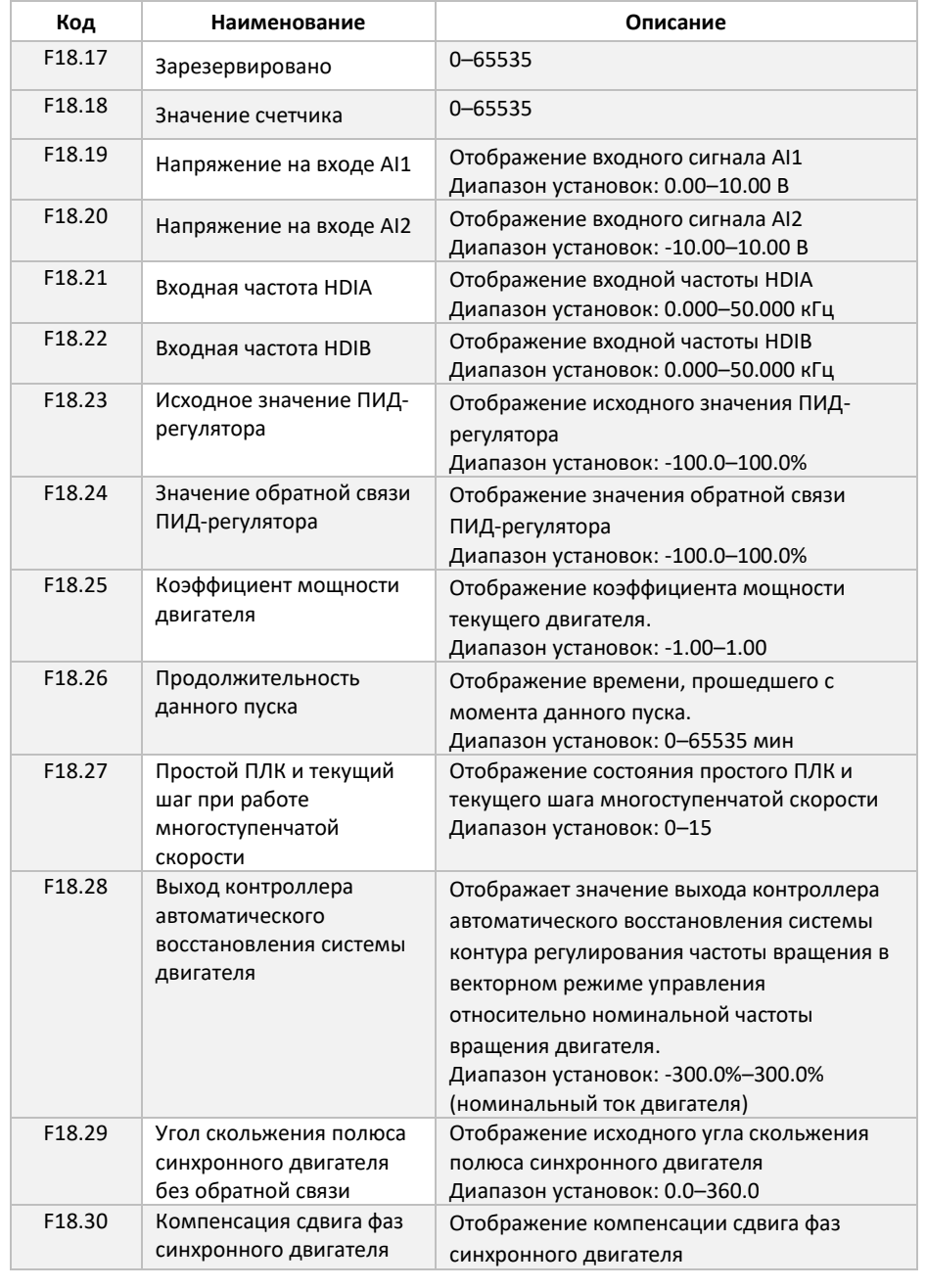

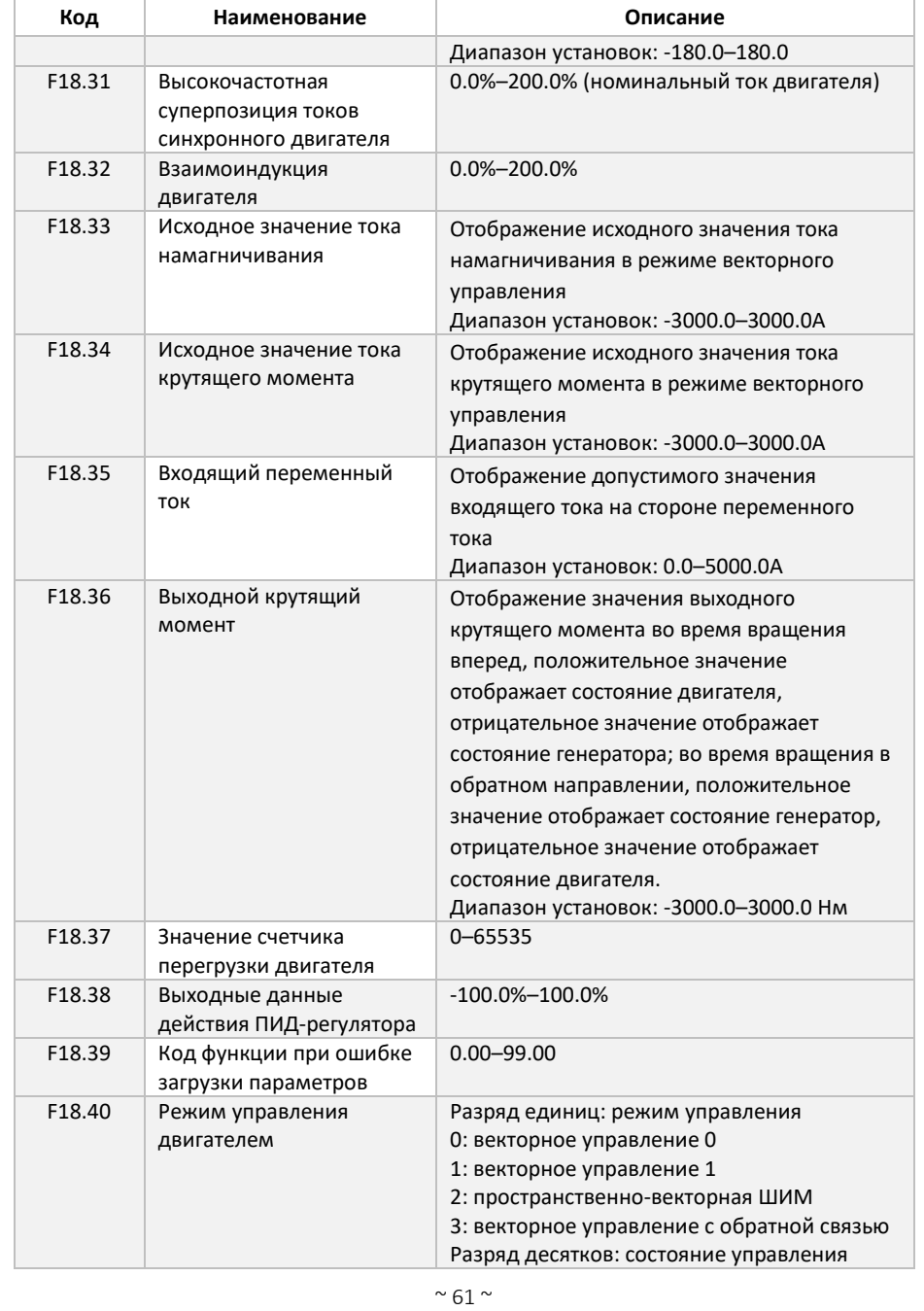

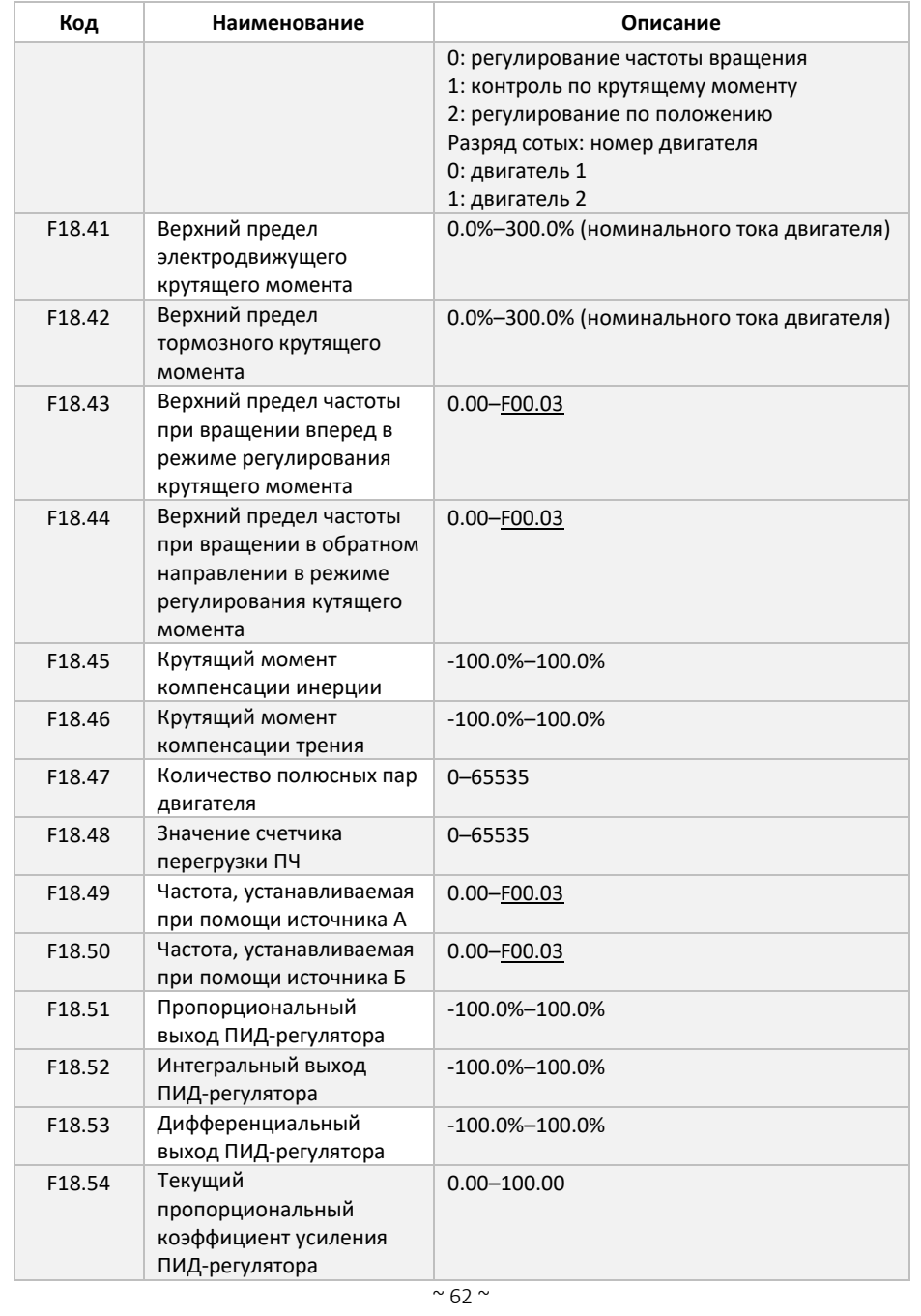

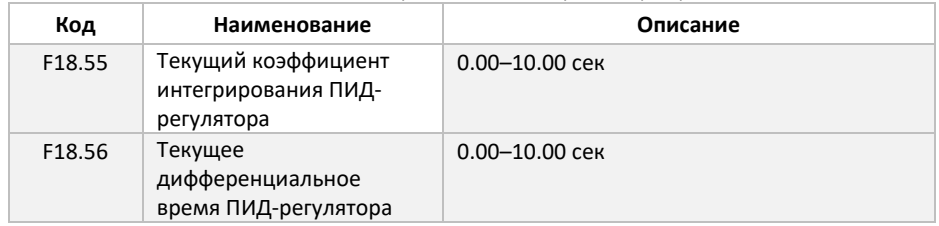

# 9. Поиск и устранение неисправностей

Преобразователь частоты оснащён большим количеством встроенных защит, что позволяет сохранять оборудование в рабочем состоянии при возникновении внештатных ситуаций. Все типы защит настроены на этапе производства оборудования, в случае если вы хотите изменить уставки защит, обратитесь к расширенному руководству по программированию FD300. В данной главе приведены способы обнаружения и исправления неисправностей. В случае, если указанный ниже способ устранения неполадки не привёл к необходимому результату, обратитесь в техническую поддержку ООО «НПП «ИТ СПб».

Для более полной диагностики неисправности рекомендуем выяснить состояние преобразователя частоты во время неисправности. Состояние преобразователя частоты в момент возникновения неисправности фиксируется в следующих функциональных кодах:

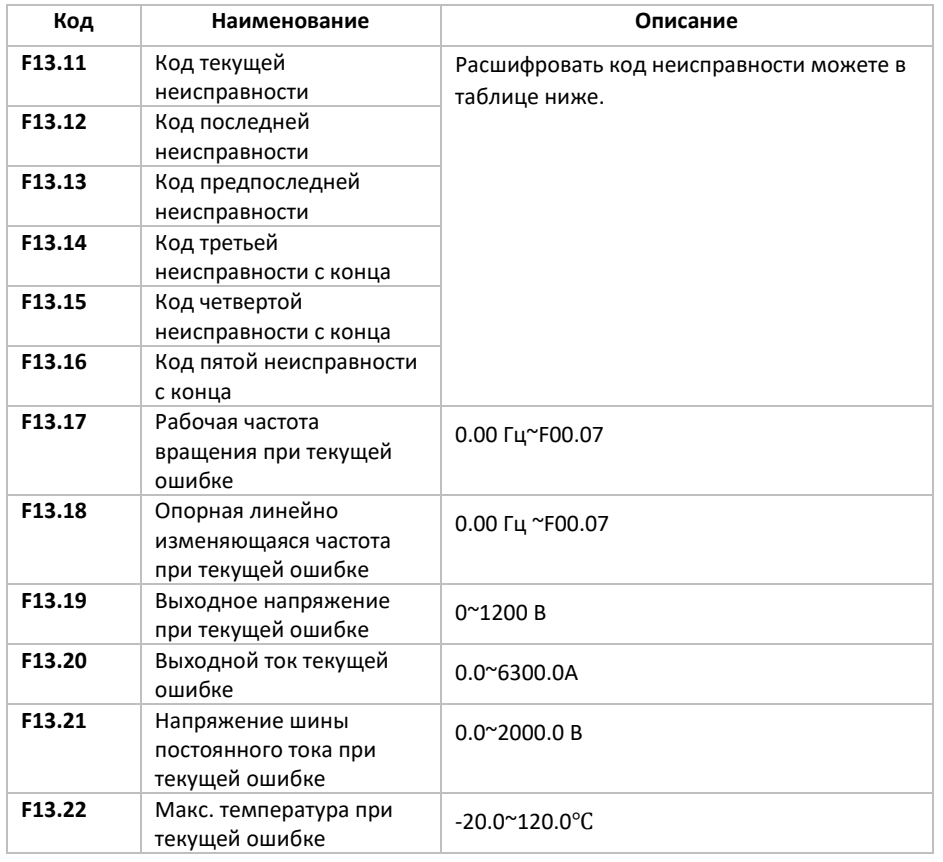

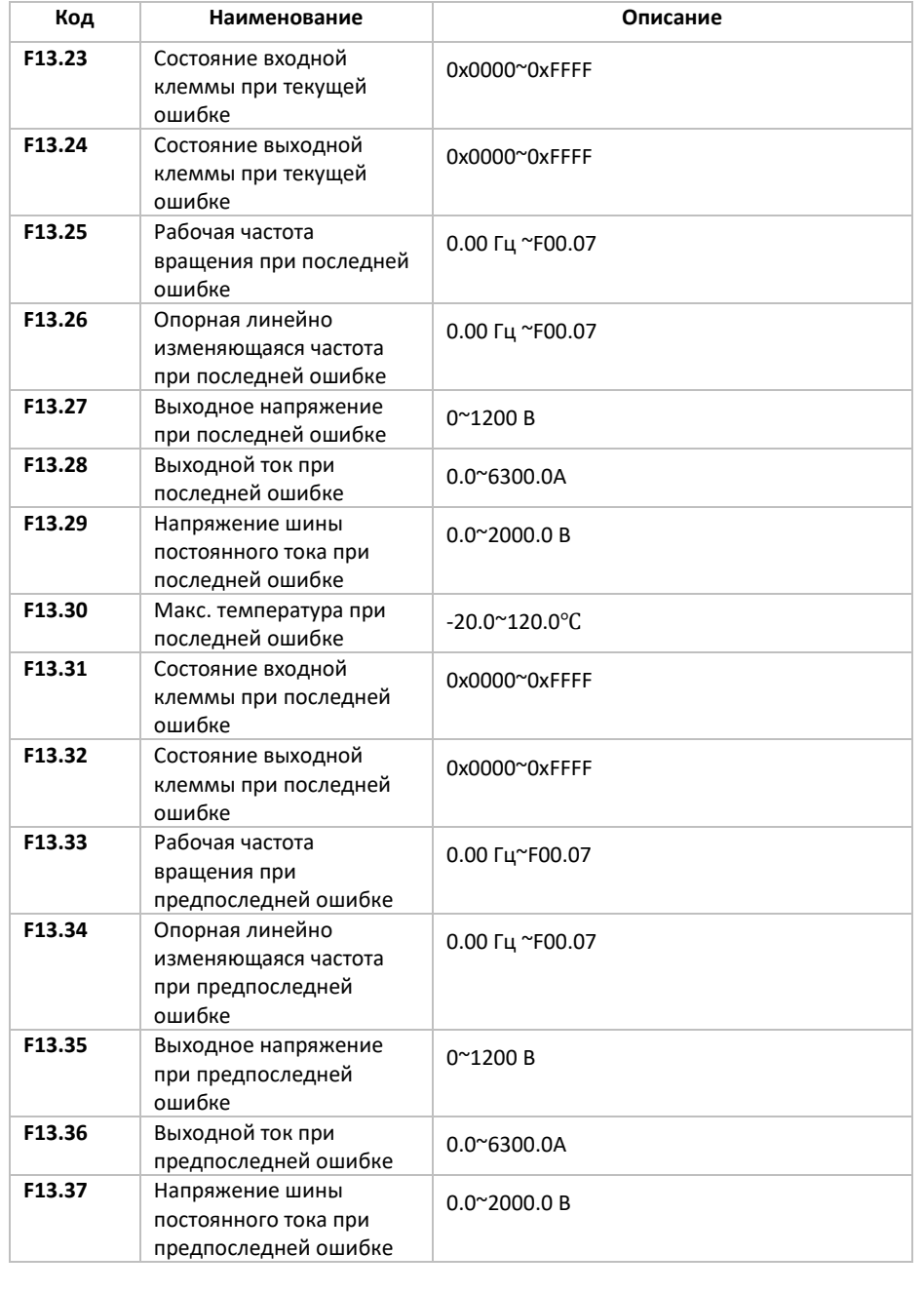

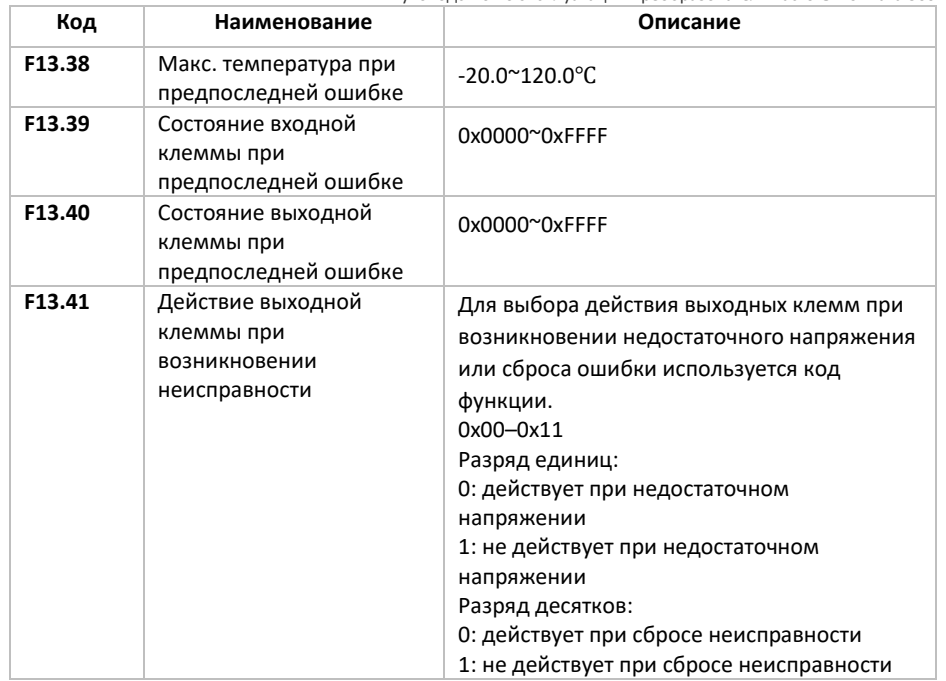

После выявления основных параметров в момент возникновения неисправности, обратитесь к данной таблице для расшифровки кода неисправности и возможного способа устранения неисправности. В случае, если данная информация не привела к необходимому результату, обратитесь к технической поддержке ООО «НПП «ИТ СПб»

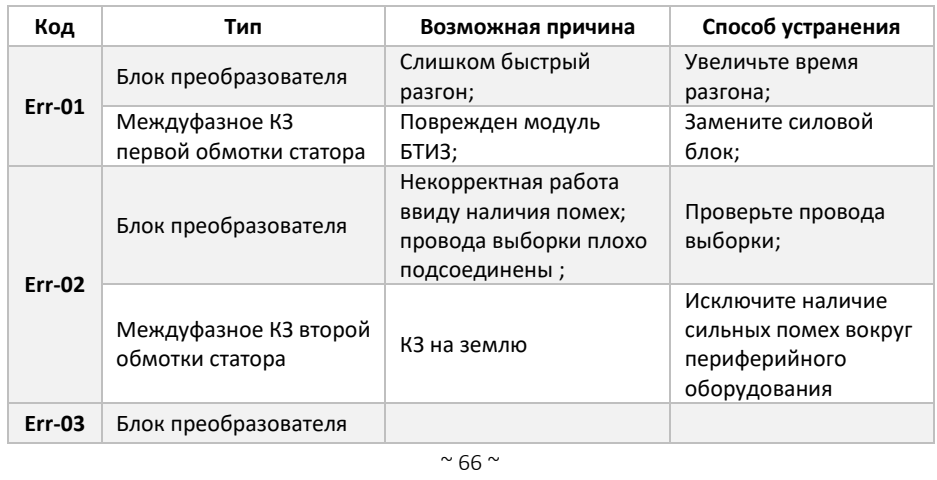

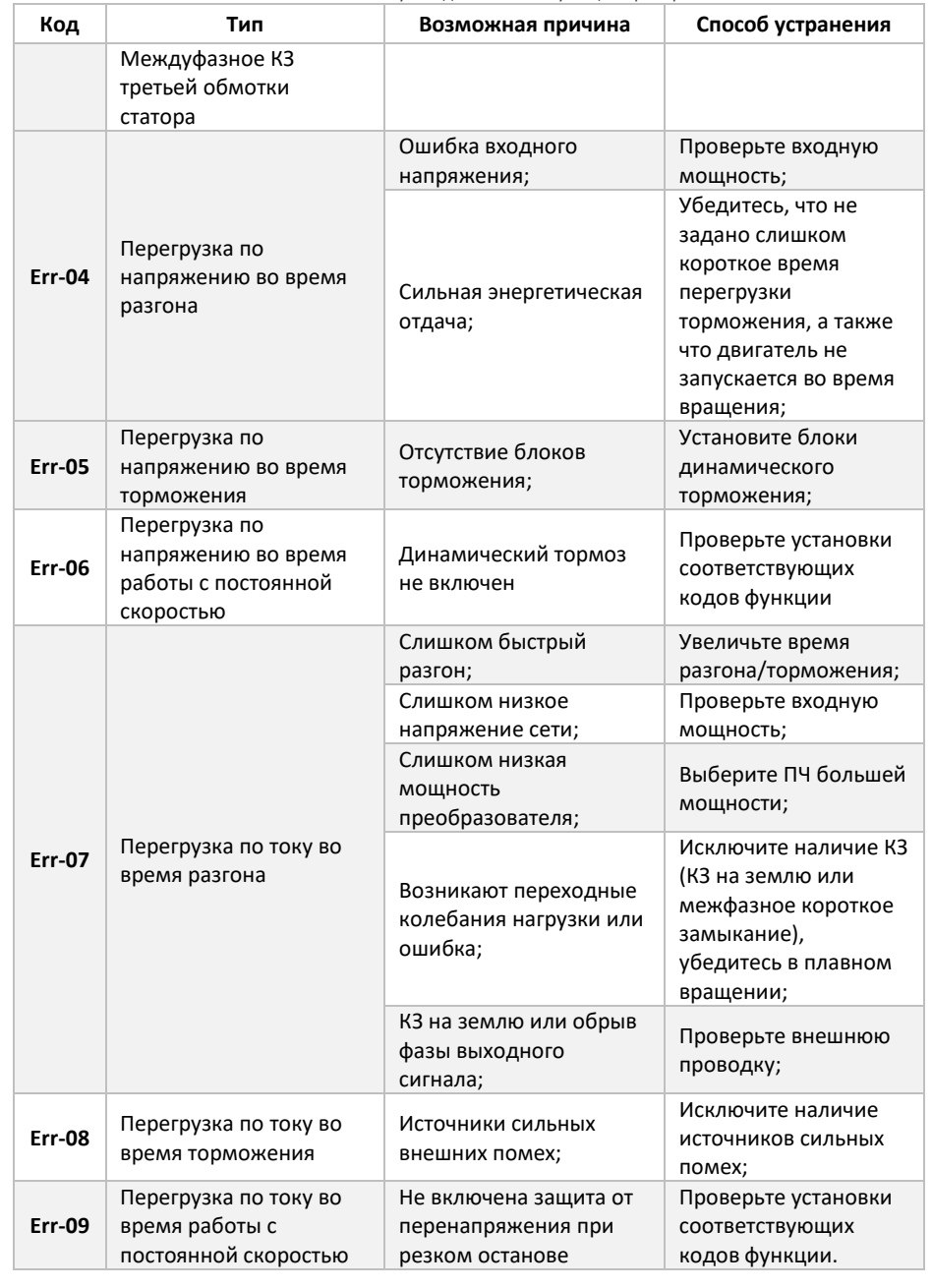

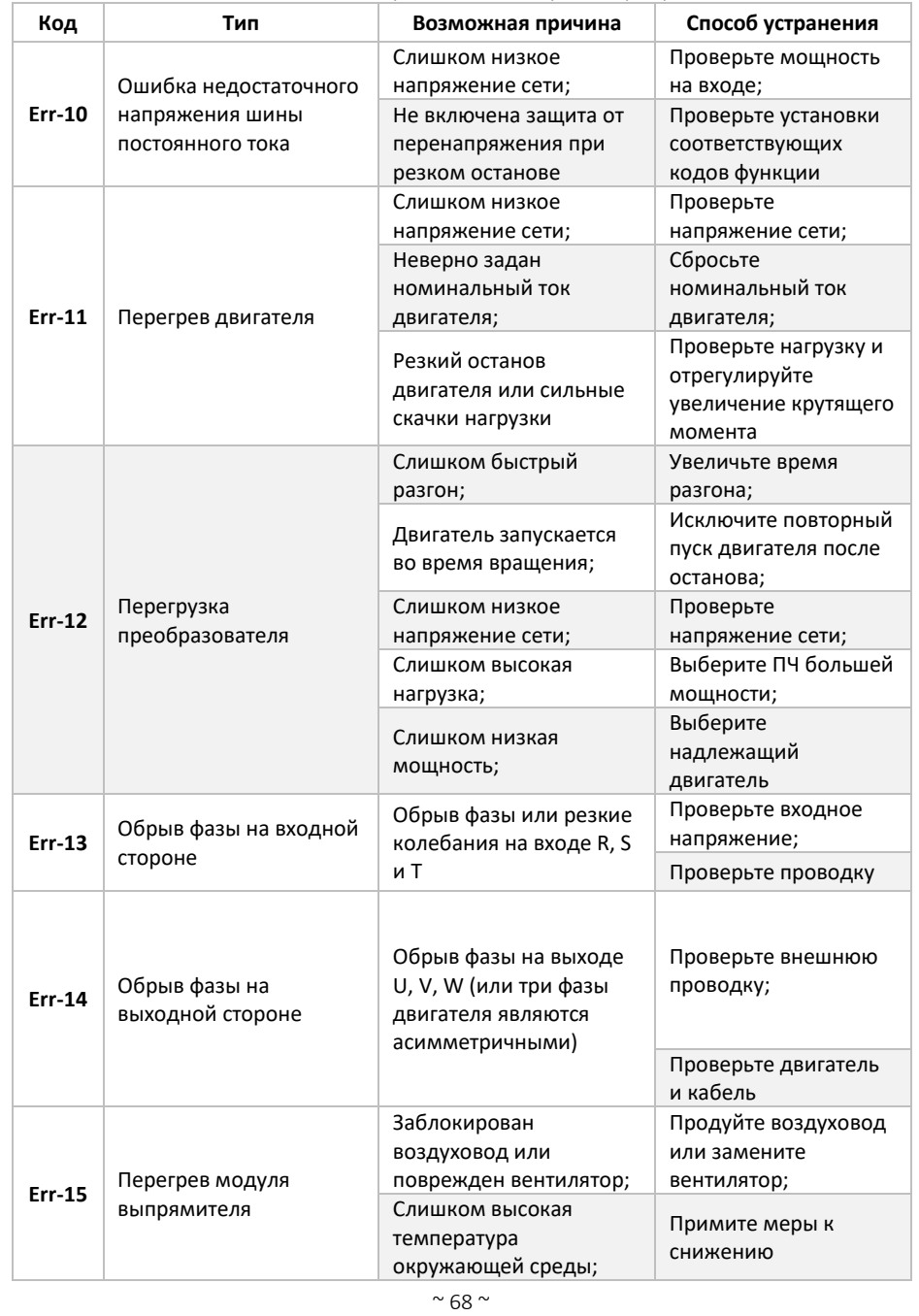

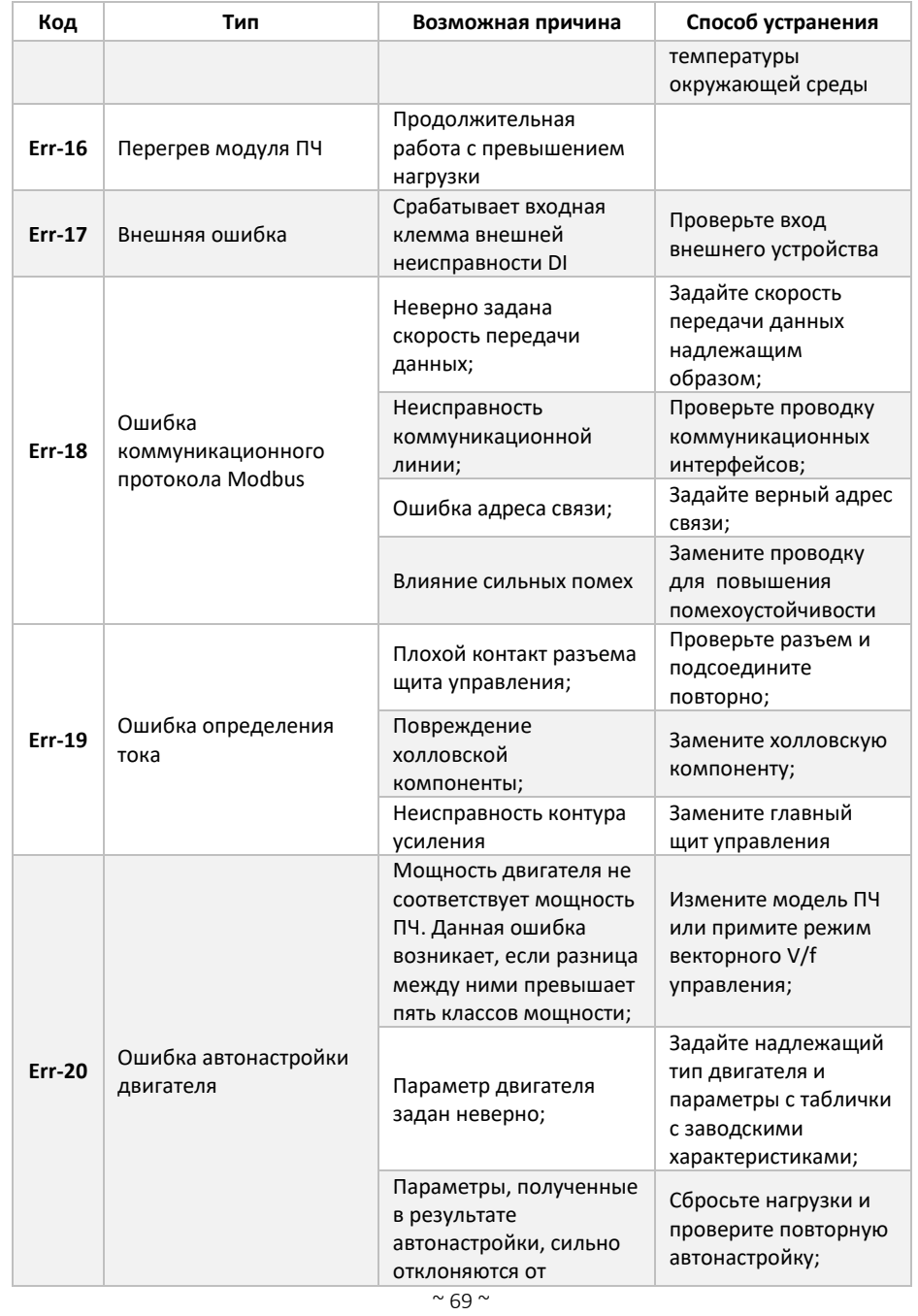

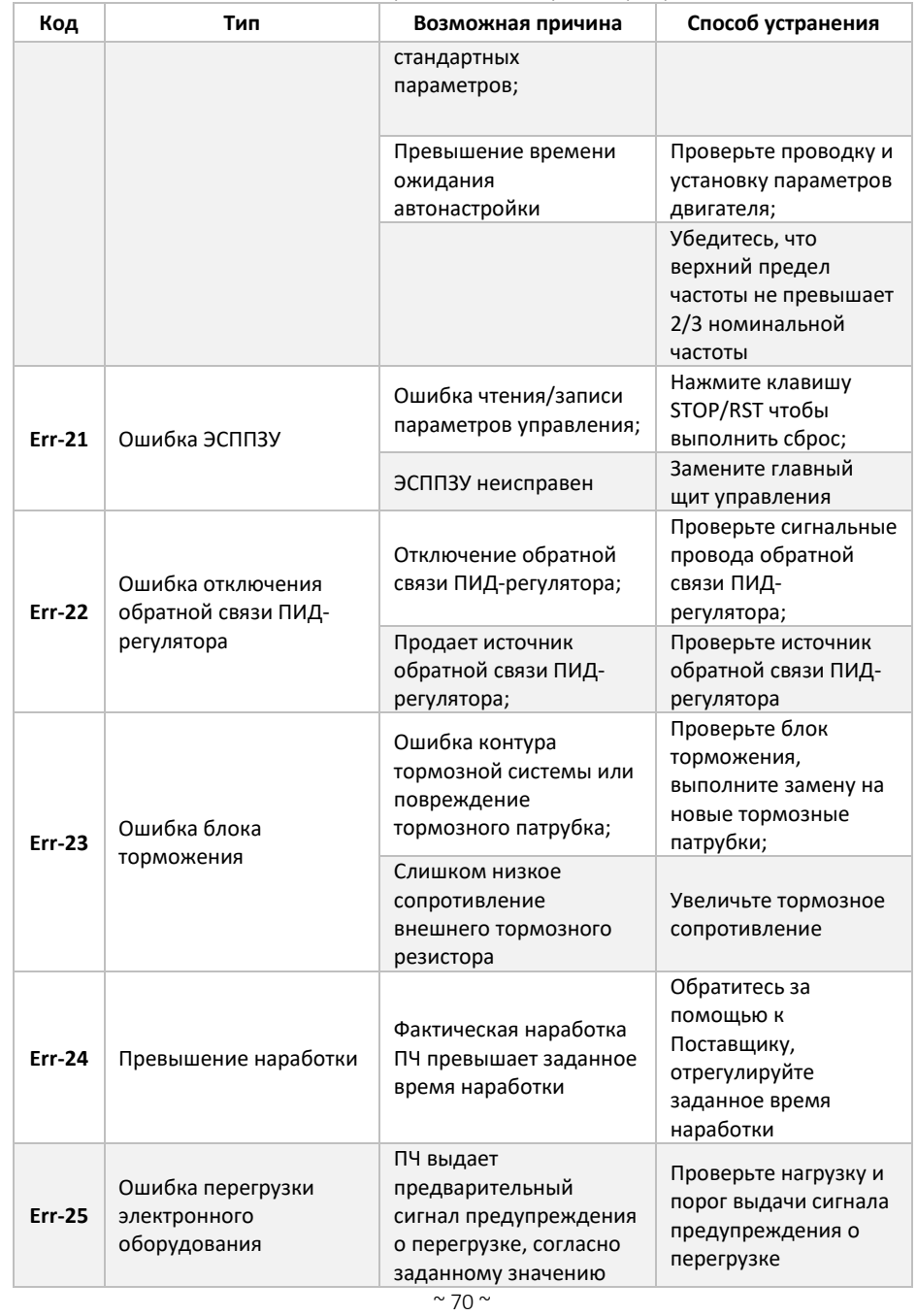

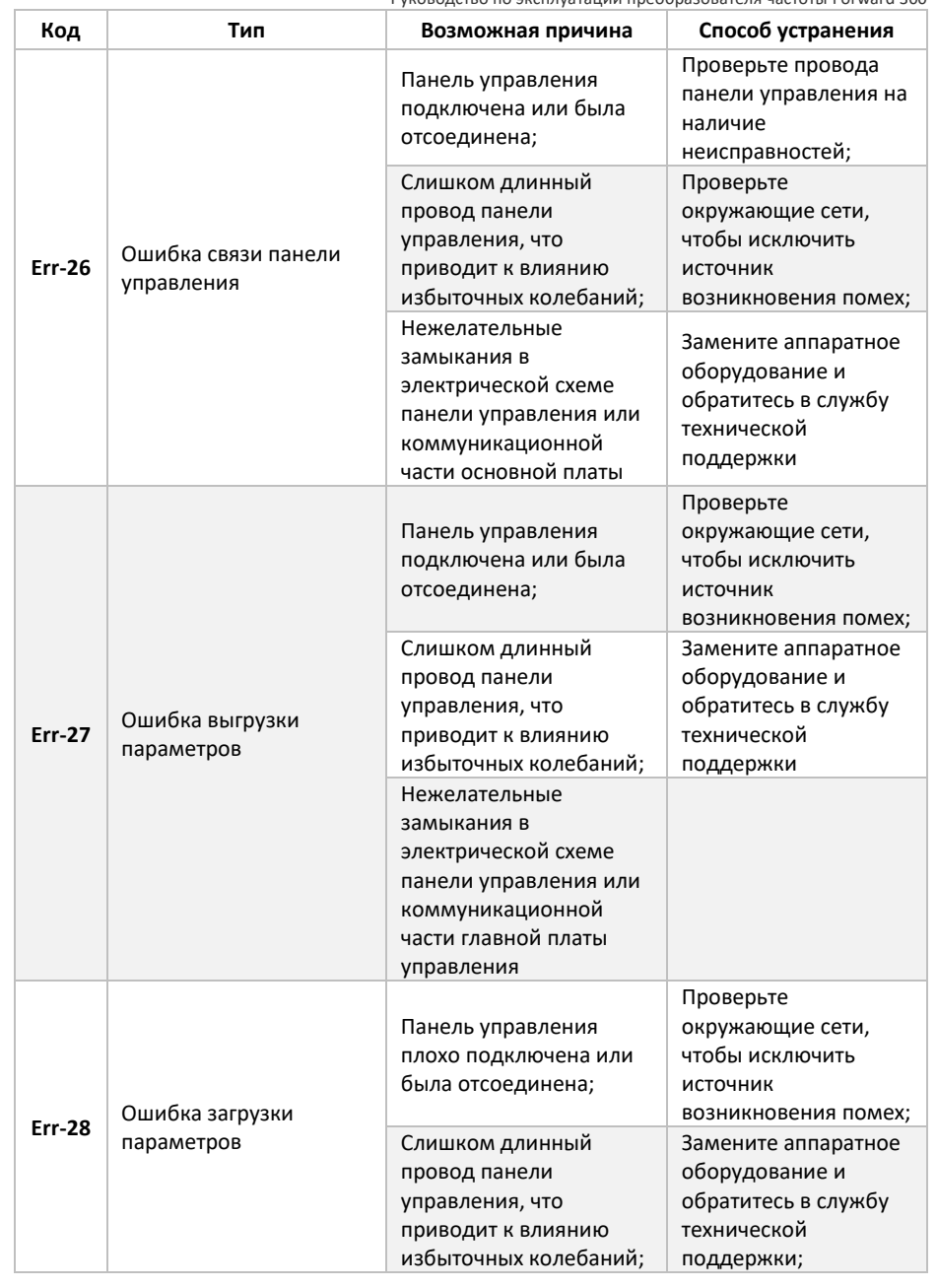

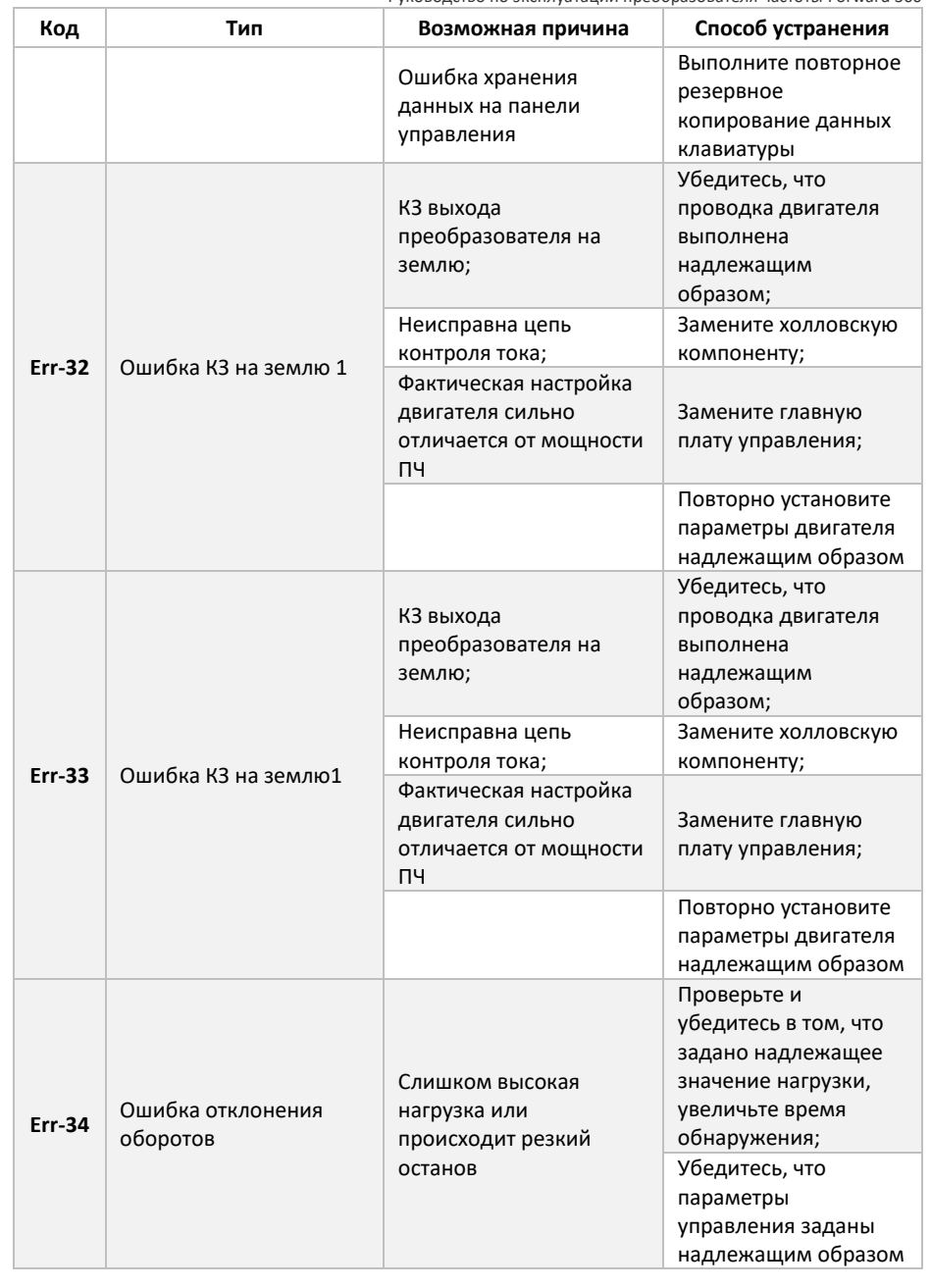
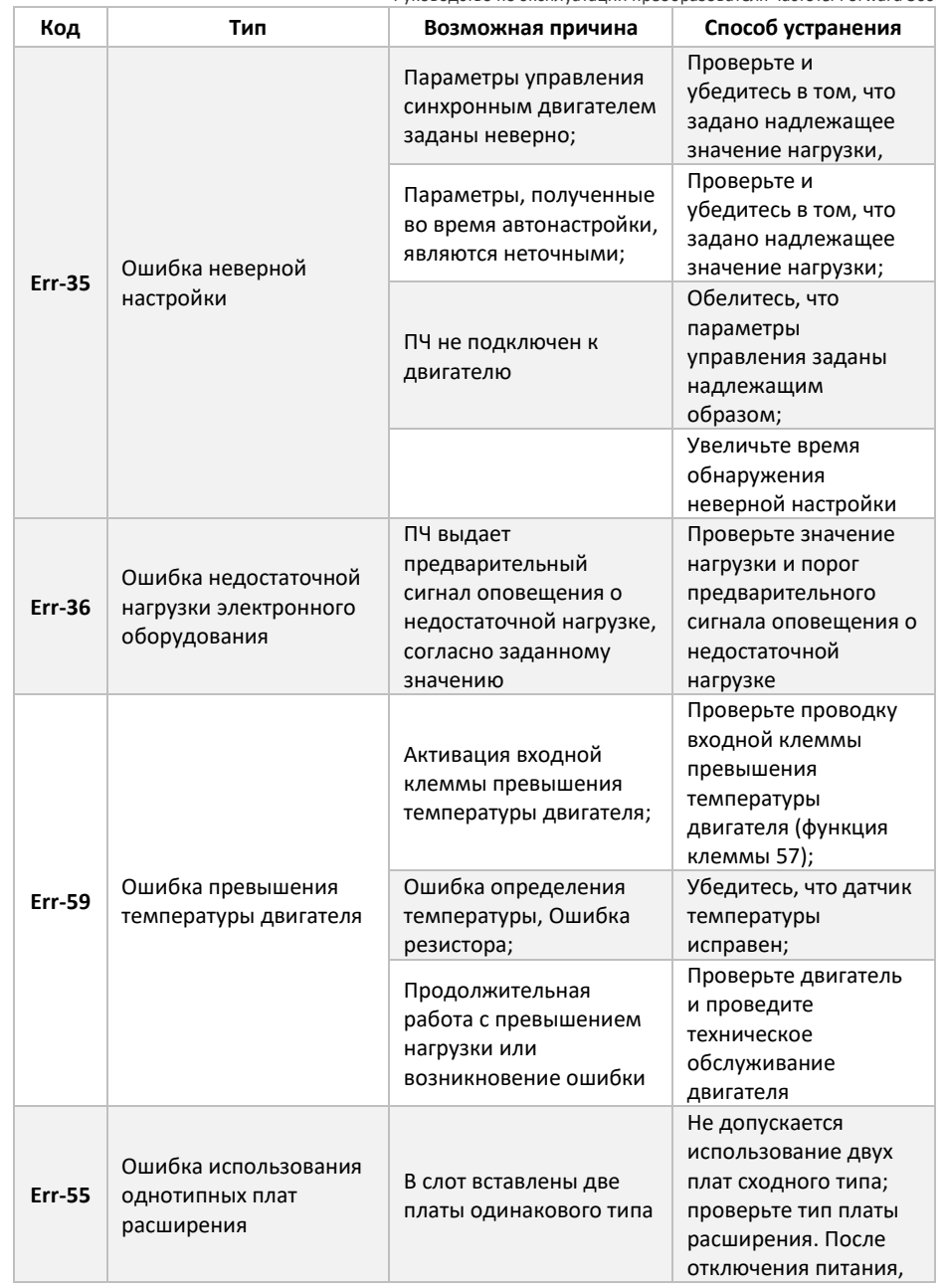

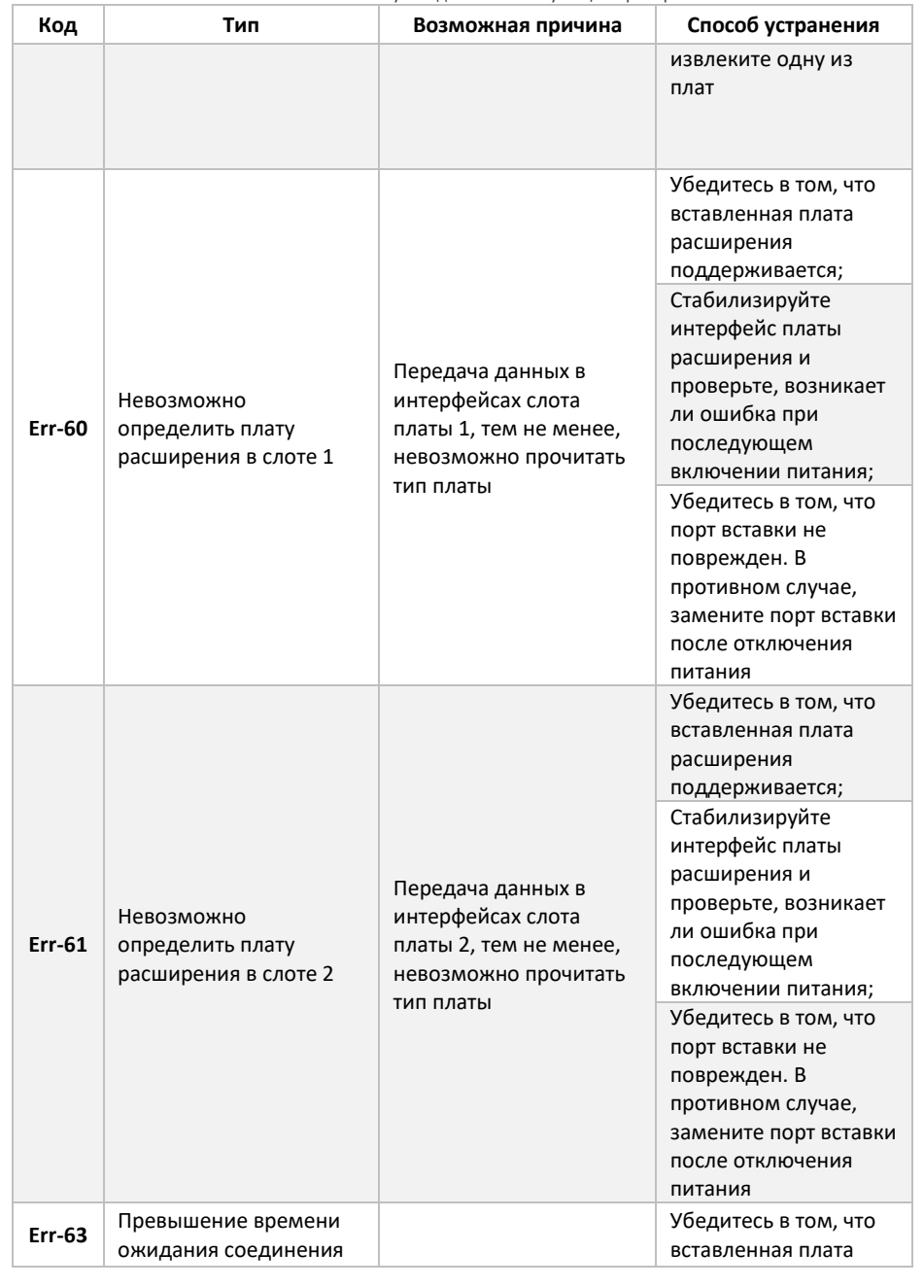

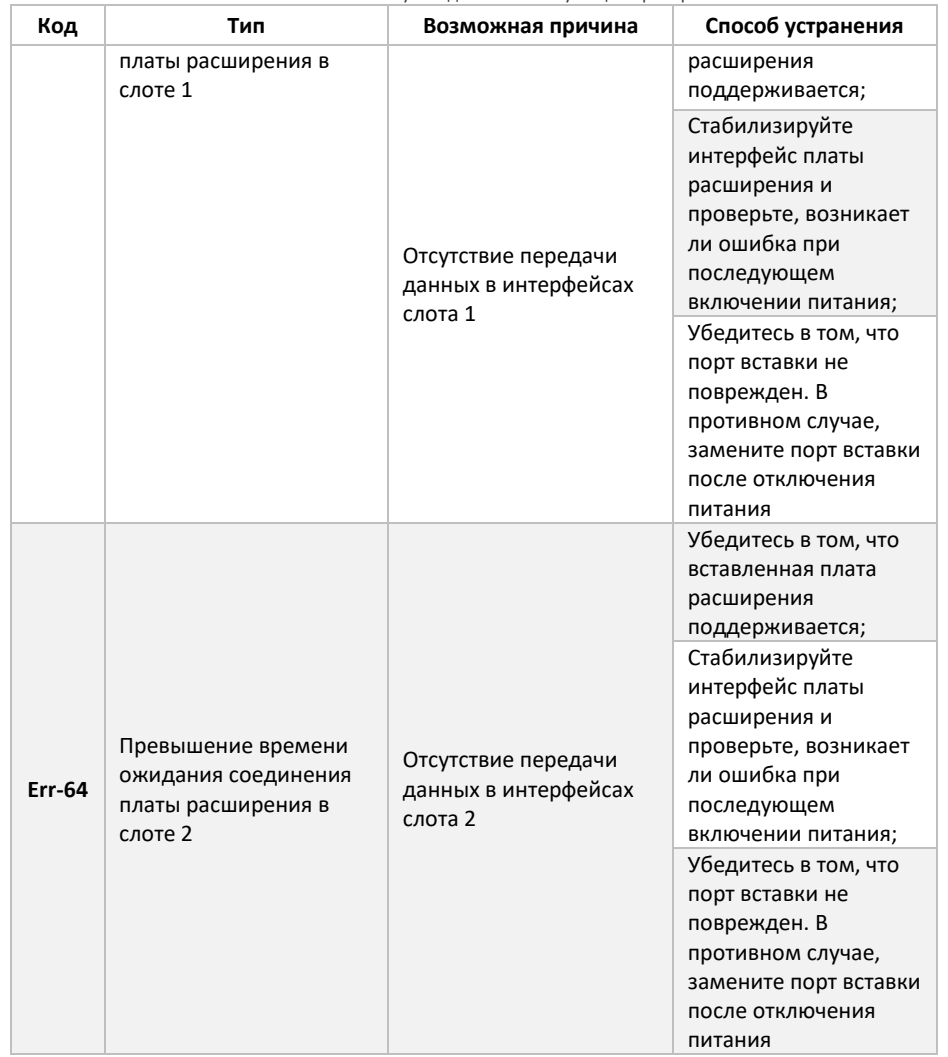

## Паспорт устройства на преобразователь частоты «FORWARD»

1. Гарантийные обязательства

1.1 Изготовитель гарантирует соответствие изделия требованиям безопасности при условии соблюдения покупателем правил транспортировки, хранения, монтажа и эксплуатации.

1.2Гарантия распространяется на все дефекты, возникшие по вине изготовителя.

1.3 Гарантиянераспространяется надефекты, возникшие в случаях:

-нарушения паспортных режимов хранения, монтажа, ввода в эксплуатацию (при хранении изделия более 6 месяцев), эксплуатации и обслуживания изделия;

-ненадлежащей транспортировки и погрузочно-разгрузочных работ;

-наличия следов воздействия веществ, агрессивных к материалам изделия;

-наличия повреждений, вызванных пожаром, стихией, форс-мажорными обстоятельствами;

-повреждений, вызванных неправильными действиями покупателя;

-наличия следов постороннего вмешательства в конструкцию изделия.

## 2. Условия гарантийного обслуживания

- 2.1 Претензии к качеству изделия могут быть предъявлены в течение гарантийного срока.
- 2.2 Гарантийное изделие ремонтируется или обменивается на новое бесплатно. Решение о замене или ремонте изделия принимает сервисный центр. Замененное изделие или его части, полученные в результате ремонта, переходят в собственность сервисного центра.
- 2.3Затраты, связанные с демонтажем/монтажом неисправного изделия, упущенная выгода покупателю не возмещаются.
- 2.4 В случае необоснованности претензии затраты на диагностику и экспертизу изделия оплачиваются покупателем.
- 2.5Изделие принимается в гарантийный ремонт (а также при возврате) полностью укомплектованным.

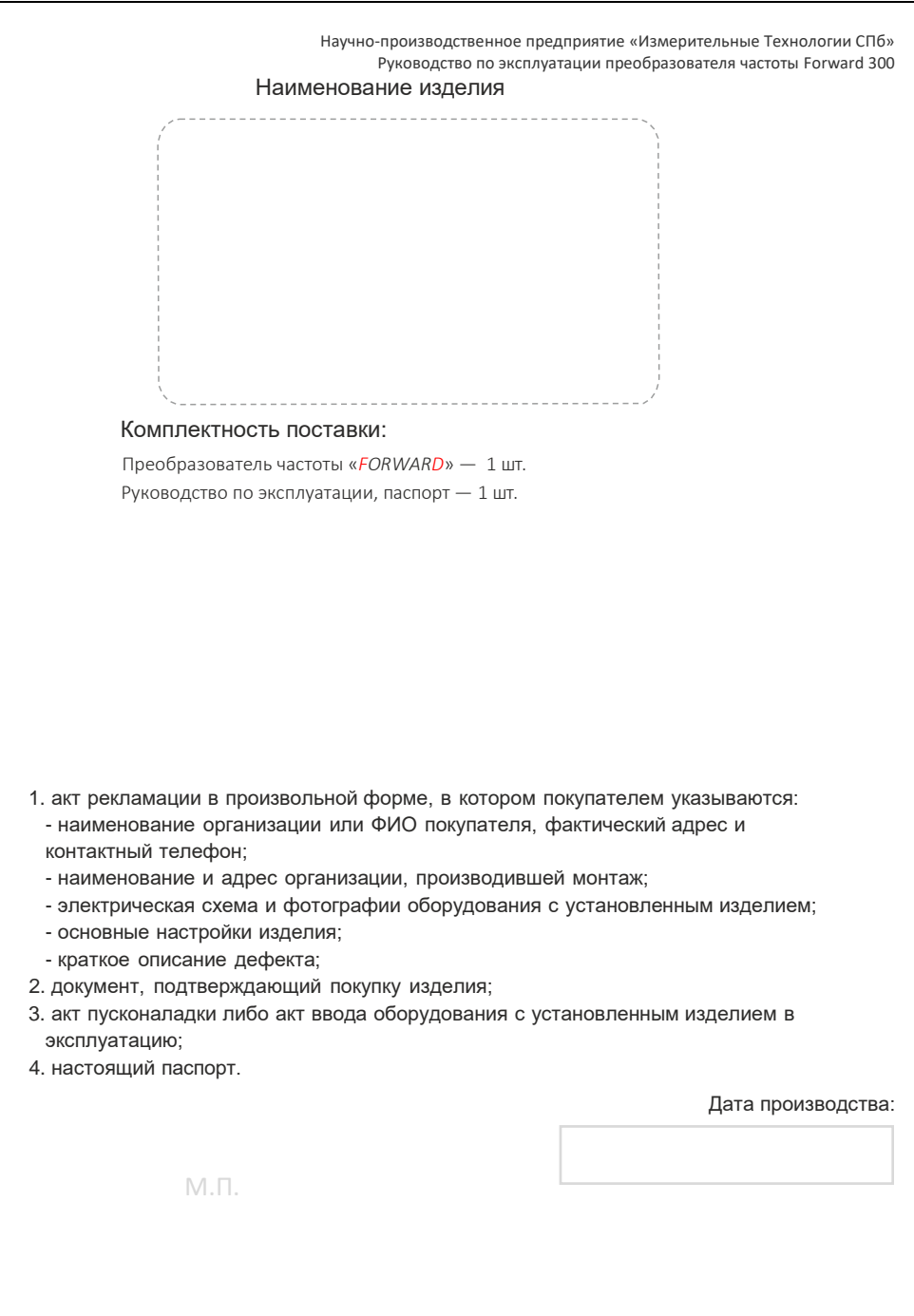